## Inspiron 14 5000 Series **εγχειρίδιο σέρβις**

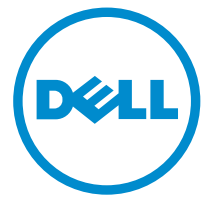

**Μοντέλο υπολογιστή**: Inspiron 14–5458 **Μοντέλο σύ**μ**φωνα** μ**ε τους κανονισ**μ**ούς**: P64G **Τύπος σύ**μ**φωνα** μ**ε τους κανονισ**μ**ούς**: P64G001

## **Ση**μ**είωση**, **προσοχή και προειδοποίηση**

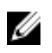

**ΣΗΜΕΙΩΣΗ**: Η ένδειξη ΣΗΜΕΙΩΣΗ υποδεικνύει σημαντικές πληροφορίες που σας βοηθούν να χρησιμοποιείτε καλύτερα τον υπολογιστή σας.

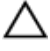

**ΠΡΟΣΟΧΗ**: **Η ένδειξη ΠΡΟΣΟΧΗ υποδεικνύει ότι υπάρχει κίνδυνος να προκληθεί ζη**μ**ιά στο υλισ**μ**ικό ή απώλεια δεδο**μ**ένων και σας εξηγεί πώς** μ**πορείτε να αποφύγετε το πρόβλη**μ**α**.

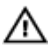

**ΠΡΟΕΙΔΟΠΟΙΗΣΗ**: **Η ένδειξη ΠΡΟΕΙΔΟΠΟΙΗΣΗ υποδεικνύει ότι υπάρχει κίνδυνος να προκληθεί υλική ζη**μ**ιά**, **τραυ**μ**ατισ**μ**ός ή θάνατος**.

Copyright **©** 2015 Dell Inc. **Με επιφύλαξη κάθε νό**μ**ι**μ**ου δικαιώ**μ**ατος**. Το προϊόν προστατεύεται από τη νομοθεσία των ΗΠΑ και τη διεθνή νομοθεσία για τα πνευματικά δικαιώματα και την πνευματική ιδιοκτησία. Η ονομασία Dell™ και το λογότυπο της Dell είναι εμπορικά σήματα της Dell Inc. στις ΗΠΑ και/ή στη δικαιοδοσία άλλων χωρών. Όλα τα άλλα σήματα και όλες οι άλλες ονομασίες που μνημονεύονται στο έγγραφο ενδέχεται να είναι εμπορικά σήματα των αντίστοιχων εταιρειών τους.

2015–03

Αναθ. A00

# Πίνακας περιεχομένων

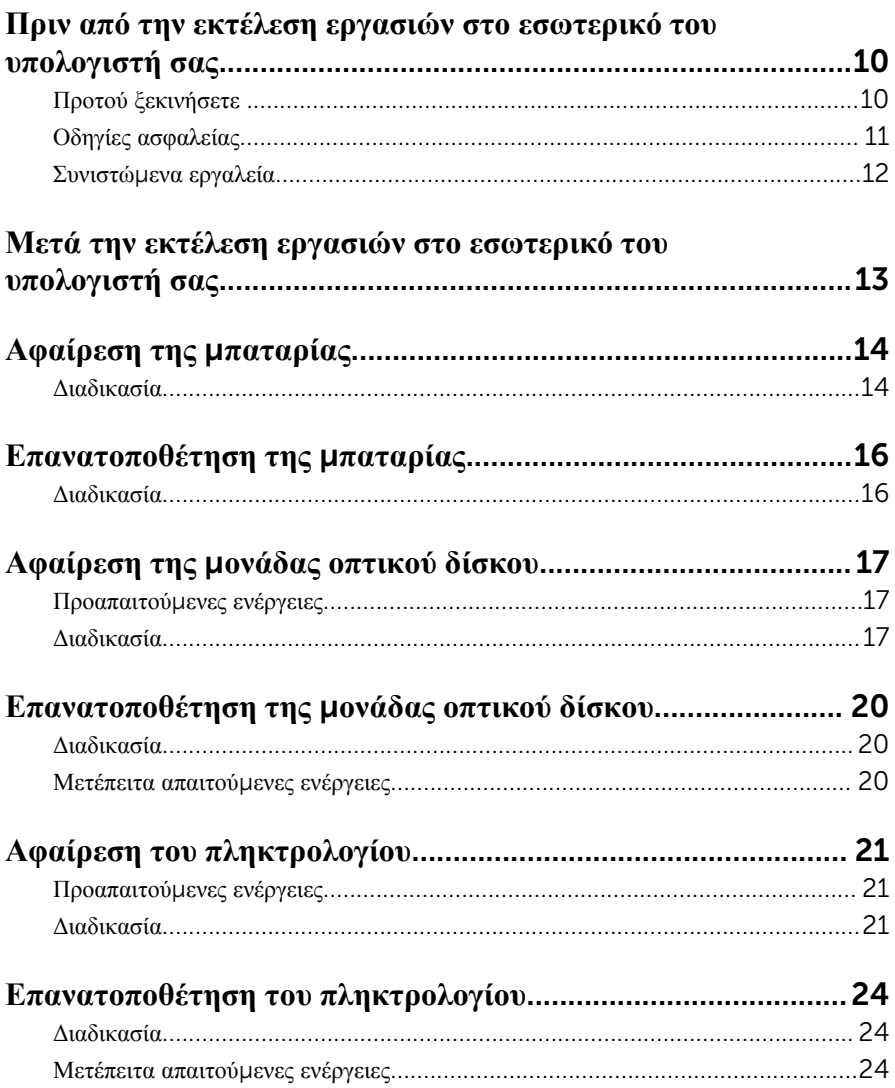

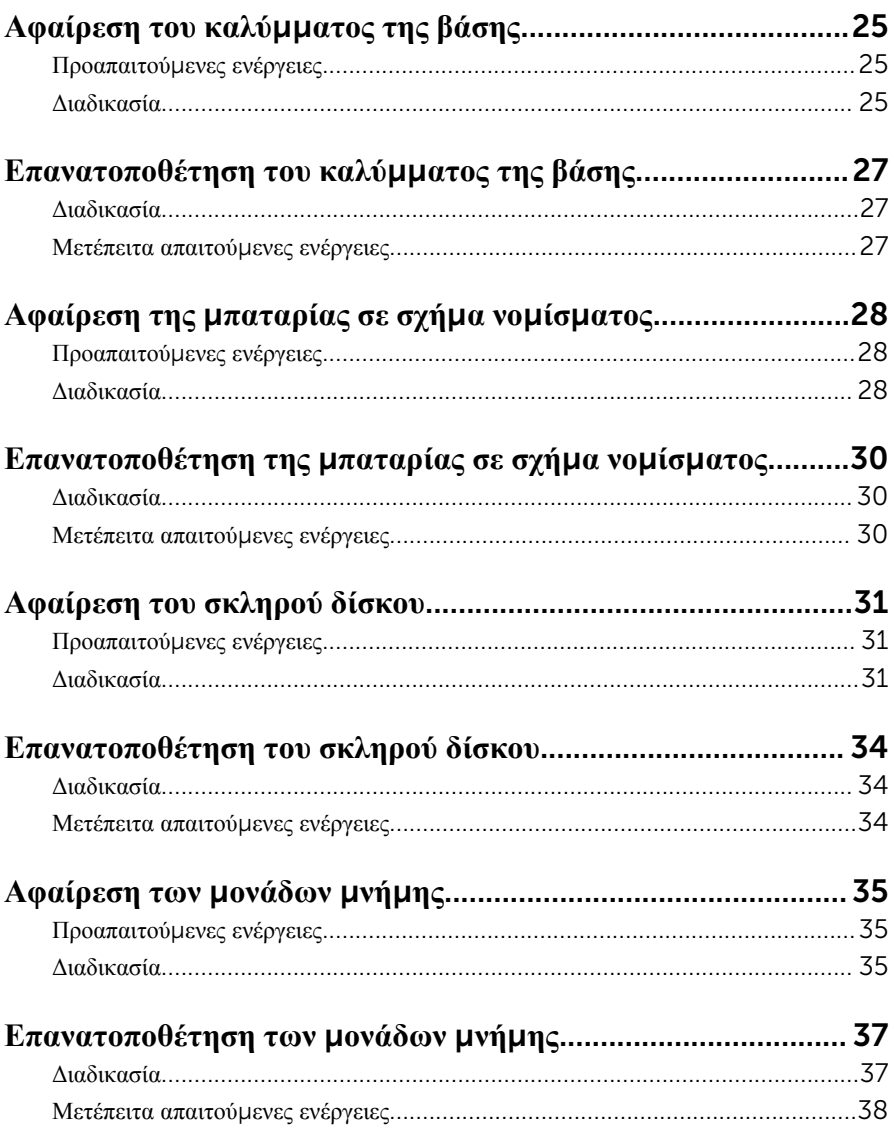

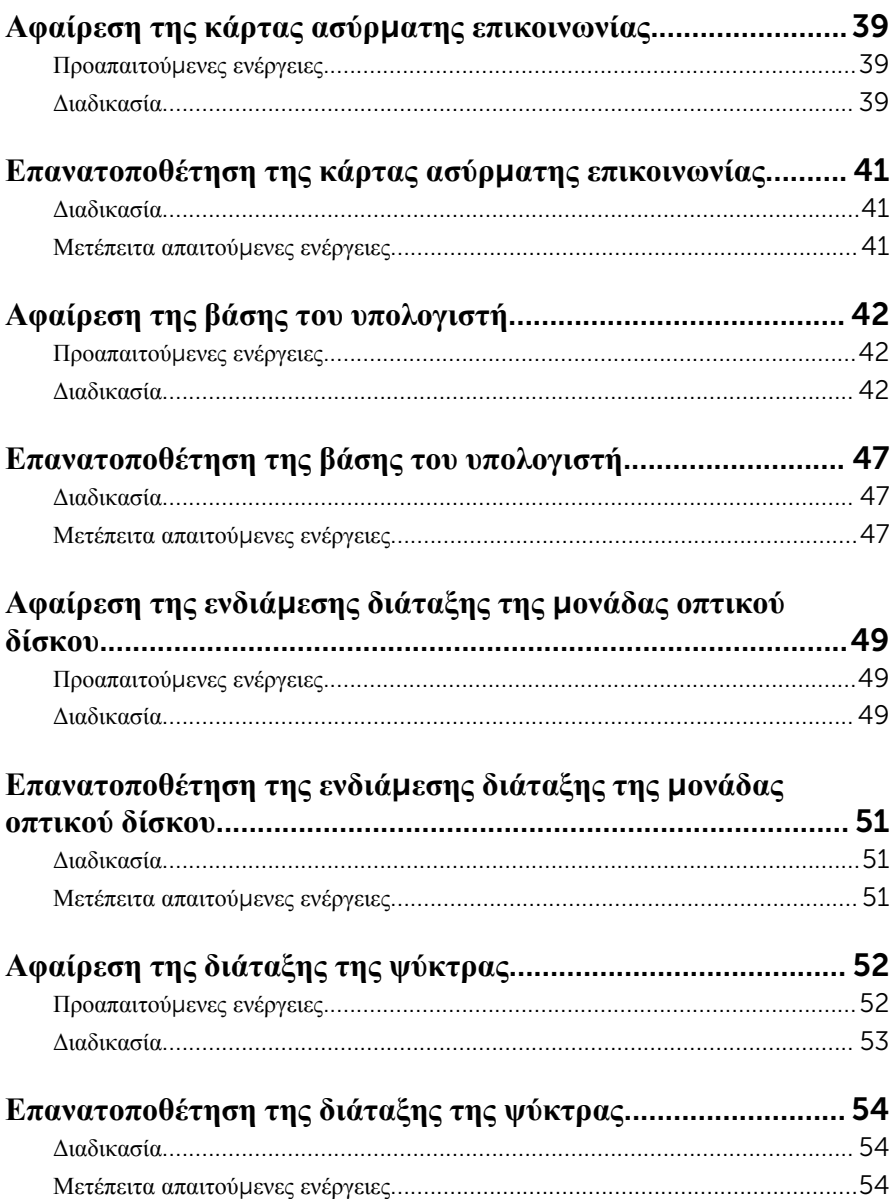

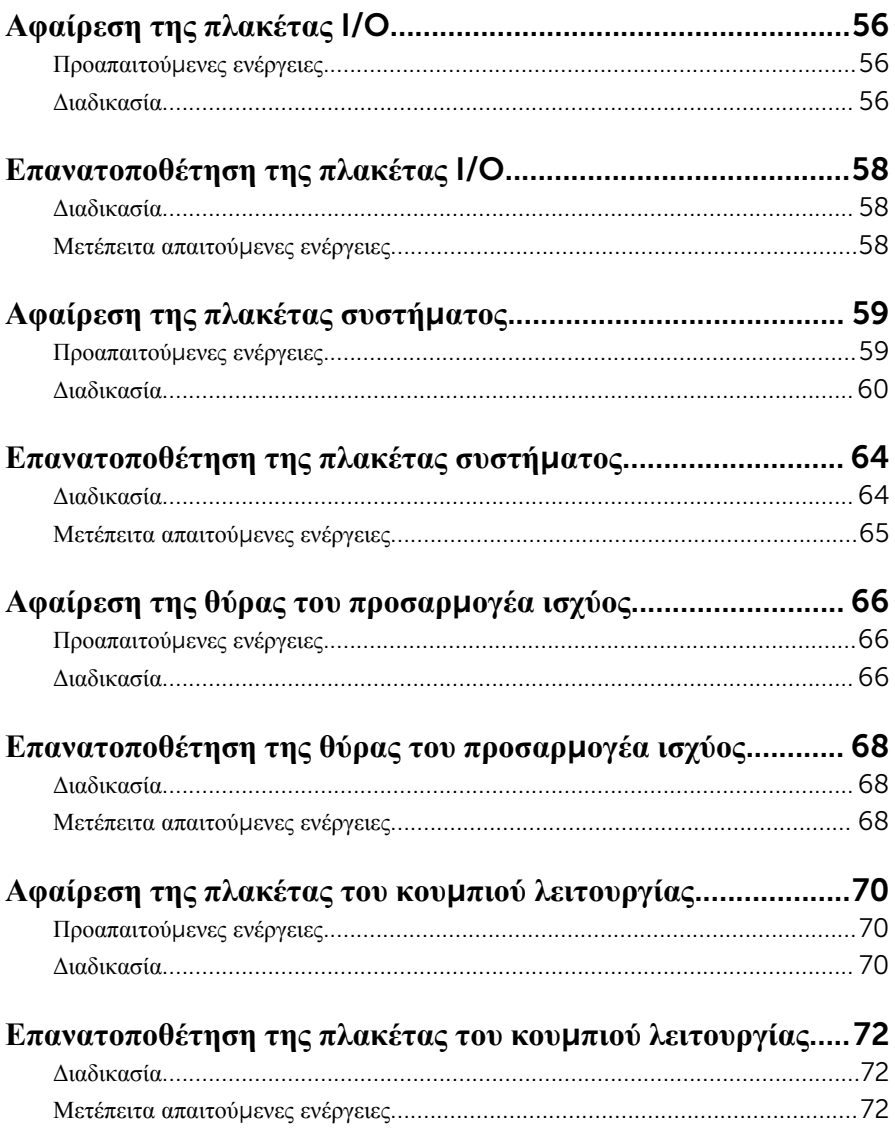

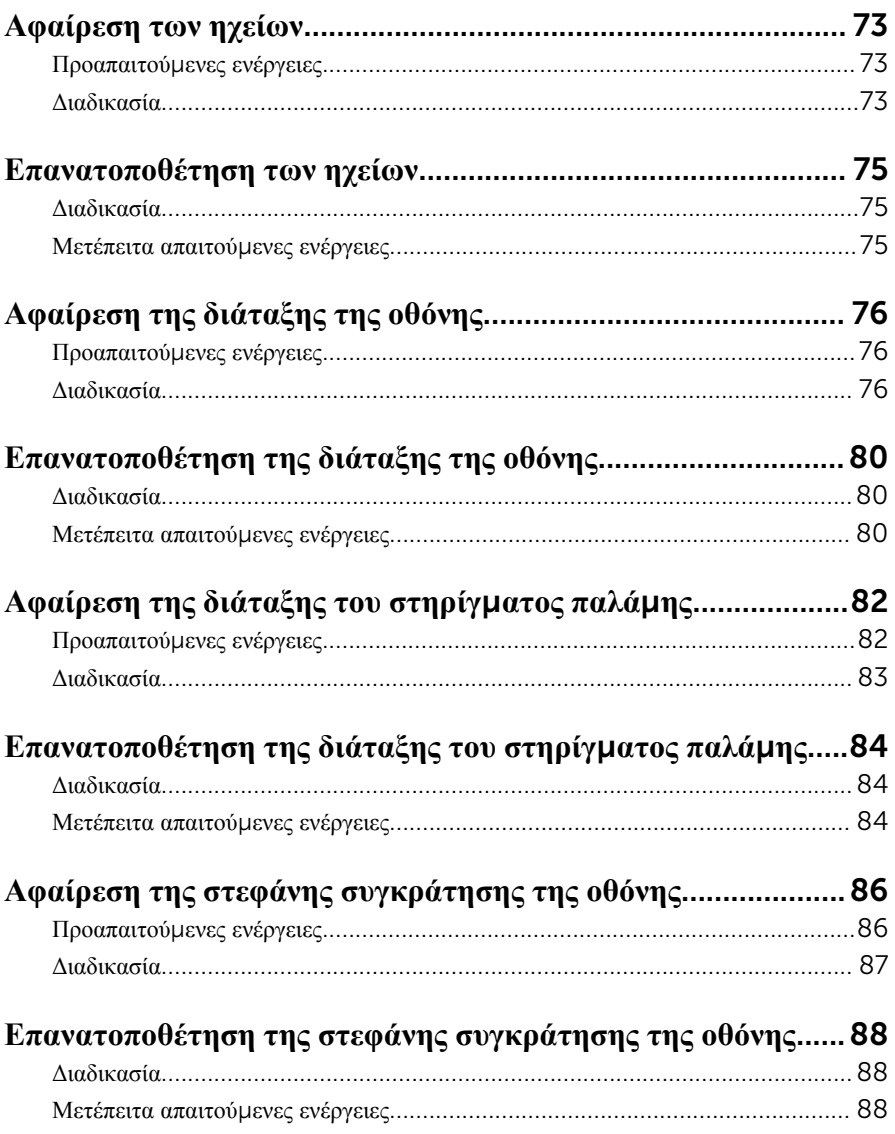

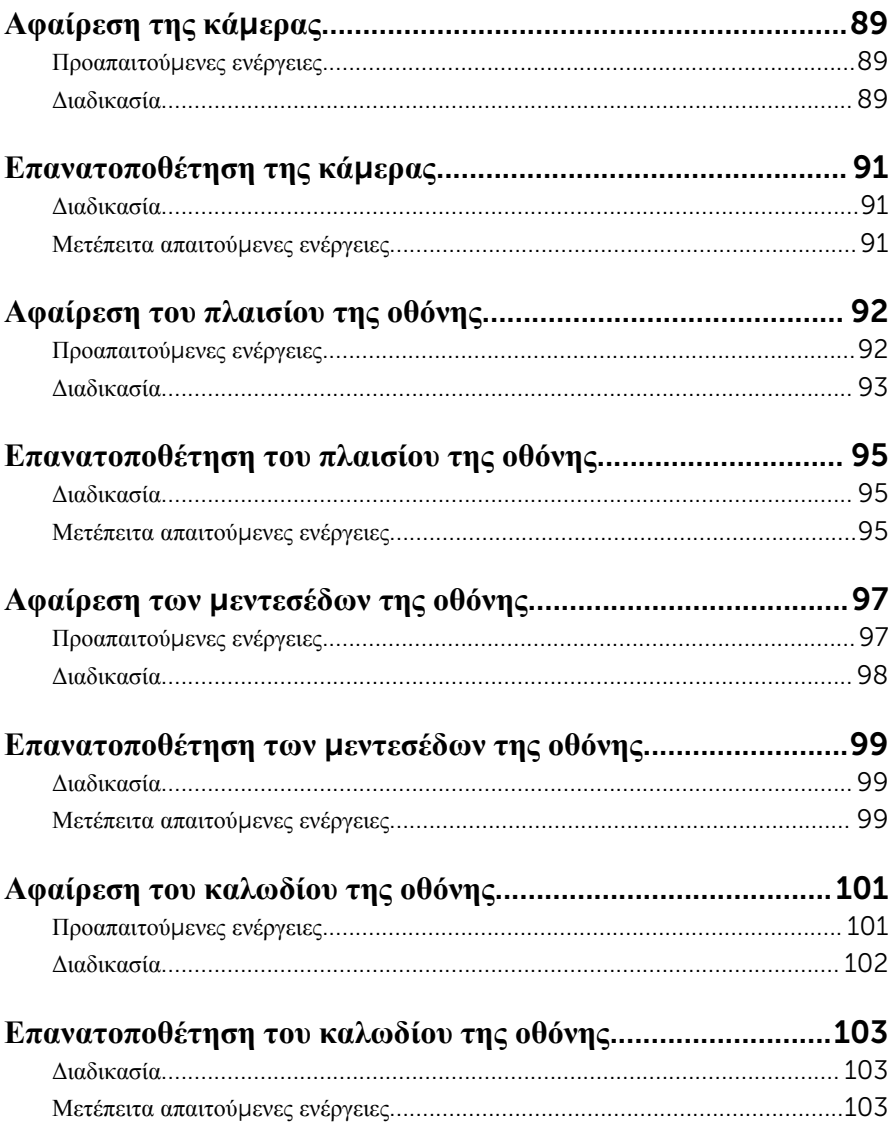

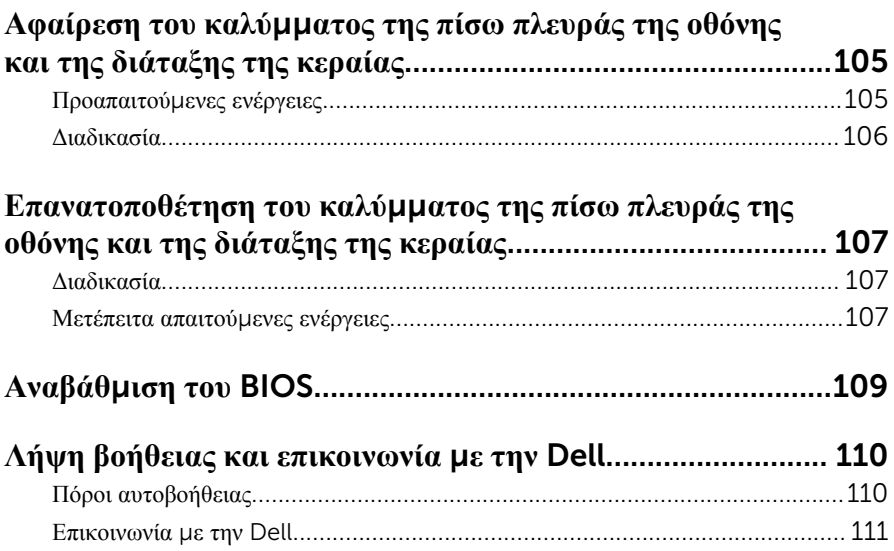

## <span id="page-9-0"></span>**Πριν από την εκτέλεση εργασιών στο εσωτερικό του υπολογιστή**

### **σας**

**ΠΡΟΣΟΧΗ**: **Για να** μ**ην πάθουν ζη**μ**ιά τα εξαρτή**μ**ατα και οι κάρτες**, **φροντίστε να τα κρατάτε από τα άκρα τους και** μ**ην αγγίζετε τις ακίδες και τις επαφές τους**.

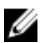

**ΣΗΜΕΙΩΣΗ**: Οι εικόνες που θα βρείτε στο έγγραφο ενδέχεται να διαφέρουν από τον υπολογιστή σας, πράγμα που εξαρτάται από τη συνδεσμολογία που παραγγείλατε.

### **Προτού ξεκινήσετε**

- 1 Αποθηκεύστε και κλείστε όλα τα ανοιχτά αρχεία και τερματίστε όλες τις ανοιχτές εφαρμογές.
- 2 Τερματίστε τη λειτουργία του υπολογιστή σας.
	- Windows 8.1: Στην οθόνη Start (**Έναρξη**) κάντε κλικ ή πατήστε στις επιλογές του εικονιδίου τροφοδοσίας  $\bigcup \rightarrow$  Shut down(Τερματισμός λειτουργίας).
	- Windows 7: Κάντε κλικ ή πατήστε στις επιλογές Start → Shut down (Έναρξη > Τερματισμός λειτουργίας).

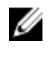

**ΣΗΜΕΙΩΣΗ**: Αν χρησιμοποιείτε διαφορετικό λειτουργικό σύστημα, ανατρέξτε στην τεκμηρίωσή του για οδηγίες σχετικά με τον τερματισμό της λειτουργίας του.

- 3 Αποσυνδέστε τον υπολογιστή σας και όλες τις προσαρτημένες συσκευές από τις ηλεκτρικές τους πρίζες.
- 4 Αποσυνδέστε από τον υπολογιστή σας όλα τα καλώδια όπως καλώδια τηλεφώνου, δικτύου και ούτω καθεξής.
- 5 Αποσυνδέστε από τον υπολογιστή σας όλες τις συσκευές και όλα τα περιφερειακά που έχετε προσαρτήσει όπως πληκτρολόγιο, ποντίκι, οθόνη και ούτω καθεξής.
- 6 Αφαιρέστε από τον υπολογιστή σας κάθε κάρτα πολυμέσων και οπτικό δίσκο, αν υπάρχουν.

### <span id="page-10-0"></span>**Οδηγίες ασφαλείας**

Για να προστατέψετε τον υπολογιστή σας από ενδεχόμενη ζημιά και να διασφαλίσετε την ατομική σας προστασία, ακολουθήστε τις παρακάτω κατευθυντήριες οδηγίες για θέματα ασφάλειας.

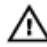

**ΠΡΟΕΙΔΟΠΟΙΗΣΗ**: **Διαβάστε τις οδηγίες που παραλάβατε** μ**αζί** μ**ε τον υπολογιστή σας και αφορούν θέ**μ**ατα ασφάλειας προτού εκτελέσετε οποιαδήποτε εργασία στο εσωτερικό του**. **Για περισσότερες άριστες πρακτικές σε θέ**μ**ατα ασφάλειας**, **ανατρέξτε στην αρχική σελίδα του ιστοτόπου για τη συ**μμ**όρφωση προς τις κανονιστικές διατάξεις στη διεύθυνση** dell.com/regulatory\_compliance.

**ΠΡΟΕΙΔΟΠΟΙΗΣΗ**: **Αποσυνδέστε όλες τις πηγές ισχύος προτού ανοίξετε το κάλυ**μμ**α ή τα πλαίσια του υπολογιστή**. **Αφού τελειώσετε τις εργασίες στο εσωτερικό του υπολογιστή**, **επανατοποθετήστε όλα τα καλύ**μμ**ατα και τα πλαίσια και όλες τις βίδες προτού τον συνδέσετε στην πηγή ισχύος**.

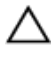

**ΠΡΟΣΟΧΗ**: **Για να** μ**ην πάθει ζη**μ**ιά ο υπολογιστής**, **διασφαλίστε ότι η επιφάνεια στην οποία θα εκτελέσετε τις εργασίες είναι επίπεδη και καθαρή**.

**ΠΡΟΣΟΧΗ**: **Για να** μ**ην πάθουν ζη**μ**ιά τα εξαρτή**μ**ατα και οι κάρτες**, **φροντίστε να τα κρατάτε από τα άκρα τους και** μ**ην αγγίζετε τις ακίδες και τις επαφές τους**.

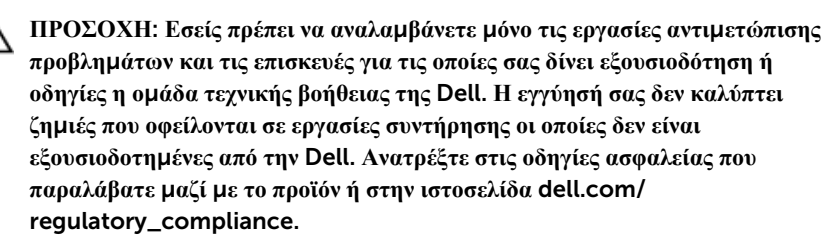

**ΠΡΟΣΟΧΗ**: **Προτού αγγίξετε οτιδήποτε στο εσωτερικό του υπολογιστή σας**, **γειωθείτε αγγίζοντας κάποια άβαφη** μ**εταλλική επιφάνεια**, **όπως το** μ**έταλλο στην πίσω πλευρά του υπολογιστή**. **Την ώρα που εργάζεστε**, **φροντίστε να αγγίζετε κατά διαστή**μ**ατα** μ**ια άβαφη** μ**εταλλική επιφάνεια ώστε να φεύγει ο στατικός ηλεκτρισ**μ**ός που** μ**πορεί να προκαλέσει βλάβη στα εσωτερικά εξαρτή**μ**ατα**.

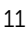

<span id="page-11-0"></span>**ΠΡΟΣΟΧΗ**: **Όποτε αποσυνδέετε κάποιο καλώδιο**, **τραβήξτε το από τον σύνδεσ**μ**ό του ή από τη συρό**μ**ενη γλωττίδα του χωρίς να τραβήξετε αυτό καθαυτό το καλώδιο**. **Ορισ**μ**ένα καλώδια έχουν συνδέσ**μ**ους** μ**ε γλωττίδες κλειδώ**μ**ατος ή χειρόβιδες τις οποίες πρέπει να αποδεσ**μ**εύσετε προτού τα αποσυνδέσετε**. **Όποτε αποσυνδέετε καλώδια**, **φροντίστε να τα κρατάτε καλά ευθυγρα**μμ**ισ**μ**ένα για να** μ**η λυγίσουν οι ακίδες των συνδέσ**μ**ων**. **Όποτε συνδέετε καλώδια**, **φροντίστε να προσανατολίζετε και να ευθυγρα**μμ**ίζετε σωστά τις θύρες και τους συνδέσ**μ**ους**.

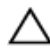

**ΠΡΟΣΟΧΗ**: **Για να αποσυνδέσετε ένα καλώδιο δικτύου**, **βγάλτε πρώτα το βύσ**μ**α του από τον υπολογιστή σας και ύστερα το άλλο βύσ**μ**α του από τη συσκευή δικτύου**.

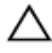

**ΠΡΟΣΟΧΗ**: **Πιέστε και βγάλτε κάθε εγκατεστη**μ**ένη κάρτα από τη** μ**ονάδα ανάγνωσης καρτών πολυ**μ**έσων**.

#### **Συνιστώ**μ**ενα εργαλεία**

Για τις διαδικασίες που αναφέρει το έγγραφο μπορεί να απαιτούνται τα εξής εργαλεία:

- Σταυροκατσάβιδο
- Πλαστική σφήνα

### <span id="page-12-0"></span>**Μετά την εκτέλεση εργασιών στο εσωτερικό του υπολογιστή σας**

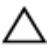

**ΠΡΟΣΟΧΗ**: **Αν αφήσετε σκόρπιες ή χαλαρω**μ**ένες βίδες** μ**έσα στον υπολογιστή σας**, **υπάρχει κίνδυνος να πάθει σοβαρότατη ζη**μ**ιά**.

- 1 Επανατοποθετήστε όλες τις βίδες και βεβαιωθείτε ότι δεν έχουν μείνει κάποιες σκόρπιες μέσα στον υπολογιστή σας.
- 2 Συνδέστε κάθε εξωτερική συσκευή, περιφερειακή συσκευή και καλώδιο που αφαιρέσατε προτού εκτελέσετε εργασίες στον υπολογιστή σας.
- 3 Επανατοποθετήστε κάθε κάρτα πολυμέσων, δίσκο και άλλο εξάρτημα που αφαιρέσατε προτού εκτελέσετε εργασίες στον υπολογιστή σας.
- 4 Συνδέστε τον υπολογιστή σας και όλες τις προσαρτημένες συσκευές στις ηλεκτρικές τους πρίζες.
- 5 Θέστε τον υπολογιστή σας σε λειτουργία.

# <span id="page-13-0"></span>**Αφαίρεση της** μ**παταρίας**

**ΠΡΟΕΙΔΟΠΟΙΗΣΗ**: **Προτού εκτελέσετε οποιαδήποτε εργασία στο εσωτερικό του υπολογιστή σας**, **διαβάστε τις πληροφορίες που παραλάβατε**  μ**αζί του και αφορούν για θέ**μ**ατα ασφάλειας και ακολουθήστε τα βή**μ**ατα που περιγράφει η ενότητα Πριν από την εκτέλεση εργασιών στο [εσωτερικό](#page-9-0) του [υπολογιστή](#page-9-0) σας**. **Μετά την εκτέλεση εργασιών στο εσωτερικό του υπολογιστή σας**, **ακολουθήστε τις οδηγίες που αναφέρει η ενότητα Μετά την [εκτέλεση](#page-12-0)  εργασιών στο εσωτερικό του [υπολογιστή](#page-12-0) σας**. **Για περισσότερες άριστες πρακτικές σε θέ**μ**ατα ασφάλειας**, **ανατρέξτε στην αρχική σελίδα του ιστοτόπου για τη συ**μμ**όρφωση προς τις κανονιστικές διατάξεις στη διεύθυνση** dell.com/regulatory\_compliance.

### **Διαδικασία**

- 1 Κλείστε την οθόνη και γυρίστε ανάποδα τον υπολογιστή.
- 2 Φέρτε συρτά το μάνταλο αποδέσμευσης της μπαταρίας στη θέση ξεκλειδώματος.

Σηκώστε γυρτά την μπαταρία και αφαιρέστε την από την υποδοχή της.

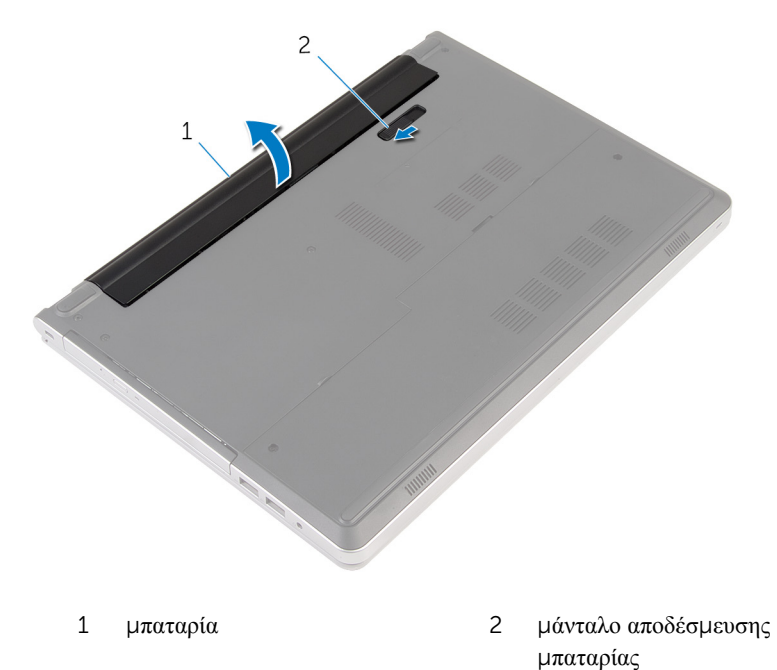

Γυρίστε ανάποδα τον υπολογιστή, ανοίξτε την οθόνη και πιέστε το κουμπί λειτουργίας επί πέντε δευτερόλεπτα για να γειωθεί η πλακέτα συστήματος.

# <span id="page-15-0"></span>**Επανατοποθέτηση της** μ**παταρίας**

**ΠΡΟΕΙΔΟΠΟΙΗΣΗ**: **Προτού εκτελέσετε οποιαδήποτε εργασία στο εσωτερικό του υπολογιστή σας**, **διαβάστε τις πληροφορίες που παραλάβατε**  μ**αζί του και αφορούν για θέ**μ**ατα ασφάλειας και ακολουθήστε τα βή**μ**ατα που περιγράφει η ενότητα Πριν από την εκτέλεση εργασιών στο [εσωτερικό](#page-9-0) του [υπολογιστή](#page-9-0) σας**. **Μετά την εκτέλεση εργασιών στο εσωτερικό του υπολογιστή σας**, **ακολουθήστε τις οδηγίες που αναφέρει η ενότητα Μετά την [εκτέλεση](#page-12-0)  εργασιών στο εσωτερικό του [υπολογιστή](#page-12-0) σας**. **Για περισσότερες άριστες πρακτικές σε θέ**μ**ατα ασφάλειας**, **ανατρέξτε στην αρχική σελίδα του ιστοτόπου για τη συ**μμ**όρφωση προς τις κανονιστικές διατάξεις στη διεύθυνση** dell.com/regulatory\_compliance.

#### **Διαδικασία**

Περάστε συρτά τις γλωττίδες στην μπαταρία μέσα στις υποδοχές στην υποδοχή της μπαταρίας και κουμπώστε την μπαταρία στη σωστή θέση.

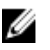

**ΣΗΜΕΙΩΣΗ**: Αν γίνει σωστά η εγκατάσταση της μπαταρίας, το μάνταλο αποδέσμευσής της επανέρχεται στη θέση κλειδώματος.

### <span id="page-16-0"></span>**Αφαίρεση της** μ**ονάδας οπτικού δίσκου**

**ΠΡΟΕΙΔΟΠΟΙΗΣΗ**: **Προτού εκτελέσετε οποιαδήποτε εργασία στο**  ∧ **εσωτερικό του υπολογιστή σας**, **διαβάστε τις πληροφορίες που παραλάβατε**  μ**αζί του και αφορούν για θέ**μ**ατα ασφάλειας και ακολουθήστε τα βή**μ**ατα που περιγράφει η ενότητα Πριν από την εκτέλεση εργασιών στο [εσωτερικό](#page-9-0) του [υπολογιστή](#page-9-0) σας**. **Μετά την εκτέλεση εργασιών στο εσωτερικό του υπολογιστή σας**, **ακολουθήστε τις οδηγίες που αναφέρει η ενότητα Μετά την [εκτέλεση](#page-12-0)  εργασιών στο εσωτερικό του [υπολογιστή](#page-12-0) σας**. **Για περισσότερες άριστες πρακτικές σε θέ**μ**ατα ασφάλειας**, **ανατρέξτε στην αρχική σελίδα του ιστοτόπου για τη συ**μμ**όρφωση προς τις κανονιστικές διατάξεις στη διεύθυνση** dell.com/regulatory\_compliance.

### **Προαπαιτού**μ**ενες ενέργειες**

Αφαιρέστε την μ[παταρία](#page-13-0).

### **Διαδικασία**

1 Αφαιρέστε τη βίδα που συγκρατεί τη διάταξη της μονάδας οπτικού δίσκου στη βάση του υπολογιστή.

Με μια πλαστική σφήνα αφαιρέστε συρτά τη διάταξη της μονάδας οπτικού δίσκου έξω από το φατνίο της.

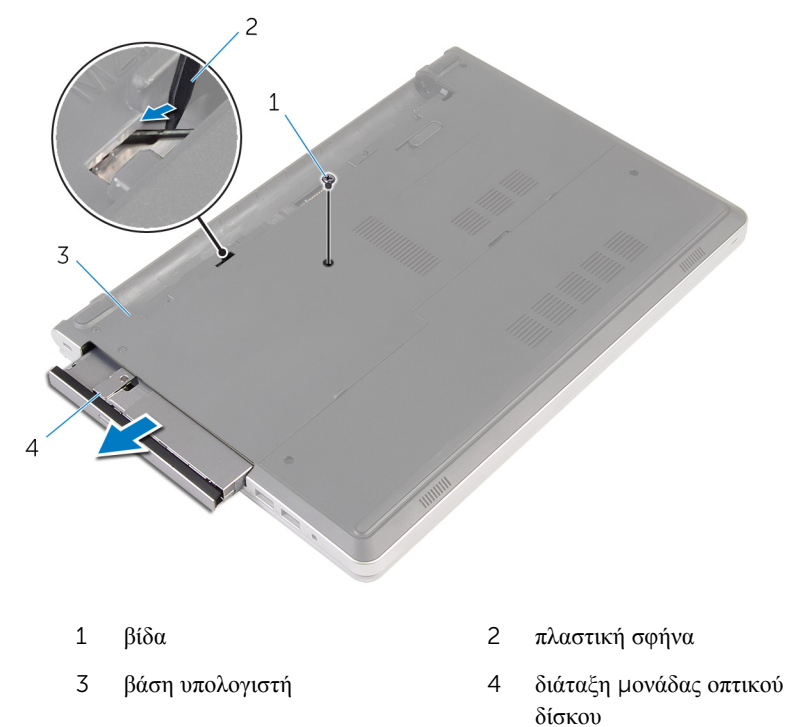

Τραβήξτε προσεκτικά τη στεφάνη συγκράτησης της μονάδας οπτικού δίσκου και αφαιρέστε την από τη μονάδα.

Αφαιρέστε τις βίδες που συγκρατούν στη μονάδα οπτικού δίσκου το υποστήριγμά της και αφαιρέστε το.

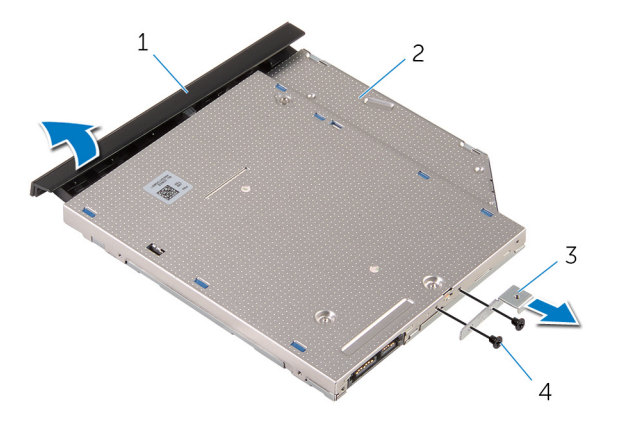

- στεφάνη συγκράτησης μονάδας οπτικού δίσκου μονάδα οπτικού δίσκου
- υποστήριγμα μονάδας οπτικού δίσκου βίδες (2)

### <span id="page-19-0"></span>**Επανατοποθέτηση της** μ**ονάδας οπτικού δίσκου**

**ΠΡΟΕΙΔΟΠΟΙΗΣΗ**: **Προτού εκτελέσετε οποιαδήποτε εργασία στο**  ∧ **εσωτερικό του υπολογιστή σας**, **διαβάστε τις πληροφορίες που παραλάβατε**  μ**αζί του και αφορούν για θέ**μ**ατα ασφάλειας και ακολουθήστε τα βή**μ**ατα που περιγράφει η ενότητα Πριν από την εκτέλεση εργασιών στο [εσωτερικό](#page-9-0) του [υπολογιστή](#page-9-0) σας**. **Μετά την εκτέλεση εργασιών στο εσωτερικό του υπολογιστή σας**, **ακολουθήστε τις οδηγίες που αναφέρει η ενότητα Μετά την [εκτέλεση](#page-12-0)  εργασιών στο εσωτερικό του [υπολογιστή](#page-12-0) σας**. **Για περισσότερες άριστες πρακτικές σε θέ**μ**ατα ασφάλειας**, **ανατρέξτε στην αρχική σελίδα του ιστοτόπου για τη συ**μμ**όρφωση προς τις κανονιστικές διατάξεις στη διεύθυνση** dell.com/regulatory\_compliance.

### **Διαδικασία**

- 1 Ευθυγραμμίστε τις οπές για τις βίδες στο υποστήριγμα της μονάδας οπτικού δίσκου με τις αντίστοιχες οπές στη μονάδα οπτικού δίσκου.
- 2 Επανατοποθετήστε τις βίδες που συγκρατούν στη μονάδα οπτικού δίσκου το υποστήριγμά της.
- 3 Ευθυγραμμίστε τις γλωττίδες στη στεφάνη συγκράτησης της μονάδας οπτικού δίσκου με τις υποδοχές στη διάταξη οπτικού δίσκου και κουμπώστε τη στεφάνη συγκράτησης της μονάδας οπτικού δίσκου στη σωστή θέση.
- 4 Περάστε συρτά τη διάταξη της μονάδας οπτικού δίσκου μέσα στην υποδοχή της και φροντίστε να ευθυγραμμίσετε την οπή για τη βίδα στο υποστήριγμα της μονάδας οπτικού δίσκου με την αντίστοιχη οπή στη βάση του υπολογιστή.
- 5 Επανατοποθετήστε τη βίδα που συγκρατεί τη διάταξη της μονάδας οπτικού δίσκου στη βάση του υπολογιστή.

### **Μετέπειτα απαιτού**μ**ενες ενέργειες**

Επανατοποθετήστε την μ[παταρία](#page-15-0).

# <span id="page-20-0"></span>**Αφαίρεση του πληκτρολογίου**

A. **ΠΡΟΕΙΔΟΠΟΙΗΣΗ**: **Προτού εκτελέσετε οποιαδήποτε εργασία στο εσωτερικό του υπολογιστή σας**, **διαβάστε τις πληροφορίες που παραλάβατε**  μ**αζί του και αφορούν για θέ**μ**ατα ασφάλειας και ακολουθήστε τα βή**μ**ατα που περιγράφει η ενότητα Πριν από την εκτέλεση εργασιών στο [εσωτερικό](#page-9-0) του [υπολογιστή](#page-9-0) σας**. **Μετά την εκτέλεση εργασιών στο εσωτερικό του υπολογιστή σας**, **ακολουθήστε τις οδηγίες που αναφέρει η ενότητα Μετά την [εκτέλεση](#page-12-0)  εργασιών στο εσωτερικό του [υπολογιστή](#page-12-0) σας**. **Για περισσότερες άριστες πρακτικές σε θέ**μ**ατα ασφάλειας**, **ανατρέξτε στην αρχική σελίδα του ιστοτόπου για τη συ**μμ**όρφωση προς τις κανονιστικές διατάξεις στη διεύθυνση** dell.com/regulatory\_compliance.

### **Προαπαιτού**μ**ενες ενέργειες**

Αφαιρέστε την μ[παταρία](#page-13-0).

### **Διαδικασία**

1 Γυρίστε ανάποδα τον υπολογιστή και ανοίξτε την οθόνη ως το τέρμα.

Με μια πλαστική σφήνα αποδεσμεύστε τις γλωττίδες που συγκρατούν το πληκτρολόγιο στη διάταξη του στηρίγματος παλάμης.

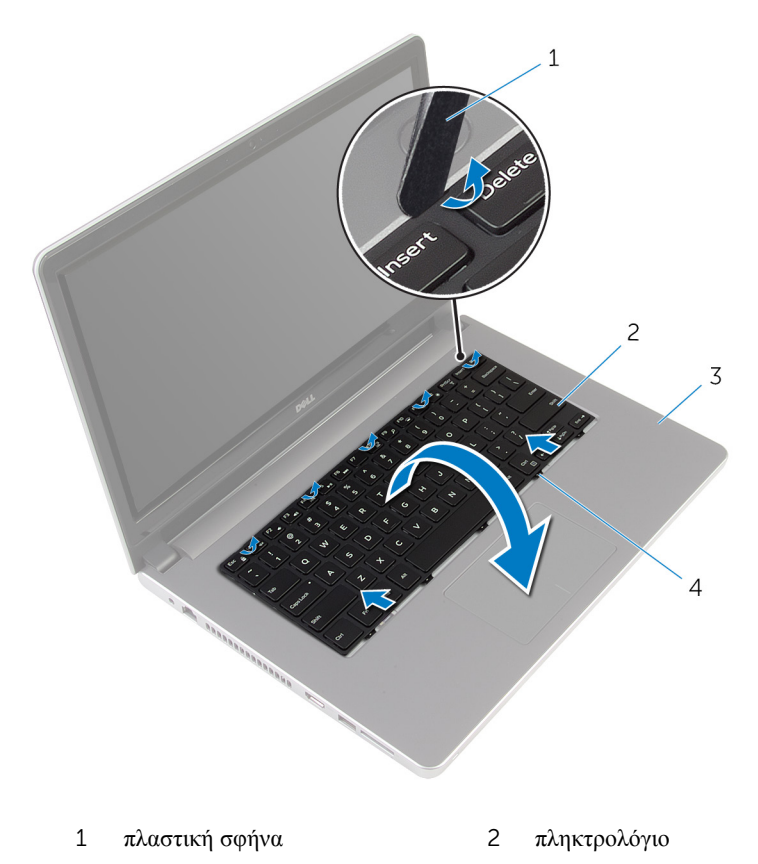

- διάταξη στηρίγματος παλάμης 4 γλωττίδες (5)
- Γυρίστε προσεκτικά ανάποδα το πληκτρολόγιο και τοποθετήστε το πάνω στη διάταξη του στηρίγματος παλάμης.

4 Σηκώστε τα μάνταλα των συνδέσμων και αποσυνδέστε το καλώδιο του πληκτρολογίου και το καλώδιο του οπίσθιου φωτισμού του από την πλακέτα συστήματος.

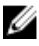

**ΣΗΜΕΙΩΣΗ**: Καλώδιο οπίσθιου φωτισμού πληκτρολογίου υπάρχει μόνο αν ο φορητός υπολογιστής διαθέτει εξαρχής οπισθοφωτιζόμενο πληκτρολόγιο.

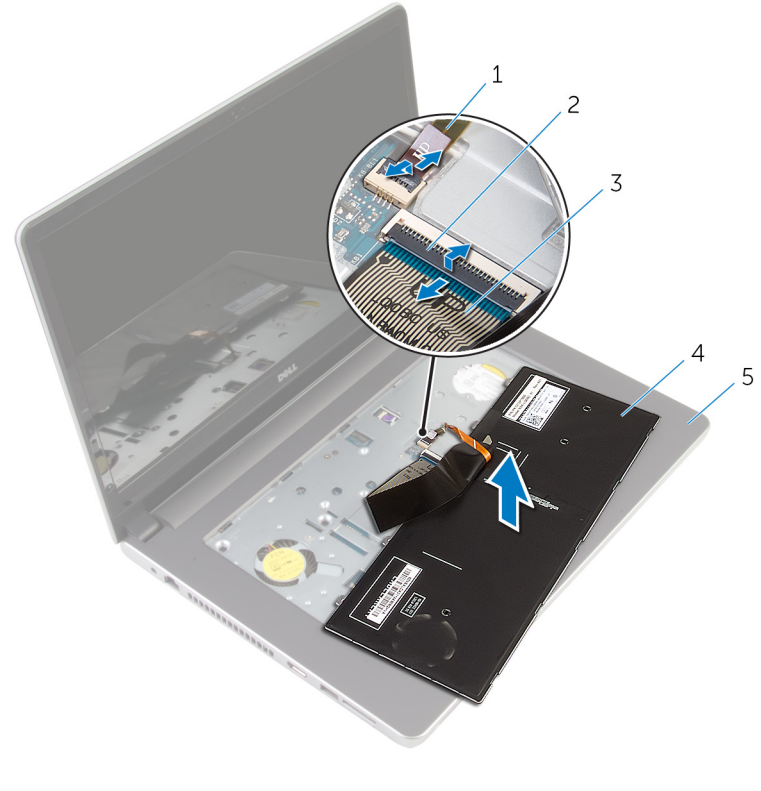

- 1 καλώδιο οπίσθιου φωτισμού πληκτρολογίου 2 μάνταλο
- 3 καλώδιο πληκτρολογίου 4 πληκτρολόγιο
- 5 διάταξη στηρίγματος παλάμης
- 5 Σηκώστε το πληκτρολόγιο μαζί με τα καλώδια και αφαιρέστε το από τη διάταξη του στηρίγματος παλάμης.

### <span id="page-23-0"></span>**Επανατοποθέτηση του πληκτρολογίου**

∧ **ΠΡΟΕΙΔΟΠΟΙΗΣΗ**: **Προτού εκτελέσετε οποιαδήποτε εργασία στο εσωτερικό του υπολογιστή σας**, **διαβάστε τις πληροφορίες που παραλάβατε**  μ**αζί του και αφορούν για θέ**μ**ατα ασφάλειας και ακολουθήστε τα βή**μ**ατα που περιγράφει η ενότητα Πριν από την εκτέλεση εργασιών στο [εσωτερικό](#page-9-0) του [υπολογιστή](#page-9-0) σας**. **Μετά την εκτέλεση εργασιών στο εσωτερικό του υπολογιστή σας**, **ακολουθήστε τις οδηγίες που αναφέρει η ενότητα Μετά την [εκτέλεση](#page-12-0)  εργασιών στο εσωτερικό του [υπολογιστή](#page-12-0) σας**. **Για περισσότερες άριστες πρακτικές σε θέ**μ**ατα ασφάλειας**, **ανατρέξτε στην αρχική σελίδα του ιστοτόπου για τη συ**μμ**όρφωση προς τις κανονιστικές διατάξεις στη διεύθυνση** dell.com/regulatory\_compliance.

### **Διαδικασία**

- 1 Περάστε συρτά το καλώδιο του πληκτρολογίου και το καλώδιο του οπίσθιου φωτισμού του μέσα στους συνδέσμους τους στην πλακέτα συστήματος και πιέστε προς τα κάτω τα μάνταλα για να στερεώσετε τα καλώδια.
- 2 Γυρίστε ανάποδα το πληκτρολόγιο προσεκτικά, περάστε συρτά τις γλωττίδες του πληκτρολογίου μέσα στις υποδοχές στη διάταξη του στηρίγματος παλάμης και κουμπώστε το πληκτρολόγιο στη σωστή θέση.
- 3 Κλείστε την οθόνη και γυρίστε ανάποδα τον υπολογιστή.

### **Μετέπειτα απαιτού**μ**ενες ενέργειες**

Επανατοποθετήστε την μ[παταρία](#page-15-0).

## <span id="page-24-0"></span>**Αφαίρεση του καλύ**μμ**ατος της βάσης**

**ΠΡΟΕΙΔΟΠΟΙΗΣΗ**: **Προτού εκτελέσετε οποιαδήποτε εργασία στο**  ∧ **εσωτερικό του υπολογιστή σας**, **διαβάστε τις πληροφορίες που παραλάβατε**  μ**αζί του και αφορούν για θέ**μ**ατα ασφάλειας και ακολουθήστε τα βή**μ**ατα που περιγράφει η ενότητα Πριν από την εκτέλεση εργασιών στο [εσωτερικό](#page-9-0) του [υπολογιστή](#page-9-0) σας**. **Μετά την εκτέλεση εργασιών στο εσωτερικό του υπολογιστή σας**, **ακολουθήστε τις οδηγίες που αναφέρει η ενότητα Μετά την [εκτέλεση](#page-12-0)  εργασιών στο εσωτερικό του [υπολογιστή](#page-12-0) σας**. **Για περισσότερες άριστες πρακτικές σε θέ**μ**ατα ασφάλειας**, **ανατρέξτε στην αρχική σελίδα του ιστοτόπου για τη συ**μμ**όρφωση προς τις κανονιστικές διατάξεις στη διεύθυνση** dell.com/regulatory\_compliance.

### **Προαπαιτού**μ**ενες ενέργειες**

Αφαιρέστε την μ[παταρία](#page-13-0).

### **Διαδικασία**

1 Αφαιρέστε τις βίδες που συγκρατούν το κάλυμμα της βάσης στη βάση του υπολογιστή.

Με τα δάχτυλά σας ξεσφηνώστε απαλά το κάλυμμα της βάσης και αφαιρέστε το από τη βάση του υπολογιστή.

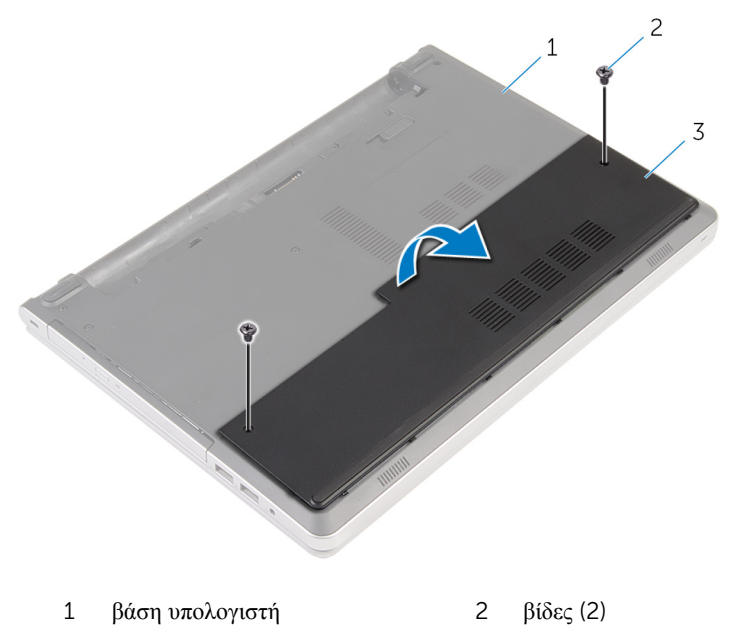

κάλυμμα βάσης

## <span id="page-26-0"></span>**Επανατοποθέτηση του καλύ**μμ**ατος της βάσης**

**ΠΡΟΕΙΔΟΠΟΙΗΣΗ**: **Προτού εκτελέσετε οποιαδήποτε εργασία στο**  ∧ **εσωτερικό του υπολογιστή σας**, **διαβάστε τις πληροφορίες που παραλάβατε**  μ**αζί του και αφορούν για θέ**μ**ατα ασφάλειας και ακολουθήστε τα βή**μ**ατα που περιγράφει η ενότητα Πριν από την εκτέλεση εργασιών στο [εσωτερικό](#page-9-0) του [υπολογιστή](#page-9-0) σας**. **Μετά την εκτέλεση εργασιών στο εσωτερικό του υπολογιστή σας**, **ακολουθήστε τις οδηγίες που αναφέρει η ενότητα Μετά την [εκτέλεση](#page-12-0)  εργασιών στο εσωτερικό του [υπολογιστή](#page-12-0) σας**. **Για περισσότερες άριστες πρακτικές σε θέ**μ**ατα ασφάλειας**, **ανατρέξτε στην αρχική σελίδα του ιστοτόπου για τη συ**μμ**όρφωση προς τις κανονιστικές διατάξεις στη διεύθυνση** dell.com/regulatory\_compliance.

### **Διαδικασία**

- 1 Περάστε συρτά τις γλωττίδες στο κάλυμμα της βάσης μέσα στις υποδοχές στη βάση του υπολογιστή και κουμπώστε το κάλυμμα της βάσης στη σωστή θέση.
- 2 Επανατοποθετήστε τις βίδες που συγκρατούν το κάλυμμα της βάσης στη βάση του υπολογιστή.

### **Μετέπειτα απαιτού**μ**ενες ενέργειες**

Επανατοποθετήστε την μ[παταρία](#page-15-0).

## <span id="page-27-0"></span>**Αφαίρεση της** μ**παταρίας σε σχή**μ**α νο**μ**ίσ**μ**ατος**

**ΠΡΟΕΙΔΟΠΟΙΗΣΗ**: **Προτού εκτελέσετε οποιαδήποτε εργασία στο εσωτερικό του υπολογιστή σας**, **διαβάστε τις πληροφορίες που παραλάβατε**  μ**αζί του και αφορούν για θέ**μ**ατα ασφάλειας και ακολουθήστε τα βή**μ**ατα που περιγράφει η ενότητα Πριν από την εκτέλεση εργασιών στο [εσωτερικό](#page-9-0) του [υπολογιστή](#page-9-0) σας**. **Μετά την εκτέλεση εργασιών στο εσωτερικό του υπολογιστή σας**, **ακολουθήστε τις οδηγίες που αναφέρει η ενότητα Μετά την [εκτέλεση](#page-12-0)  εργασιών στο εσωτερικό του [υπολογιστή](#page-12-0) σας**. **Για περισσότερες άριστες πρακτικές σε θέ**μ**ατα ασφάλειας**, **ανατρέξτε στην αρχική σελίδα του ιστοτόπου για τη συ**μμ**όρφωση προς τις κανονιστικές διατάξεις στη διεύθυνση** dell.com/regulatory\_compliance.

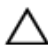

**ΠΡΟΣΟΧΗ**: **Κατά την αφαίρεσης της** μ**παταρίας σε σχή**μ**α νο**μ**ίσ**μ**ατος**, **γίνεται επαναφορά των ρυθ**μ**ίσεων του προγρά**μμ**ατος ρύθ**μ**ισης** BIOS **στις προεπιλεγ**μ**ένες τι**μ**ές τους**. **Συνιστού**μ**ε να ση**μ**ειώσετε τις ρυθ**μ**ίσεις του προγρά**μμ**ατος ρύθ**μ**ισης του** BIOS **προτού αφαιρέσετε την** μ**παταρία σε σχή**μ**α νο**μ**ίσ**μ**ατος**.

### **Προαπαιτού**μ**ενες ενέργειες**

- 1 Αφαιρέστε την μ[παταρία](#page-13-0).
- 2 Αφαιρέστε το κάλυμμα της [βάσης](#page-24-0).

### **Διαδικασία**

Με μια πλαστική σφήνα ξεσφηνώστε απαλά την μπαταρία σε σχήμα νομίσματος από την υποδοχή της στην πλακέτα συστήματος.

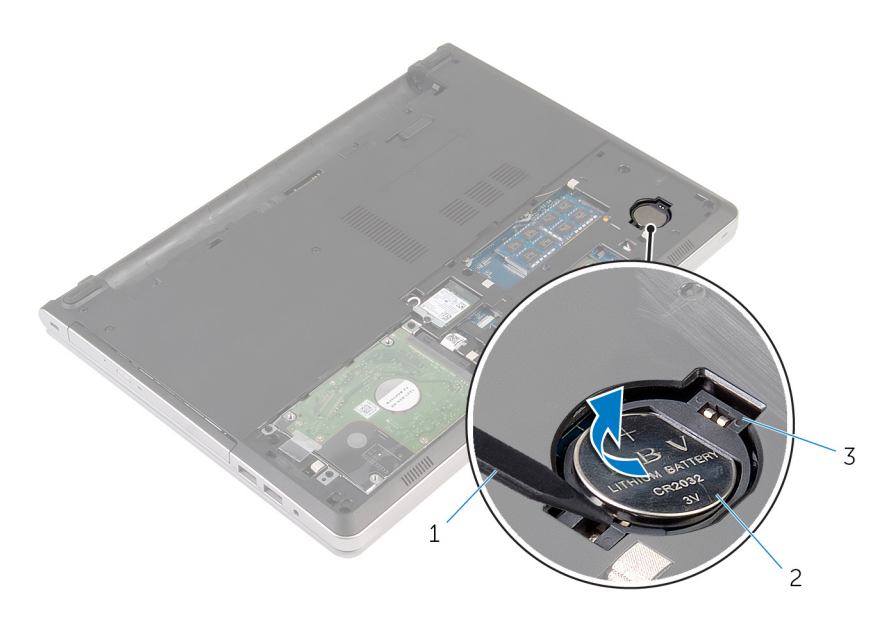

- 
- πλαστική σφήνα 2 μπαταρία σε σχήμα νομίσματος
- υποδοχή μπαταρίας

## <span id="page-29-0"></span>**Επανατοποθέτηση της** μ**παταρίας σε σχή**μ**α νο**μ**ίσ**μ**ατος**.

∧ **ΠΡΟΕΙΔΟΠΟΙΗΣΗ**: **Προτού εκτελέσετε οποιαδήποτε εργασία στο εσωτερικό του υπολογιστή σας**, **διαβάστε τις πληροφορίες που παραλάβατε**  μ**αζί του και αφορούν για θέ**μ**ατα ασφάλειας και ακολουθήστε τα βή**μ**ατα που περιγράφει η ενότητα Πριν από την εκτέλεση εργασιών στο [εσωτερικό](#page-9-0) του [υπολογιστή](#page-9-0) σας**. **Μετά την εκτέλεση εργασιών στο εσωτερικό του υπολογιστή σας**, **ακολουθήστε τις οδηγίες που αναφέρει η ενότητα Μετά την [εκτέλεση](#page-12-0)  εργασιών στο εσωτερικό του [υπολογιστή](#page-12-0) σας**. **Για περισσότερες άριστες πρακτικές σε θέ**μ**ατα ασφάλειας**, **ανατρέξτε στην αρχική σελίδα του ιστοτόπου για τη συ**μμ**όρφωση προς τις κανονιστικές διατάξεις στη διεύθυνση** dell.com/regulatory\_compliance.

### **Διαδικασία**

Κουμπώστε την μπαταρία σε σχήμα νομίσματος με τον θετικό πόλο στραμμένο προς τα πάνω μέσα στην υποδοχή της στην πλακέτα συστήματος.

### **Μετέπειτα απαιτού**μ**ενες ενέργειες**

- 1 Επανατοποθετήστε το κάλυμμα της [βάσης](#page-26-0).
- 2 Επανατοποθετήστε την μ[παταρία](#page-15-0).

# <span id="page-30-0"></span>**Αφαίρεση του σκληρού δίσκου**

**ΠΡΟΕΙΔΟΠΟΙΗΣΗ**: **Προτού εκτελέσετε οποιαδήποτε εργασία στο εσωτερικό του υπολογιστή σας**, **διαβάστε τις πληροφορίες που παραλάβατε**  μ**αζί του και αφορούν για θέ**μ**ατα ασφάλειας και ακολουθήστε τα βή**μ**ατα που περιγράφει η ενότητα Πριν από την εκτέλεση εργασιών στο [εσωτερικό](#page-9-0) του [υπολογιστή](#page-9-0) σας**. **Μετά την εκτέλεση εργασιών στο εσωτερικό του υπολογιστή σας**, **ακολουθήστε τις οδηγίες που αναφέρει η ενότητα Μετά την [εκτέλεση](#page-12-0)  εργασιών στο εσωτερικό του [υπολογιστή](#page-12-0) σας**. **Για περισσότερες άριστες πρακτικές σε θέ**μ**ατα ασφάλειας**, **ανατρέξτε στην αρχική σελίδα του ιστοτόπου για τη συ**μμ**όρφωση προς τις κανονιστικές διατάξεις στη διεύθυνση** dell.com/regulatory\_compliance.

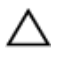

**ΠΡΟΣΟΧΗ**: **Οι σκληροί δίσκοι είναι εύθραυστοι**. **Μεταχειριστείτε τους** μ**ε προσοχή**.

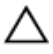

**ΠΡΟΣΟΧΗ**: **Για να αποφευχθεί η απώλεια δεδο**μ**ένων**, μ**ην αφαιρέσετε τον σκληρό δίσκο την ώρα που ο υπολογιστής είναι σε κατάσταση αναστολής λειτουργίας ή σε λειτουργία**.

### **Προαπαιτού**μ**ενες ενέργειες**

- 1 Αφαιρέστε την μ[παταρία](#page-13-0).
- 2 Αφαιρέστε το κάλυμμα της [βάσης](#page-24-0).

### **Διαδικασία**

- 1 Σηκώστε το μάνταλο και αποσυνδέστε το καλώδιο του σκληρού δίσκου από την πλακέτα συστήματος.
- 2 Αφαιρέστε τις βίδες που συγκρατούν τη διάταξη του σκληρού δίσκου στη βάση του υπολογιστή.

Σηκώστε τη διάταξη του σκληρού δίσκου και αφαιρέστε την από τη βάση του υπολογιστή.

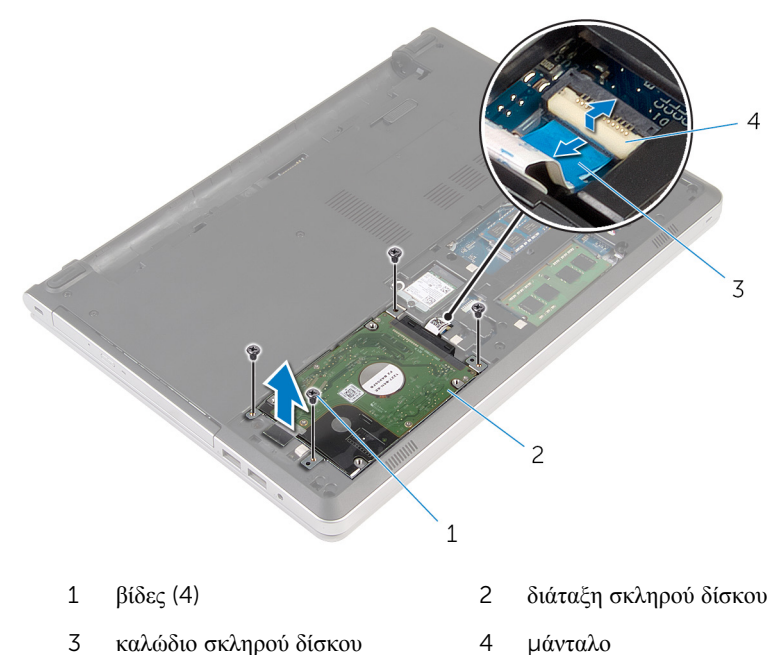

Αποσυνδέστε την ενδιάμεση διάταξη του σκληρού δίσκου από τη διάταξή του.

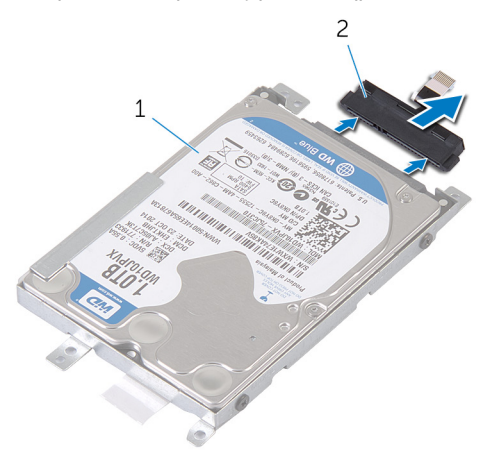

 διάταξη σκληρού δίσκου 2 ενδιάμεση διάταξη σκληρού δίσκου

Αφαιρέστε τις βίδες που συγκρατούν στον σκληρό δίσκο το υποστήριγμά του και σηκώστε τον σκληρό δίσκο για να τον αποσπάσετε από το υποστήριγμά του.

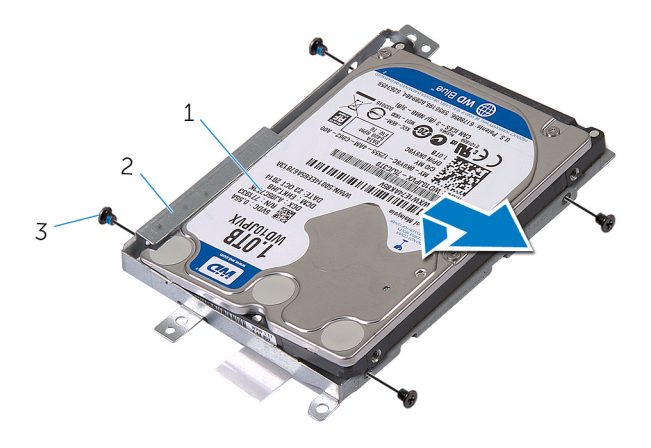

- 
- σκληρός δίσκος 2 υποστήριγμα σκληρού δίσκου
- βίδες (4)

### <span id="page-33-0"></span>**Επανατοποθέτηση του σκληρού δίσκου**

**ΠΡΟΕΙΔΟΠΟΙΗΣΗ**: **Προτού εκτελέσετε οποιαδήποτε εργασία στο**  ΛN. **εσωτερικό του υπολογιστή σας**, **διαβάστε τις πληροφορίες που παραλάβατε**  μ**αζί του και αφορούν για θέ**μ**ατα ασφάλειας και ακολουθήστε τα βή**μ**ατα που περιγράφει η ενότητα Πριν από την εκτέλεση εργασιών στο [εσωτερικό](#page-9-0) του [υπολογιστή](#page-9-0) σας**. **Μετά την εκτέλεση εργασιών στο εσωτερικό του υπολογιστή σας**, **ακολουθήστε τις οδηγίες που αναφέρει η ενότητα Μετά την [εκτέλεση](#page-12-0)  εργασιών στο εσωτερικό του [υπολογιστή](#page-12-0) σας**. **Για περισσότερες άριστες πρακτικές σε θέ**μ**ατα ασφάλειας**, **ανατρέξτε στην αρχική σελίδα του ιστοτόπου για τη συ**μμ**όρφωση προς τις κανονιστικές διατάξεις στη διεύθυνση** dell.com/regulatory\_compliance.

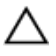

**ΠΡΟΣΟΧΗ**: **Οι σκληροί δίσκοι είναι εύθραυστοι**. **Μεταχειριστείτε τους** μ**ε προσοχή**.

#### **Διαδικασία**

- 1 Τοποθετήστε τον σκληρό δίσκο πάνω από το υποστήριγμά του.
- 2 Ευθυγραμμίστε τις οπές για τις βίδες στο υποστήριγμα του σκληρού δίσκου με τις αντίστοιχες οπές στον σκληρό δίσκο.
- 3 Επανατοποθετήστε τις βίδες που συγκρατούν τον σκληρό δίσκο στο υποστήριγμά του.
- 4 Συνδέστε την ενδιάμεση διάταξη του σκληρού δίσκου στη διάταξή του.
- 5 Τοποθετήστε τη διάταξη του σκληρού δίσκου μέσα στη βάση του υπολογιστή και ευθυγραμμίστε τις οπές τους για τις βίδες.
- 6 Επανατοποθετήστε τις βίδες που συγκρατούν τη διάταξη του σκληρού δίσκου στη βάση του υπολογιστή.
- 7 Συνδέστε το καλώδιο του σκληρού δίσκου στην πλακέτα συστήματος.

### **Μετέπειτα απαιτού**μ**ενες ενέργειες**

- 1 Επανατοποθετήστε το κάλυμμα της [βάσης](#page-26-0).
- 2 Επανατοποθετήστε την μ[παταρία](#page-15-0).

# <span id="page-34-0"></span>**Αφαίρεση των** μ**ονάδων** μ**νή**μ**ης**

**ΠΡΟΕΙΔΟΠΟΙΗΣΗ**: **Προτού εκτελέσετε οποιαδήποτε εργασία στο εσωτερικό του υπολογιστή σας**, **διαβάστε τις πληροφορίες που παραλάβατε**  μ**αζί του και αφορούν για θέ**μ**ατα ασφάλειας και ακολουθήστε τα βή**μ**ατα που περιγράφει η ενότητα Πριν από την εκτέλεση εργασιών στο [εσωτερικό](#page-9-0) του [υπολογιστή](#page-9-0) σας**. **Μετά την εκτέλεση εργασιών στο εσωτερικό του υπολογιστή σας**, **ακολουθήστε τις οδηγίες που αναφέρει η ενότητα Μετά την [εκτέλεση](#page-12-0)  εργασιών στο εσωτερικό του [υπολογιστή](#page-12-0) σας**. **Για περισσότερες άριστες πρακτικές σε θέ**μ**ατα ασφάλειας**, **ανατρέξτε στην αρχική σελίδα του ιστοτόπου για τη συ**μμ**όρφωση προς τις κανονιστικές διατάξεις στη διεύθυνση** dell.com/regulatory\_compliance.

### **Προαπαιτού**μ**ενες ενέργειες**

- 1 Αφαιρέστε την μ[παταρία](#page-13-0).
- 2 Αφαιρέστε το κάλυμμα της [βάσης](#page-24-0).

### **Διαδικασία**

Ø

**ΣΗΜΕΙΩΣΗ**: Ο αριθμός υποδοχών μονάδων μνήμης ενδέχεται να είναι διαφορετικός στον υπολογιστή σας και εξαρτάται από τη συνδεσμολογία που παραγγείλατε.

1 Με τα δάχτυλά σας ανοίξτε τους συνδετήρες συγκράτησης στο κάθε άκρο της υποδοχής της μονάδας μνήμης τόσο ώστε να ανασηκωθεί η μονάδα.

Μετακινήστε συρτά τη μονάδα μνήμης και αφαιρέστε την από την υποδοχή της.

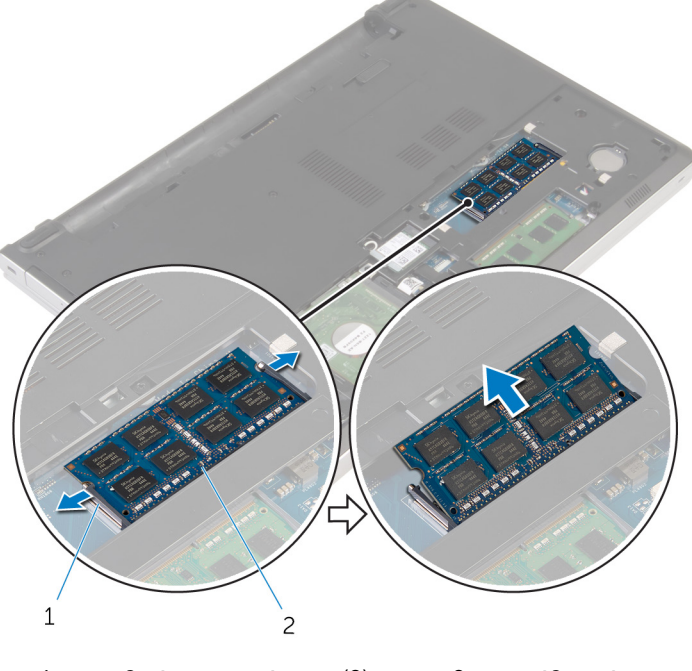

συνδετήρες συγκράτησης (2) 2 μονάδα μνήμης
## <span id="page-36-0"></span>**Επανατοποθέτηση των** μ**ονάδων**  μ**νή**μ**ης**

**ΠΡΟΕΙΔΟΠΟΙΗΣΗ**: **Προτού εκτελέσετε οποιαδήποτε εργασία στο**  ∧ **εσωτερικό του υπολογιστή σας**, **διαβάστε τις πληροφορίες που παραλάβατε**  μ**αζί του και αφορούν για θέ**μ**ατα ασφάλειας και ακολουθήστε τα βή**μ**ατα που περιγράφει η ενότητα Πριν από την εκτέλεση εργασιών στο [εσωτερικό](#page-9-0) του [υπολογιστή](#page-9-0) σας**. **Μετά την εκτέλεση εργασιών στο εσωτερικό του υπολογιστή σας**, **ακολουθήστε τις οδηγίες που αναφέρει η ενότητα Μετά την [εκτέλεση](#page-12-0)  εργασιών στο εσωτερικό του [υπολογιστή](#page-12-0) σας**. **Για περισσότερες άριστες πρακτικές σε θέ**μ**ατα ασφάλειας**, **ανατρέξτε στην αρχική σελίδα του ιστοτόπου για τη συ**μμ**όρφωση προς τις κανονιστικές διατάξεις στη διεύθυνση** dell.com/regulatory\_compliance.

#### **Διαδικασία**

1 Ευθυγραμμίστε την εγκοπή στη μονάδα μνήμης με τη γλωττίδα στην υποδοχή της μονάδας.

2 Περάστε σταθερά, συρτά και γυρτά τη μονάδα μνήμης μέσα στην υποδοχή και πιέστε την απαλά προς τα κάτω τόσο ώστε να κουμπώσει στη σωστή θέση και να ακουστεί το χαρακτηριστικό κλικ.

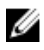

**ΣΗΜΕΙΩΣΗ**: Αν δεν ακουστεί το χαρακτηριστικό κλικ, αφαιρέστε τη μονάδα μνήμης και εγκαταστήστε την ξανά.

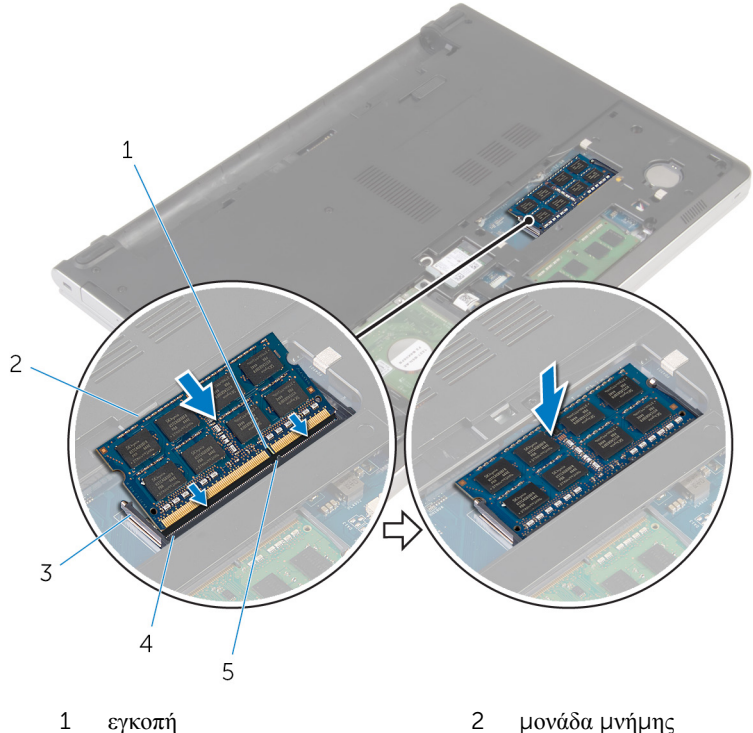

- 
- 3 συνδετήρες συγκράτησης 4 υποδοχή μονάδας μνήμης
- 5 γλωττίδα
- 
- 

- 1 Επανατοποθετήστε το κάλυμμα της [βάσης](#page-26-0).
- 2 Επανατοποθετήστε την μ[παταρία](#page-15-0).

### <span id="page-38-0"></span>**Αφαίρεση της κάρτας ασύρ**μ**ατης επικοινωνίας**

**ΠΡΟΕΙΔΟΠΟΙΗΣΗ**: **Προτού εκτελέσετε οποιαδήποτε εργασία στο**  ∧ **εσωτερικό του υπολογιστή σας**, **διαβάστε τις πληροφορίες που παραλάβατε**  μ**αζί του και αφορούν για θέ**μ**ατα ασφάλειας και ακολουθήστε τα βή**μ**ατα που περιγράφει η ενότητα Πριν από την εκτέλεση εργασιών στο [εσωτερικό](#page-9-0) του [υπολογιστή](#page-9-0) σας**. **Μετά την εκτέλεση εργασιών στο εσωτερικό του υπολογιστή σας**, **ακολουθήστε τις οδηγίες που αναφέρει η ενότητα Μετά την [εκτέλεση](#page-12-0)  εργασιών στο εσωτερικό του [υπολογιστή](#page-12-0) σας**. **Για περισσότερες άριστες πρακτικές σε θέ**μ**ατα ασφάλειας**, **ανατρέξτε στην αρχική σελίδα του ιστοτόπου για τη συ**μμ**όρφωση προς τις κανονιστικές διατάξεις στη διεύθυνση** dell.com/regulatory\_compliance.

#### **Προαπαιτού**μ**ενες ενέργειες**

- 1 Αφαιρέστε την μ[παταρία](#page-13-0).
- 2 Αφαιρέστε το κάλυμμα της [βάσης](#page-24-0).

#### **Διαδικασία**

- 1 Αφαιρέστε τη βίδα που συγκρατεί στην κάρτα ασύρματης επικοινωνίας το υποστήριγμά της.
- 2 Σηκώστε το υποστήριγμα της κάρτας ασύρματης επικοινωνίας και αφαιρέστε το από την κάρτα.
- 3 Αποσυνδέστε τα καλώδια της κεραίας από την κάρτα ασύρματης επικοινωνίας.

Αφαιρέστε συρτά την κάρτα ασύρματης επικοινωνίας από την υποδοχή της.

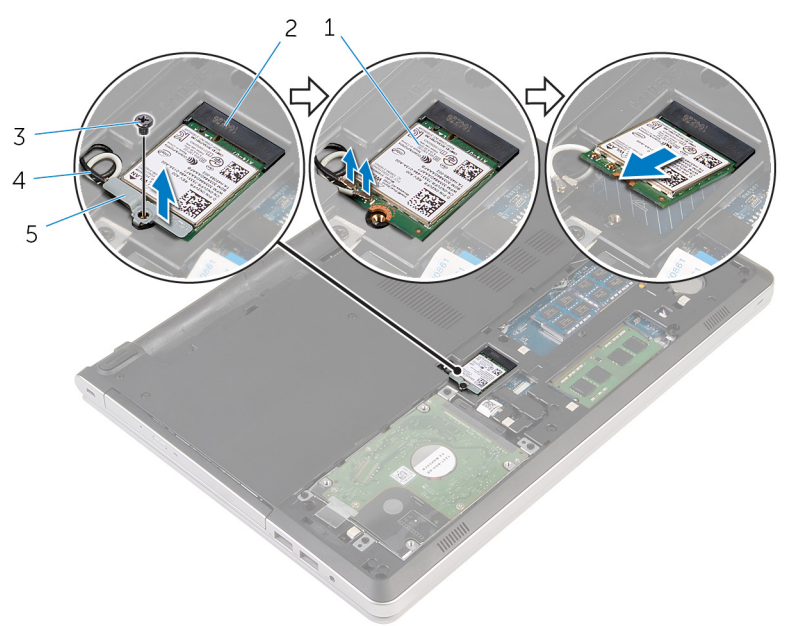

- κάρτα ασύρματης επικοινωνίας 2 υποδοχή κάρτας ασύρματης
- 
- υποστήριγμα κάρτας ασύρματης επικοινωνίας
- επικοινωνίας
- βίδα 4 καλώδια κεραίας (2)

### <span id="page-40-0"></span>**Επανατοποθέτηση της κάρτας ασύρ**μ**ατης επικοινωνίας**.

**ΠΡΟΕΙΔΟΠΟΙΗΣΗ**: **Προτού εκτελέσετε οποιαδήποτε εργασία στο εσωτερικό του υπολογιστή σας**, **διαβάστε τις πληροφορίες που παραλάβατε**  μ**αζί του και αφορούν για θέ**μ**ατα ασφάλειας και ακολουθήστε τα βή**μ**ατα που περιγράφει η ενότητα Πριν από την εκτέλεση εργασιών στο [εσωτερικό](#page-9-0) του [υπολογιστή](#page-9-0) σας**. **Μετά την εκτέλεση εργασιών στο εσωτερικό του υπολογιστή σας**, **ακολουθήστε τις οδηγίες που αναφέρει η ενότητα Μετά την [εκτέλεση](#page-12-0)  εργασιών στο εσωτερικό του [υπολογιστή](#page-12-0) σας**. **Για περισσότερες άριστες πρακτικές σε θέ**μ**ατα ασφάλειας**, **ανατρέξτε στην αρχική σελίδα του ιστοτόπου για τη συ**μμ**όρφωση προς τις κανονιστικές διατάξεις στη διεύθυνση** dell.com/regulatory\_compliance.

#### **Διαδικασία**

**ΠΡΟΣΟΧΗ**: **Μην τοποθετήσετε καλώδια κάτω από την κάρτα ασύρ**μ**ατης επικοινωνίας για να** μ**ην πάθει ζη**μ**ιά η κάρτα**.

- 1 Ευθυγραμμίστε την εγκοπή στη κάρτα ασύρματης επικοινωνίας με τη γλωττίδα στην υποδοχή της κάρτας και περάστε συρτά την κάρτα μέσα στην υποδοχή.
- 2 Συνδέστε τα καλώδια της κεραίας στην κάρτα ασύρματης επικοινωνίας. Στον πίνακα που ακολουθεί παρατίθεται η χρωματική κωδικοποίηση των καλωδίων της κεραίας για την κάρτα ασύρματης επικοινωνίας που υποστηρίζει ο υπολογιστής σας:

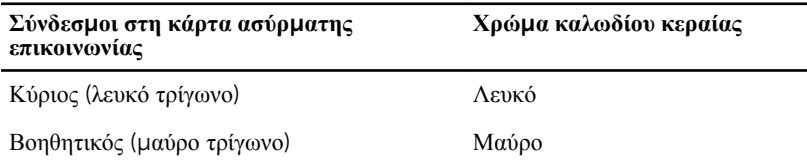

3 Ευθυγραμμίστε την οπή για τη βίδα στο υποστήριγμα της κάρτας ασύρματης επικοινωνίας δίσκου με την αντίστοιχη οπή στην κάρτα και επανατοποθετήστε τη βίδα που συγκρατεί στην κάρτα το υποστήριγμά της.

- 1 Επανατοποθετήστε το κάλυμμα της [βάσης](#page-26-0).
- 2 Επανατοποθετήστε την μ[παταρία](#page-15-0).

### <span id="page-41-0"></span>**Αφαίρεση της βάσης του υπολογιστή**

**ΠΡΟΕΙΔΟΠΟΙΗΣΗ**: **Προτού εκτελέσετε οποιαδήποτε εργασία στο**  ∧ **εσωτερικό του υπολογιστή σας**, **διαβάστε τις πληροφορίες που παραλάβατε**  μ**αζί του και αφορούν για θέ**μ**ατα ασφάλειας και ακολουθήστε τα βή**μ**ατα που περιγράφει η ενότητα Πριν από την εκτέλεση εργασιών στο [εσωτερικό](#page-9-0) του [υπολογιστή](#page-9-0) σας**. **Μετά την εκτέλεση εργασιών στο εσωτερικό του υπολογιστή σας**, **ακολουθήστε τις οδηγίες που αναφέρει η ενότητα Μετά την [εκτέλεση](#page-12-0)  εργασιών στο εσωτερικό του [υπολογιστή](#page-12-0) σας**. **Για περισσότερες άριστες πρακτικές σε θέ**μ**ατα ασφάλειας**, **ανατρέξτε στην αρχική σελίδα του ιστοτόπου για τη συ**μμ**όρφωση προς τις κανονιστικές διατάξεις στη διεύθυνση** dell.com/regulatory\_compliance.

#### **Προαπαιτού**μ**ενες ενέργειες**

- 1 Αφαιρέστε την μ[παταρία](#page-13-0).
- 2 Αφαιρέστε τη μονάδα [οπτικού](#page-16-0) δίσκου.
- 3 Αφαιρέστε το κάλυμμα της [βάσης](#page-24-0).
- 4 Ακολουθήστε τη διαδικασία από το βήμα 1 έως το βήμα 3 που περιγράφονται στην ενότητα «[Αφαίρεση](#page-30-0) του σκληρού δίσκου».
- 5 Αφαιρέστε την κάρτα ασύρματης [επικοινωνίας](#page-38-0).
- 6 Αφαιρέστε το [πληκτρολόγιο](#page-20-0).

#### **Διαδικασία**

1 Σηκώστε το μάνταλο και αποσυνδέστε το καλώδιο της μονάδας οπτικού δίσκου από την πλακέτα συστήματος.

Αφαιρέστε τις βίδες που συγκρατούν τη βάση του υπολογιστή στη διάταξη του στηρίγματος παλάμης.

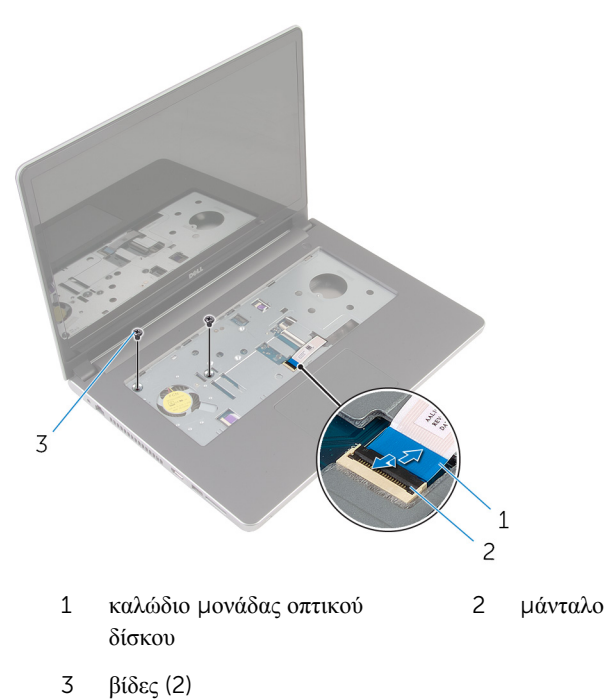

Κλείστε την οθόνη και γυρίστε ανάποδα τον υπολογιστή.

4 Αφαιρέστε τις βίδες που συγκρατούν τη βάση του υπολογιστή στη διάταξη του στηρίγματος παλάμης.

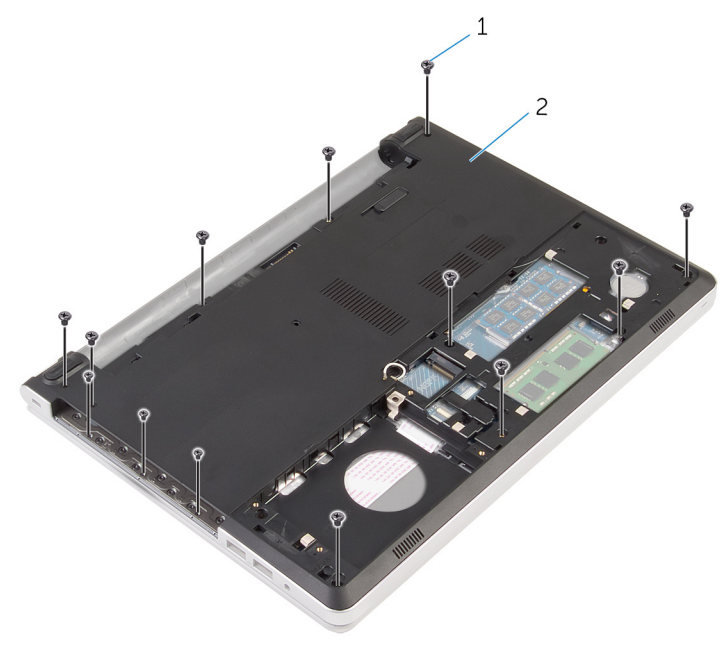

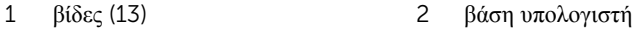

5 Με μια πλαστική σφήνα ξεσφηνώστε τη βάση του υπολογιστή από τη διάταξη του στηρίγματος παλάμης ξεκινώντας από την περιοχή γύρω από τους μεντεσέδες της οθόνης.

Σηκώστε τη βάση του υπολογιστή και αφαιρέστε την από τη διάταξη του στηρίγματος παλάμης.

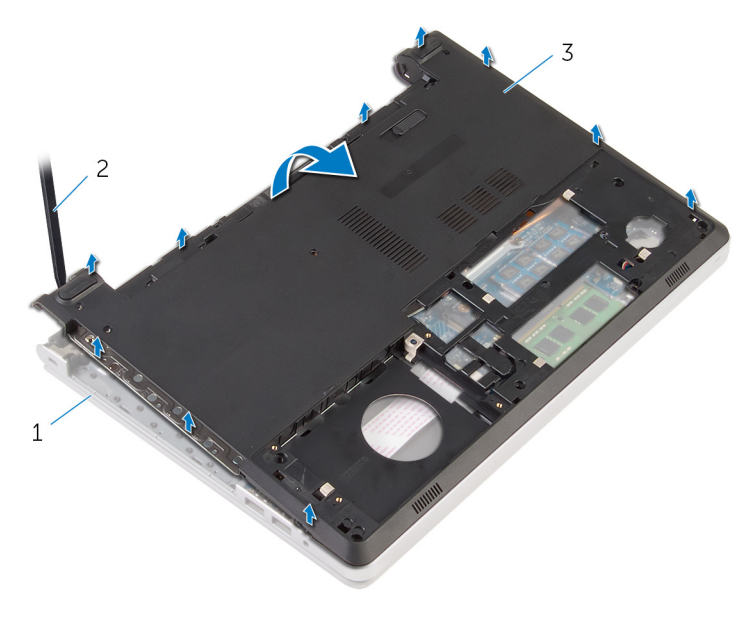

- διάταξη στηρίγματος παλάμης 2 πλαστική σφήνα
- βάση υπολογιστή

7 Σηκώστε την ενδιάμεση διάταξη της μονάδας οπτικού δίσκου μαζί με το καλώδιο και αφαιρέστε τα από τη βάση του υπολογιστή.

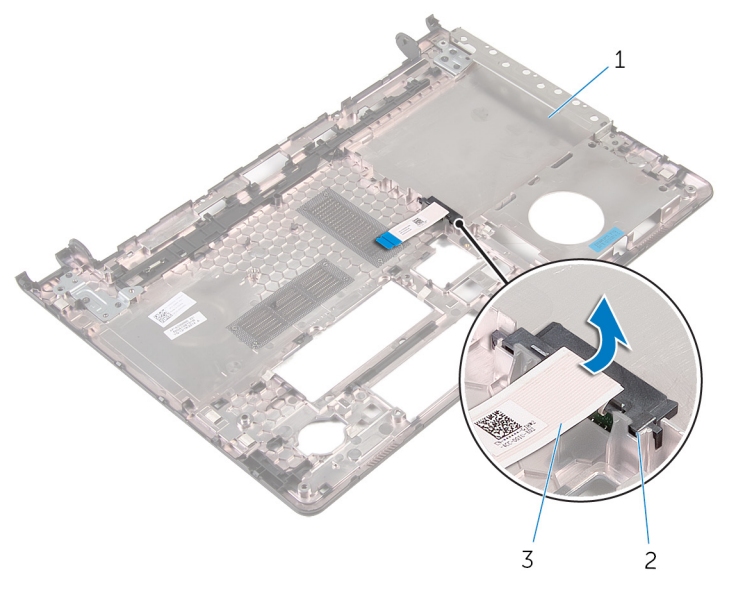

- 1 βάση υπολογιστή 2 ενδιάμεση διάταξη μονάδας οπτικού δίσκου
- 3 καλώδιο μονάδας οπτικού δίσκου

### <span id="page-46-0"></span>**Επανατοποθέτηση της βάσης του υπολογιστή**

**ΠΡΟΕΙΔΟΠΟΙΗΣΗ**: **Προτού εκτελέσετε οποιαδήποτε εργασία στο**  ∧ **εσωτερικό του υπολογιστή σας**, **διαβάστε τις πληροφορίες που παραλάβατε**  μ**αζί του και αφορούν για θέ**μ**ατα ασφάλειας και ακολουθήστε τα βή**μ**ατα που περιγράφει η ενότητα Πριν από την εκτέλεση εργασιών στο [εσωτερικό](#page-9-0) του [υπολογιστή](#page-9-0) σας**. **Μετά την εκτέλεση εργασιών στο εσωτερικό του υπολογιστή σας**, **ακολουθήστε τις οδηγίες που αναφέρει η ενότητα Μετά την [εκτέλεση](#page-12-0)  εργασιών στο εσωτερικό του [υπολογιστή](#page-12-0) σας**. **Για περισσότερες άριστες πρακτικές σε θέ**μ**ατα ασφάλειας**, **ανατρέξτε στην αρχική σελίδα του ιστοτόπου για τη συ**μμ**όρφωση προς τις κανονιστικές διατάξεις στη διεύθυνση** dell.com/regulatory\_compliance.

#### **Διαδικασία**

- 1 Ευθυγραμμίστε την ενδιάμεση διάταξη της μονάδας οπτικού δίσκου με την υποδοχή στη βάση του υπολογιστή και κουμπώστε τη διάταξη στη σωστή θέση.
- 2 Γυρίστε ανάποδα τη βάση του υπολογιστή.
- 3 Ευθυγραμμίστε και τοποθετήστε τη βάση του υπολογιστή πάνω στη διάταξη του στηρίγματος παλάμης.
- 4 Πιέστε προς τα κάτω τη βάση του υπολογιστή κατά μήκος των άκρων της για να την κουμπώσετε στη σωστή θέση.
- 5 Επανατοποθετήστε τις βίδες που συγκρατούν τη βάση του υπολογιστή στη διάταξη του στηρίγματος παλάμης.
- 6 Γυρίστε ανάποδα τον υπολογιστή και ανοίξτε την οθόνη.
- 7 Επανατοποθετήστε τις βίδες που συγκρατούν τη βάση του υπολογιστή στη διάταξη του στηρίγματος παλάμης.
- 8 Περάστε συρτά το καλώδιο της μονάδας οπτικού δίσκου μέσα στον σύνδεσμό του στην πλακέτα συστήματος και πιέστε προς τα κάτω το μάνταλο για να στερεώσετε το καλώδιο.

- 1 Επανατοποθετήστε το [πληκτρολόγιο](#page-23-0).
- 2 Επανατοποθετήστε την κάρτα ασύρματης [επικοινωνίας](#page-40-0).
- Ακολουθήστε τη διαδικασία από το βήμα 5 έως το βήμα 7 που περιγράφονται στην ενότητα «[Επανατοποθέτηση](#page-33-0) του σκληρού δίσκου».
- Επανατοποθετήστε τη μονάδα [οπτικού](#page-19-0) δίσκου.
- Επανατοποθετήστε το κάλυμμα της [βάσης](#page-26-0).
- Επανατοποθετήστε την μ[παταρία](#page-15-0).

### **Αφαίρεση της ενδιά**μ**εσης διάταξης της** μ**ονάδας οπτικού δίσκου**

**ΠΡΟΕΙΔΟΠΟΙΗΣΗ**: **Προτού εκτελέσετε οποιαδήποτε εργασία στο**  ΛN **εσωτερικό του υπολογιστή σας**, **διαβάστε τις πληροφορίες που παραλάβατε**  μ**αζί του και αφορούν για θέ**μ**ατα ασφάλειας και ακολουθήστε τα βή**μ**ατα που περιγράφει η ενότητα Πριν από την εκτέλεση εργασιών στο [εσωτερικό](#page-9-0) του [υπολογιστή](#page-9-0) σας**. **Μετά την εκτέλεση εργασιών στο εσωτερικό του υπολογιστή σας**, **ακολουθήστε τις οδηγίες που αναφέρει η ενότητα Μετά την [εκτέλεση](#page-12-0)  εργασιών στο εσωτερικό του [υπολογιστή](#page-12-0) σας**. **Για περισσότερες άριστες πρακτικές σε θέ**μ**ατα ασφάλειας**, **ανατρέξτε στην αρχική σελίδα του ιστοτόπου για τη συ**μμ**όρφωση προς τις κανονιστικές διατάξεις στη διεύθυνση** dell.com/regulatory\_compliance.

#### **Προαπαιτού**μ**ενες ενέργειες**

- 1 Αφαιρέστε την μ[παταρία](#page-13-0).
- 2 Αφαιρέστε το κάλυμμα της [βάσης](#page-24-0).
- 3 Αφαιρέστε τη μονάδα [οπτικού](#page-16-0) δίσκου.
- 4 Ακολουθήστε τη διαδικασία από το βήμα 1 έως το βήμα 3 που περιγράφονται στην ενότητα «[Αφαίρεση](#page-30-0) του σκληρού δίσκου».
- 5 Αφαιρέστε την κάρτα ασύρματης [επικοινωνίας](#page-38-0).
- 6 Αφαιρέστε το [πληκτρολόγιο](#page-20-0).

#### **Διαδικασία**

- 1 Ακολουθήστε τη διαδικασία από το βήμα 1 έως το βήμα 5 που περιγράφονται στην ενότητα «Αφαίρεση της βάσης του [υπολογιστή](#page-41-0)».
- 2 Γυρίστε τη βάση του υπολογιστή και τοποθετήστε την επάνω σε επίπεδη επιφάνεια.

3 Σηκώστε την ενδιάμεση διάταξη της μονάδας οπτικού δίσκου μαζί με το καλώδιο και αφαιρέστε τα από τη βάση του υπολογιστή.

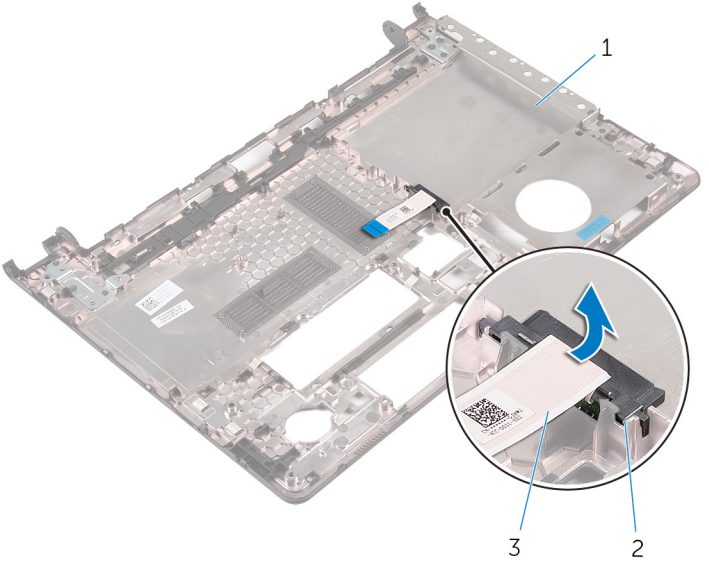

- 1 βάση υπολογιστή 2 ενδιάμεση διάταξη μονάδας οπτικού δίσκου
- 3 καλώδιο μονάδας οπτικού δίσκου

### **Επανατοποθέτηση της ενδιά**μ**εσης διάταξης της** μ**ονάδας οπτικού δίσκου**

**ΠΡΟΕΙΔΟΠΟΙΗΣΗ**: **Προτού εκτελέσετε οποιαδήποτε εργασία στο**  ∧ **εσωτερικό του υπολογιστή σας**, **διαβάστε τις πληροφορίες που παραλάβατε**  μ**αζί του και αφορούν για θέ**μ**ατα ασφάλειας και ακολουθήστε τα βή**μ**ατα που περιγράφει η ενότητα Πριν από την εκτέλεση εργασιών στο [εσωτερικό](#page-9-0) του [υπολογιστή](#page-9-0) σας**. **Μετά την εκτέλεση εργασιών στο εσωτερικό του υπολογιστή σας**, **ακολουθήστε τις οδηγίες που αναφέρει η ενότητα Μετά την [εκτέλεση](#page-12-0)  εργασιών στο εσωτερικό του [υπολογιστή](#page-12-0) σας**. **Για περισσότερες άριστες πρακτικές σε θέ**μ**ατα ασφάλειας**, **ανατρέξτε στην αρχική σελίδα του ιστοτόπου για τη συ**μμ**όρφωση προς τις κανονιστικές διατάξεις στη διεύθυνση** dell.com/regulatory\_compliance.

#### **Διαδικασία**

- 1 Ευθυγραμμίστε την ενδιάμεση διάταξη της μονάδας οπτικού δίσκου με την υποδοχή στη βάση του υπολογιστή και κουμπώστε τη διάταξη στη σωστή θέση.
- 2 Ακολουθήστε τη διαδικασία από το βήμα 1 έως το βήμα 5 που περιγράφονται στην ενότητα «[Επανατοποθέτηση](#page-46-0) της βάσης του υπολογιστή».

- 1 Επανατοποθετήστε το [πληκτρολόγιο](#page-23-0).
- 2 Επανατοποθετήστε την κάρτα ασύρματης [επικοινωνίας](#page-40-0).
- 3 Ακολουθήστε τη διαδικασία από το βήμα 5 έως το βήμα 7 που περιγράφονται στην ενότητα «[Επανατοποθέτηση](#page-33-0) του σκληρού δίσκου».
- 4 Επανατοποθετήστε τη μονάδα [οπτικού](#page-19-0) δίσκου.
- 5 Επανατοποθετήστε το κάλυμμα της [βάσης](#page-26-0).
- 6 Επανατοποθετήστε την μ[παταρία](#page-15-0).

## <span id="page-51-0"></span>**Αφαίρεση της διάταξης της ψύκτρας**

**ΠΡΟΕΙΔΟΠΟΙΗΣΗ**: **Προτού εκτελέσετε οποιαδήποτε εργασία στο εσωτερικό του υπολογιστή σας**, **διαβάστε τις πληροφορίες που παραλάβατε**  μ**αζί του και αφορούν για θέ**μ**ατα ασφάλειας και ακολουθήστε τα βή**μ**ατα που περιγράφει η ενότητα Πριν από την εκτέλεση εργασιών στο [εσωτερικό](#page-9-0) του [υπολογιστή](#page-9-0) σας**. **Μετά την εκτέλεση εργασιών στο εσωτερικό του υπολογιστή σας**, **ακολουθήστε τις οδηγίες που αναφέρει η ενότητα Μετά την [εκτέλεση](#page-12-0)  εργασιών στο εσωτερικό του [υπολογιστή](#page-12-0) σας**. **Για περισσότερες άριστες πρακτικές σε θέ**μ**ατα ασφάλειας**, **ανατρέξτε στην αρχική σελίδα του ιστοτόπου για τη συ**μμ**όρφωση προς τις κανονιστικές διατάξεις στη διεύθυνση** dell.com/regulatory\_compliance.

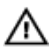

**ΠΡΟΕΙΔΟΠΟΙΗΣΗ**: **Η ψύκτρα ενδέχεται να θερ**μ**ανθεί στη διάρκεια της κανονικής λειτουργίας**. **Προτού την αγγίξετε**, **αφήστε να περάσει αρκετή ώρα για να κρυώσει**.

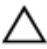

**ΠΡΟΣΟΧΗ**: **Για να επιτευχθεί η** μ**έγιστη ψύξη του επεξεργαστή**, μ**ην αγγίξετε τις περιοχές** μ**ετάδοσης θερ**μ**ότητας στην ψύκτρα**. **Το λίπος της επιδερ**μ**ίδας σας** μ**πορεί να** μ**ειώσει την ικανότητα** μ**εταφοράς θερ**μ**ότητας της θερ**μ**ικής πάστας**.

### **Προαπαιτού**μ**ενες ενέργειες**

- 1 Αφαιρέστε την μ[παταρία](#page-13-0).
- 2 Αφαιρέστε το κάλυμμα της [βάσης](#page-24-0).
- 3 Αφαιρέστε τη μονάδα [οπτικού](#page-16-0) δίσκου.
- 4 Ακολουθήστε τη διαδικασία από το βήμα 1 έως το βήμα 3 που περιγράφονται στην ενότητα «[Αφαίρεση](#page-30-0) του σκληρού δίσκου».
- 5 Αφαιρέστε την κάρτα ασύρματης [επικοινωνίας](#page-38-0).
- 6 Αφαιρέστε το [πληκτρολόγιο](#page-20-0).
- 7 Αφαιρέστε τη βάση του [υπολογιστή](#page-41-0).

#### **Διαδικασία**

W

**ΣΗΜΕΙΩΣΗ**: Ο αριθμός των βιδών και η εμφάνιση της διάταξης της ψύκτρας ενδέχεται να διαφέρουν στον υπολογιστή σας και εξαρτώνται από τη συνδεσμολογία που παραγγείλατε.

- 1 Αποσυνδέστε το καλώδιο του ανεμιστήρα από την πλακέτα συστήματος.
- 2 Χαλαρώστε τις μη αποσπώμενες βίδες που συγκρατούν τη διάταξη της ψύκτρας στην πλακέτα συστήματος τη μία μετά την άλλη με τη σειρά που υποδεικνύεται πάνω στη διάταξη.
- 3 Αφαιρέστε τις βίδες που συγκρατούν τη διάταξη της ψύκτρας στην πλακέτα συστήματος.
- 4 Σηκώστε τη διάταξη της ψύκτρας και αφαιρέστε την από την πλακέτα συστήματος.

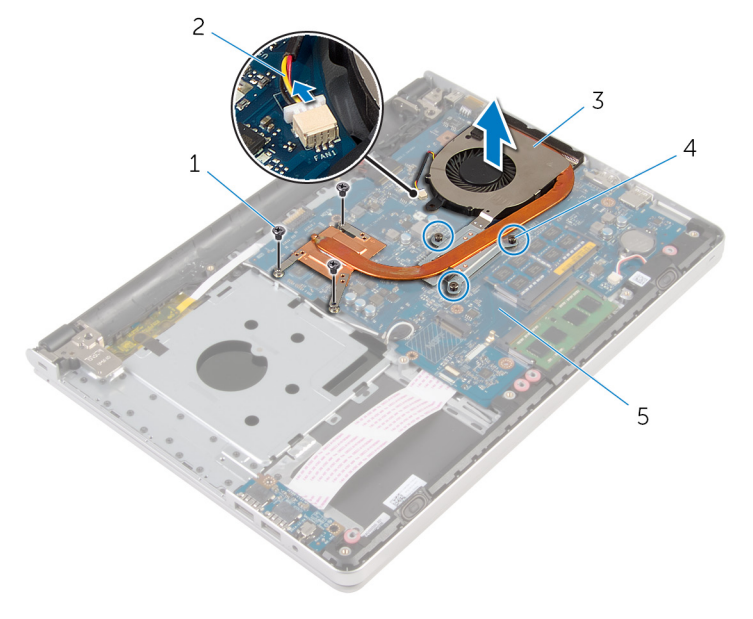

- 
- 
- 5 πλακέτα συστήματος
- 1 βίδες (3) 2 καλώδιο ανεμιστήρα
- 3 διάταξη ψύκτρας 4 μη αποσπώμενες βίδες (3)

## <span id="page-53-0"></span>**Επανατοποθέτηση της διάταξης της ψύκτρας**

**ΠΡΟΕΙΔΟΠΟΙΗΣΗ**: **Προτού εκτελέσετε οποιαδήποτε εργασία στο εσωτερικό του υπολογιστή σας**, **διαβάστε τις πληροφορίες που παραλάβατε**  μ**αζί του και αφορούν για θέ**μ**ατα ασφάλειας και ακολουθήστε τα βή**μ**ατα που περιγράφει η ενότητα Πριν από την εκτέλεση εργασιών στο [εσωτερικό](#page-9-0) του [υπολογιστή](#page-9-0) σας**. **Μετά την εκτέλεση εργασιών στο εσωτερικό του υπολογιστή σας**, **ακολουθήστε τις οδηγίες που αναφέρει η ενότητα Μετά την [εκτέλεση](#page-12-0)  εργασιών στο εσωτερικό του [υπολογιστή](#page-12-0) σας**. **Για περισσότερες άριστες πρακτικές σε θέ**μ**ατα ασφάλειας**, **ανατρέξτε στην αρχική σελίδα του ιστοτόπου για τη συ**μμ**όρφωση προς τις κανονιστικές διατάξεις στη διεύθυνση** dell.com/regulatory\_compliance.

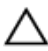

**ΠΡΟΣΟΧΗ**: **Αν η ψύκτρα του επεξεργαστή δεν είναι σωστά ευθυγρα**μμ**ισ**μ**ένη**, μ**πορεί να προκληθεί ζη**μ**ιά στην πλακέτα συστή**μ**ατος και στον επεξεργαστή**.

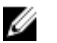

**ΣΗΜΕΙΩΣΗ**: Μπορείτε να ξαναχρησιμοποιήσετε την αρχική θερμική πάστα αν επανεγκαταστήσετε μαζί την αρχική πλακέτα συστήματος και τον ανεμιστήρα. Αν έχετε αντικαταστήσει είτε την πλακέτα συστήματος είτε τον ανεμιστήρα, χρησιμοποιήστε το θερμικό υπόθεμα που θα βρείτε στο εργαλειοσύνολο για να διασφαλίσετε ότι θα επιτευχθεί η θερμική αγωγιμότητα.

#### **Διαδικασία**

- 1 Ευθυγραμμίστε τις οπές για τις βίδες στη διάταξη της ψύκτρας με τις αντίστοιχες οπές στην πλακέτα συστήματος.
- 2 Σφίξτε τις μη αποσπώμενες βίδες που συγκρατούν τη διάταξη της ψύκτρας στην πλακέτα συστήματος τη μία μετά την άλλη με τη σειρά που υποδεικνύεται πάνω στη διάταξη.
- 3 Επανατοποθετήστε τις βίδες που συγκρατούν τη διάταξη της ψύκτρας στην πλακέτα συστήματος.
- 4 Συνδέστε το καλώδιο του ανεμιστήρα στην πλακέτα συστήματος.

- 1 Επανατοποθετήστε τη βάση του [υπολογιστή](#page-46-0).
- 2 Επανατοποθετήστε το [πληκτρολόγιο](#page-23-0).
- Επανατοποθετήστε την κάρτα ασύρματης [επικοινωνίας](#page-40-0).
- Ακολουθήστε τη διαδικασία από το βήμα 5 έως το βήμα 7 που περιγράφονται στην ενότητα «[Επανατοποθέτηση](#page-33-0) του σκληρού δίσκου».
- Επανατοποθετήστε τις μ[ονάδες](#page-36-0) μνήμης.
- Επανατοποθετήστε τη μονάδα [οπτικού](#page-19-0) δίσκου.
- Επανατοποθετήστε το κάλυμμα της [βάσης](#page-26-0).
- Επανατοποθετήστε την μ[παταρία](#page-15-0).

# <span id="page-55-0"></span>**Αφαίρεση της πλακέτας** I/O

**ΠΡΟΕΙΔΟΠΟΙΗΣΗ**: **Προτού εκτελέσετε οποιαδήποτε εργασία στο εσωτερικό του υπολογιστή σας**, **διαβάστε τις πληροφορίες που παραλάβατε**  μ**αζί του και αφορούν για θέ**μ**ατα ασφάλειας και ακολουθήστε τα βή**μ**ατα που περιγράφει η ενότητα Πριν από την εκτέλεση εργασιών στο [εσωτερικό](#page-9-0) του [υπολογιστή](#page-9-0) σας**. **Μετά την εκτέλεση εργασιών στο εσωτερικό του υπολογιστή σας**, **ακολουθήστε τις οδηγίες που αναφέρει η ενότητα Μετά την [εκτέλεση](#page-12-0)  εργασιών στο εσωτερικό του [υπολογιστή](#page-12-0) σας**. **Για περισσότερες άριστες πρακτικές σε θέ**μ**ατα ασφάλειας**, **ανατρέξτε στην αρχική σελίδα του ιστοτόπου για τη συ**μμ**όρφωση προς τις κανονιστικές διατάξεις στη διεύθυνση** dell.com/regulatory\_compliance.

#### **Προαπαιτού**μ**ενες ενέργειες**

- 1 Αφαιρέστε την μ[παταρία](#page-13-0).
- 2 Αφαιρέστε το κάλυμμα της [βάσης](#page-24-0).
- 3 Αφαιρέστε τη μονάδα [οπτικού](#page-16-0) δίσκου.
- 4 Ακολουθήστε τη διαδικασία από το βήμα 1 έως το βήμα 3 που περιγράφονται στην ενότητα «[Αφαίρεση](#page-30-0) του σκληρού δίσκου».
- 5 Αφαιρέστε την κάρτα ασύρματης [επικοινωνίας](#page-38-0).
- 6 Αφαιρέστε το [πληκτρολόγιο](#page-20-0).
- 7 Αφαιρέστε τη βάση του [υπολογιστή](#page-41-0).

#### **Διαδικασία**

- 1 Αφαιρέστε τη βίδα που συγκρατεί την πλακέτα I/O στη διάταξη του στηρίγματος παλάμης.
- 2 Σηκώστε την πλακέτα I/O και γυρίστε την ανάποδα.
- 3 Σηκώστε το μάνταλο και αποσυνδέστε από την πλακέτα I/O το καλώδιό της.

Σηκώστε την πλακέτα I/O και αφαιρέστε την από τη διάταξη του στηρίγματος παλάμης.

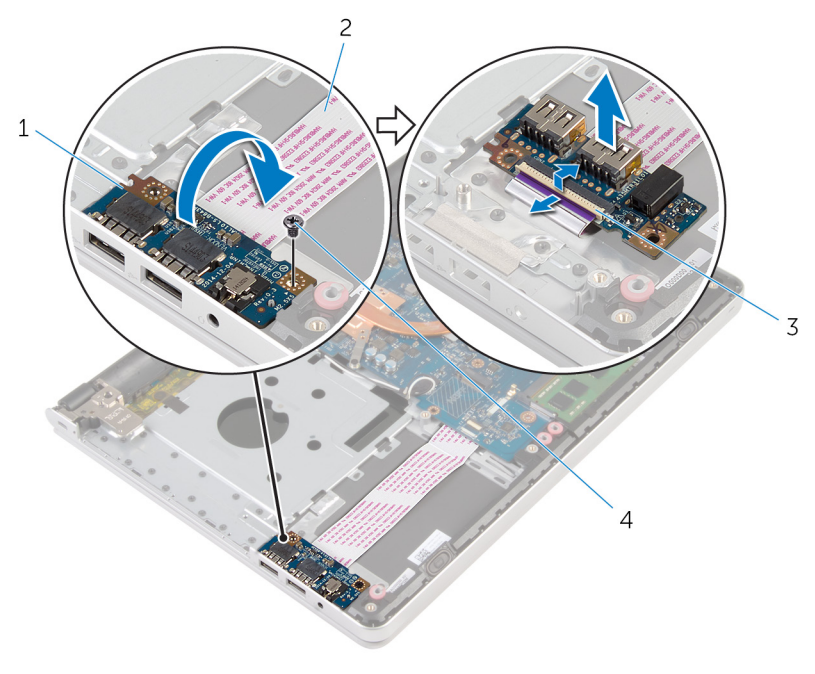

- 
- μάνταλο 4 βίδα
- πλακέτα I/O 2 καλώδιο πλακέτας I/O
	-

### <span id="page-57-0"></span>**Επανατοποθέτηση της πλακέτας**  I/O

**ΠΡΟΕΙΔΟΠΟΙΗΣΗ**: **Προτού εκτελέσετε οποιαδήποτε εργασία στο**  ∧ **εσωτερικό του υπολογιστή σας**, **διαβάστε τις πληροφορίες που παραλάβατε**  μ**αζί του και αφορούν για θέ**μ**ατα ασφάλειας και ακολουθήστε τα βή**μ**ατα που περιγράφει η ενότητα Πριν από την εκτέλεση εργασιών στο [εσωτερικό](#page-9-0) του [υπολογιστή](#page-9-0) σας**. **Μετά την εκτέλεση εργασιών στο εσωτερικό του υπολογιστή σας**, **ακολουθήστε τις οδηγίες που αναφέρει η ενότητα Μετά την [εκτέλεση](#page-12-0)  εργασιών στο εσωτερικό του [υπολογιστή](#page-12-0) σας**. **Για περισσότερες άριστες πρακτικές σε θέ**μ**ατα ασφάλειας**, **ανατρέξτε στην αρχική σελίδα του ιστοτόπου για τη συ**μμ**όρφωση προς τις κανονιστικές διατάξεις στη διεύθυνση** dell.com/regulatory\_compliance.

#### **Διαδικασία**

- 1 Περάστε συρτά το καλώδιο της πλακέτας I/O μέσα στον σύνδεσμό του στην πλακέτα I/O και πιέστε προς τα κάτω το μάνταλο για να στερεώσετε το καλώδιο.
- 2 Γυρίστε ανάποδα την πλακέτα I/O και ευθυγραμμίστε την οπή για τη βίδα στην πλακέτα I/O με την αντίστοιχη οπή στη διάταξη του στηρίγματος παλάμης.
- 3 Επανατοποθετήστε τη βίδα που συγκρατεί την πλακέτα I/O στη διάταξη του στηρίγματος παλάμης.

- 1 Επανατοποθετήστε τη βάση του [υπολογιστή](#page-46-0).
- 2 Επανατοποθετήστε το [πληκτρολόγιο](#page-23-0).
- 3 Επανατοποθετήστε την κάρτα ασύρματης [επικοινωνίας](#page-40-0).
- 4 Ακολουθήστε τη διαδικασία από το βήμα 5 έως το βήμα 7 που περιγράφονται στην ενότητα «[Επανατοποθέτηση](#page-33-0) του σκληρού δίσκου».
- 5 Επανατοποθετήστε τη μονάδα [οπτικού](#page-19-0) δίσκου.
- 6 Επανατοποθετήστε το κάλυμμα της [βάσης](#page-26-0).
- 7 Επανατοποθετήστε την μ[παταρία](#page-15-0).

### <span id="page-58-0"></span>**Αφαίρεση της πλακέτας συστή**μ**ατος**

∧ **ΠΡΟΕΙΔΟΠΟΙΗΣΗ**: **Προτού εκτελέσετε οποιαδήποτε εργασία στο εσωτερικό του υπολογιστή σας**, **διαβάστε τις πληροφορίες που παραλάβατε**  μ**αζί του και αφορούν για θέ**μ**ατα ασφάλειας και ακολουθήστε τα βή**μ**ατα που περιγράφει η ενότητα Πριν από την εκτέλεση εργασιών στο [εσωτερικό](#page-9-0) του [υπολογιστή](#page-9-0) σας**. **Μετά την εκτέλεση εργασιών στο εσωτερικό του υπολογιστή σας**, **ακολουθήστε τις οδηγίες που αναφέρει η ενότητα Μετά την [εκτέλεση](#page-12-0)  εργασιών στο εσωτερικό του [υπολογιστή](#page-12-0) σας**. **Για περισσότερες άριστες πρακτικές σε θέ**μ**ατα ασφάλειας**, **ανατρέξτε στην αρχική σελίδα του ιστοτόπου για τη συ**μμ**όρφωση προς τις κανονιστικές διατάξεις στη διεύθυνση** dell.com/regulatory\_compliance.

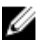

**ΣΗΜΕΙΩΣΗ**: Η ετικέτα εξυπηρέτησης του υπολογιστή σας είναι αποθηκευμένη στην πλακέτα συστήματος. Πρέπει να καταχωρίσετε την ετικέτα εξυπηρέτησης στο πρόγραμμα ρύθμισης του BIOS αφού επανατοποθετήσετε την πλακέτα συστήματος.

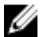

**ΣΗΜΕΙΩΣΗ**: Κατά την επανατοποθέτηση της πλακέτας συστήματος, καταργούνται όσες αλλαγές κάνατε στο BIOS χρησιμοποιώντας το πρόγραμμα ρύθμισής του. Πρέπει να κάνετε ξανά τις επιθυμητές αλλαγές αφού επανατοποθετήσετε την πλακέτα συστήματος.

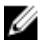

**ΣΗΜΕΙΩΣΗ**: Προτού αποσυνδέσετε τα καλώδια από την πλακέτα συστήματος, σημειώστε τη θέση των συνδέσμων ώστε να μπορέσετε να τα επανασυνδέσετε σωστά αφού επανατοποθετήσετε την πλακέτα συστήματος.

#### **Προαπαιτού**μ**ενες ενέργειες**

- 1 Αφαιρέστε την μ[παταρία](#page-13-0).
- 2 Αφαιρέστε το κάλυμμα της [βάσης](#page-24-0).
- 3 Αφαιρέστε τη μονάδα [οπτικού](#page-16-0) δίσκου.
- 4 Αφαιρέστε τις μ[ονάδες](#page-34-0) μνήμης.
- 5 Ακολουθήστε τη διαδικασία από το βήμα 1 έως το βήμα 3 που περιγράφονται στην ενότητα «[Αφαίρεση](#page-30-0) του σκληρού δίσκου».
- 6 Αφαιρέστε την κάρτα ασύρματης [επικοινωνίας](#page-38-0).
- 7 Αφαιρέστε το [πληκτρολόγιο](#page-20-0).
- 8 Αφαιρέστε τη βάση του [υπολογιστή](#page-41-0).
- 9 Αφαιρέστε τη διάταξη της [ψύκτρας](#page-51-0).
- 10 Αφαιρέστε την [πλακέτα](#page-55-0) Ι/Ο.

#### **Διαδικασία**

- 1 Γυρίστε ανάποδα τον υπολογιστή και ανοίξτε την οθόνη ως το τέρμα.
- 2 Σηκώστε τα μάνταλα και αποσυνδέστε το καλώδιο της επιφάνειας αφής και το καλώδιο του κουμπιού λειτουργίας από την πλακέτα συστήματος.

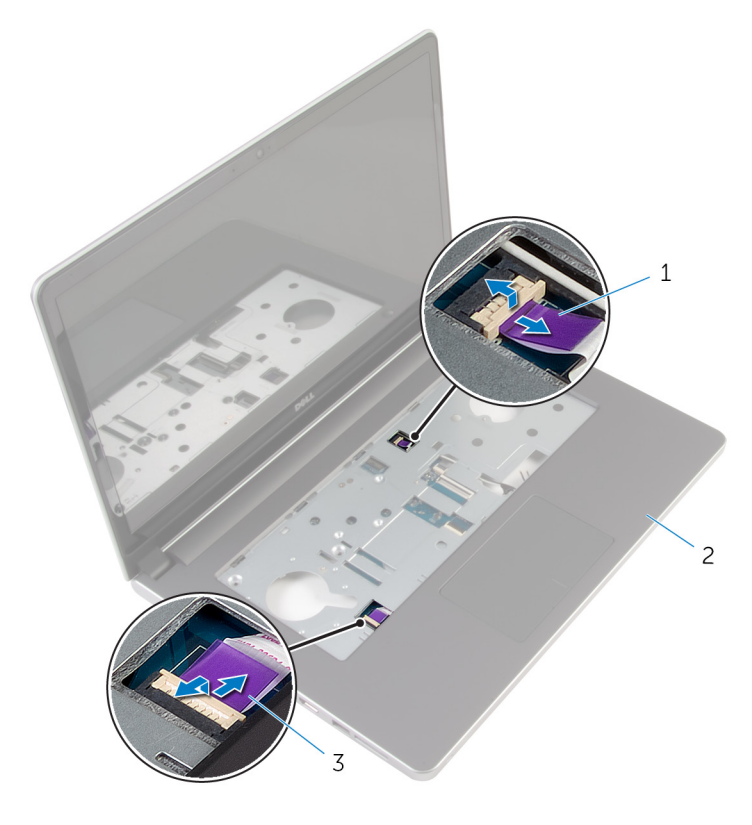

- 1 καλώδιο πλακέτας κουμπιού λειτουργίας 2 διάταξη στηρίγματος παλάμης
- 3 καλώδιο επιφάνειας αφής
- 3 Κλείστε την οθόνη και γυρίστε ανάποδα τον υπολογιστή.
- 4 Σηκώστε το μάνταλο και αποσυνδέστε το καλώδιο της οθόνης από την πλακέτα συστήματος.
- Αποσυνδέστε το καλώδιο των ηχείων από την πλακέτα συστήματος.
- Ξεκολλήστε την ταινία από τα καλώδια της κεραίας.
- Αφαιρέστε τη βίδα που συγκρατεί την πλακέτα συστήματος στη διάταξη του στηρίγματος παλάμης.

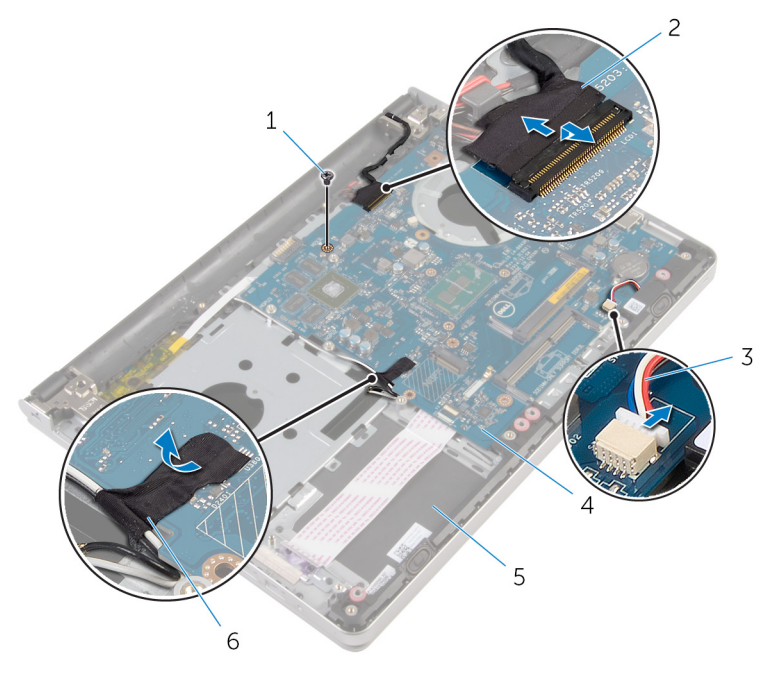

- 
- 
- διάταξη στηρίγματος παλάμης 6 ταινία
- βίδα 2 καλώδιο οθόνης
- καλώδιο ηχείων 4 πλακέτα συστήματος
	-

8 Σηκώστε την πλακέτα συστήματος, αφαιρέστε την από τη διάταξη του στηρίγματος παλάμης και γυρίστε ανάποδα την πλακέτα συστήματος προσεκτικά.

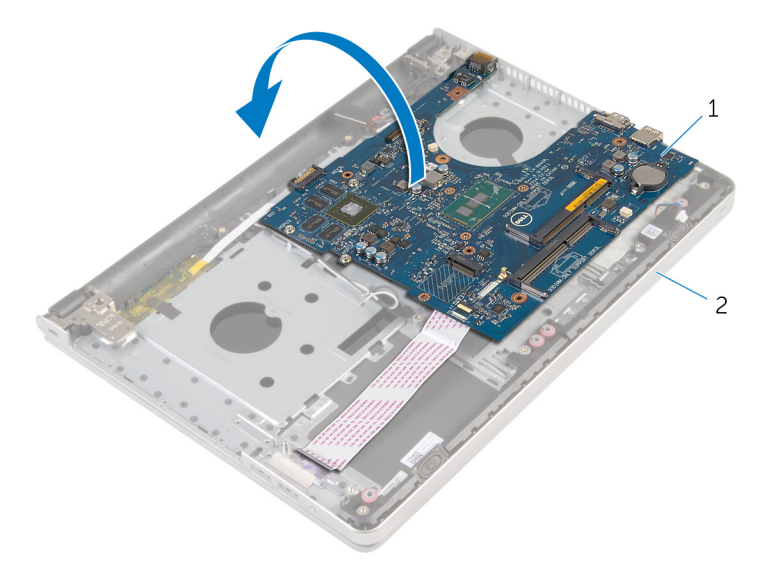

- 1 πλακέτα συστήματος 2 διάταξη στηρίγματος παλάμης
- 9 Αποσυνδέστε το καλώδιο της θύρας του προσαρμογέα ισχύος από την πλακέτα συστήματος.
- 10 Σηκώστε το μάνταλο και αποσυνδέστε το καλώδιο της πλακέτας I/O από την πλακέτα συστήματος.

Σηκώστε την πλακέτα συστήματος και αφαιρέστε την από τη διάταξη του στηρίγματος παλάμης.

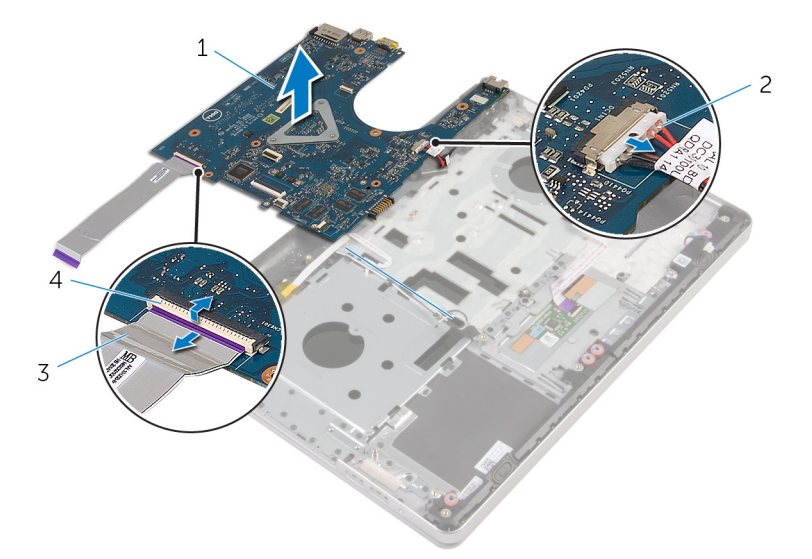

- πλακέτα συστήματος 2 καλώδιο θύρας προσαρμογέα ισχύος
- καλώδιο πλακέτας I/O 4 μάνταλο
	-

### <span id="page-63-0"></span>**Επανατοποθέτηση της πλακέτας συστή**μ**ατος**

**ΠΡΟΕΙΔΟΠΟΙΗΣΗ**: **Προτού εκτελέσετε οποιαδήποτε εργασία στο**  Λ. **εσωτερικό του υπολογιστή σας**, **διαβάστε τις πληροφορίες που παραλάβατε**  μ**αζί του και αφορούν για θέ**μ**ατα ασφάλειας και ακολουθήστε τα βή**μ**ατα που περιγράφει η ενότητα Πριν από την εκτέλεση εργασιών στο [εσωτερικό](#page-9-0) του [υπολογιστή](#page-9-0) σας**. **Μετά την εκτέλεση εργασιών στο εσωτερικό του υπολογιστή σας**, **ακολουθήστε τις οδηγίες που αναφέρει η ενότητα Μετά την [εκτέλεση](#page-12-0)  εργασιών στο εσωτερικό του [υπολογιστή](#page-12-0) σας**. **Για περισσότερες άριστες πρακτικές σε θέ**μ**ατα ασφάλειας**, **ανατρέξτε στην αρχική σελίδα του ιστοτόπου για τη συ**μμ**όρφωση προς τις κανονιστικές διατάξεις στη διεύθυνση** dell.com/regulatory\_compliance.

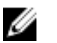

**ΣΗΜΕΙΩΣΗ**: Η ετικέτα εξυπηρέτησης του υπολογιστή σας είναι αποθηκευμένη στην πλακέτα συστήματος. Πρέπει να καταχωρίσετε την ετικέτα εξυπηρέτησης στο πρόγραμμα ρύθμισης του BIOS αφού επανατοποθετήσετε την πλακέτα συστήματος.

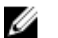

**ΣΗΜΕΙΩΣΗ**: Κατά την επανατοποθέτηση της πλακέτας συστήματος, καταργούνται όσες αλλαγές κάνατε στο BIOS χρησιμοποιώντας το πρόγραμμα ρύθμισής του. Πρέπει να κάνετε ξανά τις επιθυμητές αλλαγές αφού επανατοποθετήσετε την πλακέτα συστήματος.

#### **Διαδικασία**

1 Συνδέστε το καλώδιο της θύρας του προσαρμογέα ισχύος στην πλακέτα συστήματος.

#### **ΠΡΟΣΟΧΗ**: **Βεβαιωθείτε ότι δεν έχετε τοποθετήσει καλώδια κάτω από την πλακέτα για** μ**ην πάθει ζη**μ**ιά**.

- 2 Περάστε συρτά το καλώδιο της πλακέτας I/O μέσα στον σύνδεσμό του στην πλακέτα συστήματος και πιέστε προς τα κάτω το μάνταλο για να στερεώσετε το καλώδιο.
- 3 Συνδέστε το καλώδιο της θύρας του προσαρμογέα ισχύος στην πλακέτα συστήματος.
- 4 Γυρίστε ανάποδα την πλακέτα συστήματος.
- Περάστε συρτά τις θύρες στην πλακέτα συστήματος μέσα στις υποδοχές στη διάταξη του στηρίγματος παλάμης και τοποθετήστε την πλακέτα συστήματος επάνω στη διάταξη του στηρίγματος παλάμης.
- Ευθυγραμμίστε την οπή για τη βίδα στην πλακέτα I/O με την αντίστοιχη οπή στη διάταξη του στηρίγματος παλάμης.
- Επανατοποθετήστε τη βίδα που συγκρατεί την πλακέτα συστήματος στη διάταξη του στηρίγματος παλάμης.
- Κολλήστε την ταινία στα καλώδια της κεραίας.
- Συνδέστε το καλώδιο των ηχείων στην πλακέτα συστήματος.
- Περάστε συρτά το καλώδιο της οθόνης μέσα στον σύνδεσμό του στην πλακέτα συστήματος και πιέστε προς τα κάτω το μάνταλο για να στερεώσετε το καλώδιο.
- Γυρίστε ανάποδα τον υπολογιστή και ανοίξτε την οθόνη ως το τέρμα.
- Περάστε συρτά το καλώδιο της επιφάνειας αφής και το καλώδιο του κουμπιού λειτουργίας μέσα στους συνδέσμους τους στην πλακέτα συστήματος και πιέστε προς τα κάτω τα μάνταλα για να στερεώσετε τα καλώδια.

- 1 Επανατοποθετήστε την [πλακέτα](#page-57-0) Ι/Ο.
- Επανατοποθετήστε τη διάταξη της [ψύκτρας](#page-53-0).
- Επανατοποθετήστε τη βάση του [υπολογιστή](#page-46-0).
- 4 Επανατοποθετήστε το [πληκτρολόγιο](#page-23-0).
- Επανατοποθετήστε την κάρτα ασύρματης [επικοινωνίας](#page-40-0).
- Ακολουθήστε τη διαδικασία από το βήμα 5 έως το βήμα 7 που περιγράφονται στην ενότητα «[Επανατοποθέτηση](#page-33-0) του σκληρού δίσκου».
- Επανατοποθετήστε τις μ[ονάδες](#page-36-0) μνήμης.
- Επανατοποθετήστε τη μονάδα [οπτικού](#page-19-0) δίσκου.
- Επανατοποθετήστε το κάλυμμα της [βάσης](#page-26-0).
- Επανατοποθετήστε την μ[παταρία](#page-15-0).

### **Αφαίρεση της θύρας του προσαρ**μ**ογέα ισχύος**

**ΠΡΟΕΙΔΟΠΟΙΗΣΗ**: **Προτού εκτελέσετε οποιαδήποτε εργασία στο**  ∧ **εσωτερικό του υπολογιστή σας**, **διαβάστε τις πληροφορίες που παραλάβατε**  μ**αζί του και αφορούν για θέ**μ**ατα ασφάλειας και ακολουθήστε τα βή**μ**ατα που περιγράφει η ενότητα Πριν από την εκτέλεση εργασιών στο [εσωτερικό](#page-9-0) του [υπολογιστή](#page-9-0) σας**. **Μετά την εκτέλεση εργασιών στο εσωτερικό του υπολογιστή σας**, **ακολουθήστε τις οδηγίες που αναφέρει η ενότητα Μετά την [εκτέλεση](#page-12-0)  εργασιών στο εσωτερικό του [υπολογιστή](#page-12-0) σας**. **Για περισσότερες άριστες πρακτικές σε θέ**μ**ατα ασφάλειας**, **ανατρέξτε στην αρχική σελίδα του ιστοτόπου για τη συ**μμ**όρφωση προς τις κανονιστικές διατάξεις στη διεύθυνση** dell.com/regulatory\_compliance.

#### **Προαπαιτού**μ**ενες ενέργειες**

- 1 Αφαιρέστε την μ[παταρία](#page-13-0).
- 2 Αφαιρέστε το κάλυμμα της [βάσης](#page-24-0).
- 3 Αφαιρέστε τη μονάδα [οπτικού](#page-16-0) δίσκου.
- 4 Αφαιρέστε τις μ[ονάδες](#page-34-0) μνήμης.
- 5 Ακολουθήστε τη διαδικασία από το βήμα 1 έως το βήμα 3 που περιγράφονται στην ενότητα «[Αφαίρεση](#page-30-0) του σκληρού δίσκου».
- 6 Αφαιρέστε την κάρτα ασύρματης [επικοινωνίας](#page-38-0).
- 7 Αφαιρέστε το [πληκτρολόγιο](#page-20-0).
- 8 Αφαιρέστε τη βάση του [υπολογιστή](#page-41-0).
- 9 Αφαιρέστε τη διάταξη της [ψύκτρας](#page-51-0).
- 10 Αφαιρέστε την [πλακέτα](#page-55-0) Ι/Ο.
- 11 Αφαιρέστε την [πλακέτα](#page-58-0) συστήματος.

#### **Διαδικασία**

- 1 Σημειώστε τη διαδρομή του καλωδίου της θύρας του προσαρμογέα ισχύος και αφαιρέστε το από τους οδηγούς της διαδρομής του πάνω στη διάταξη του στηρίγματος παλάμης.
- 2 Αφαιρέστε τη βίδα που συγκρατεί τη θύρα του προσαρμογέα ισχύος στη διάταξη του στηρίγματος παλάμης.

Σηκώστε τη θύρα του προσαρμογέα ισχύος μαζί με το καλώδιό της και αφαιρέστε τα από τη διάταξη του στηρίγματος παλάμης.

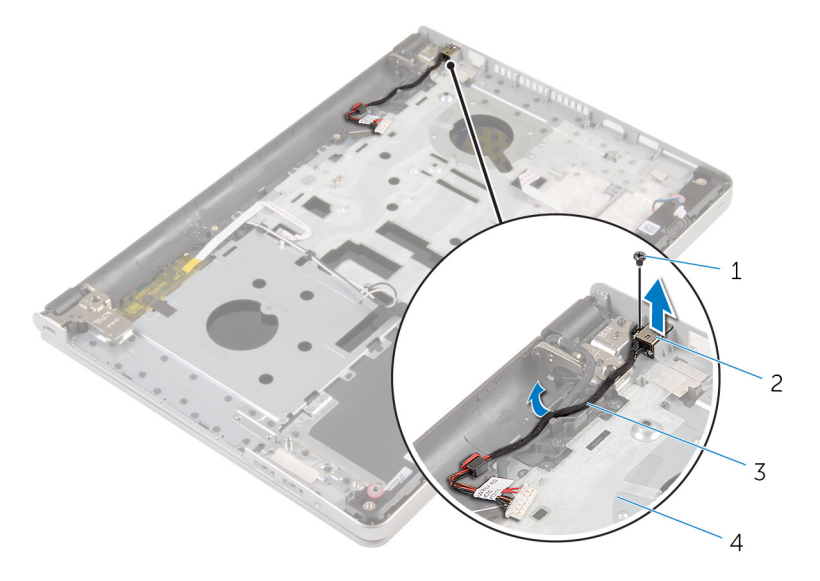

- 
- καλώδιο θύρας προσαρμογέα ισχύος
- βίδα 2 θύρα προσαρμογέα ισχύος
	- διάταξη στηρίγματος παλάμης

### **Επανατοποθέτηση της θύρας του προσαρ**μ**ογέα ισχύος**

**ΠΡΟΕΙΔΟΠΟΙΗΣΗ**: **Προτού εκτελέσετε οποιαδήποτε εργασία στο**  Λ. **εσωτερικό του υπολογιστή σας**, **διαβάστε τις πληροφορίες που παραλάβατε**  μ**αζί του και αφορούν για θέ**μ**ατα ασφάλειας και ακολουθήστε τα βή**μ**ατα που περιγράφει η ενότητα Πριν από την εκτέλεση εργασιών στο [εσωτερικό](#page-9-0) του [υπολογιστή](#page-9-0) σας**. **Μετά την εκτέλεση εργασιών στο εσωτερικό του υπολογιστή σας**, **ακολουθήστε τις οδηγίες που αναφέρει η ενότητα Μετά την [εκτέλεση](#page-12-0)  εργασιών στο εσωτερικό του [υπολογιστή](#page-12-0) σας**. **Για περισσότερες άριστες πρακτικές σε θέ**μ**ατα ασφάλειας**, **ανατρέξτε στην αρχική σελίδα του ιστοτόπου για τη συ**μμ**όρφωση προς τις κανονιστικές διατάξεις στη διεύθυνση** dell.com/regulatory\_compliance.

#### **Διαδικασία**

- 1 Τοποθετήστε τη θύρα του προσαρμογέα ισχύος μέσα στην υποδοχή πάνω στη διάταξη του στηρίγματος παλάμης.
- 2 Περάστε το καλώδιο της θύρας του προσαρμογέα ισχύος στη διαδρομή του μέσα από τους οδηγούς της επάνω στη διάταξη του στηρίγματος παλάμης.
- 3 Επανατοποθετήστε τη βίδα που συγκρατεί τη θύρα του προσαρμογέα ισχύος στη διάταξη του στηρίγματος παλάμης.

- 1 Επανατοποθετήστε την [πλακέτα](#page-63-0) συστήματος.
- 2 Επανατοποθετήστε την [πλακέτα](#page-57-0) I/O.
- 3 Επανατοποθετήστε τη διάταξη της [ψύκτρας](#page-53-0).
- 4 Επανατοποθετήστε τη βάση του [υπολογιστή](#page-46-0).
- 5 Επανατοποθετήστε το [πληκτρολόγιο](#page-23-0).
- 6 Επανατοποθετήστε την κάρτα ασύρματης [επικοινωνίας](#page-40-0).
- 7 Ακολουθήστε τη διαδικασία από το βήμα 5 έως το βήμα 7 που περιγράφονται στην ενότητα «[Επανατοποθέτηση](#page-33-0) του σκληρού δίσκου».
- 8 Επανατοποθετήστε τις μ[ονάδες](#page-36-0) μνήμης.
- 9 Επανατοποθετήστε τη μονάδα [οπτικού](#page-19-0) δίσκου.
- 10 Επανατοποθετήστε το κάλυμμα της [βάσης](#page-26-0).

Επανατοποθετήστε την μ[παταρία](#page-15-0).

### **Αφαίρεση της πλακέτας του κου**μ**πιού λειτουργίας**

**ΠΡΟΕΙΔΟΠΟΙΗΣΗ**: **Προτού εκτελέσετε οποιαδήποτε εργασία στο εσωτερικό του υπολογιστή σας**, **διαβάστε τις πληροφορίες που παραλάβατε**  μ**αζί του και αφορούν για θέ**μ**ατα ασφάλειας και ακολουθήστε τα βή**μ**ατα που περιγράφει η ενότητα Πριν από την εκτέλεση εργασιών στο [εσωτερικό](#page-9-0) του [υπολογιστή](#page-9-0) σας**. **Μετά την εκτέλεση εργασιών στο εσωτερικό του υπολογιστή σας**, **ακολουθήστε τις οδηγίες που αναφέρει η ενότητα Μετά την [εκτέλεση](#page-12-0)  εργασιών στο εσωτερικό του [υπολογιστή](#page-12-0) σας**. **Για περισσότερες άριστες πρακτικές σε θέ**μ**ατα ασφάλειας**, **ανατρέξτε στην αρχική σελίδα του ιστοτόπου για τη συ**μμ**όρφωση προς τις κανονιστικές διατάξεις στη διεύθυνση** dell.com/regulatory\_compliance.

#### **Προαπαιτού**μ**ενες ενέργειες**

- 1 Αφαιρέστε την μ[παταρία](#page-13-0).
- 2 Αφαιρέστε το κάλυμμα της [βάσης](#page-24-0).
- 3 Αφαιρέστε τη μονάδα [οπτικού](#page-16-0) δίσκου.
- 4 Αφαιρέστε τις μ[ονάδες](#page-34-0) μνήμης.
- 5 Ακολουθήστε τη διαδικασία από το βήμα 1 έως το βήμα 3 που περιγράφονται στην ενότητα «[Αφαίρεση](#page-30-0) του σκληρού δίσκου».
- 6 Αφαιρέστε την κάρτα ασύρματης [επικοινωνίας](#page-38-0).
- 7 Αφαιρέστε το [πληκτρολόγιο](#page-20-0).
- 8 Αφαιρέστε τη βάση του [υπολογιστή](#page-41-0).
- 9 Αφαιρέστε τη διάταξη της [ψύκτρας](#page-51-0).
- 10 Αφαιρέστε την [πλακέτα](#page-55-0) Ι/Ο.
- 11 Αφαιρέστε την [πλακέτα](#page-58-0) συστήματος.

#### **Διαδικασία**

- 1 Αφαιρέστε τη βίδα που συγκρατεί την πλακέτα του κουμπιού λειτουργίας στη διάταξη του στηρίγματος παλάμης.
- 2 Κολλήστε την ταινία για να αποκτήσετε πρόσβαση στην πλακέτα του κουμπιού λειτουργίας.

3 Σηκώστε την πλακέτα του κουμπιού λειτουργίας μαζί με το καλώδιό της και αφαιρέστε τα από τη διάταξη του στηρίγματος παλάμης.

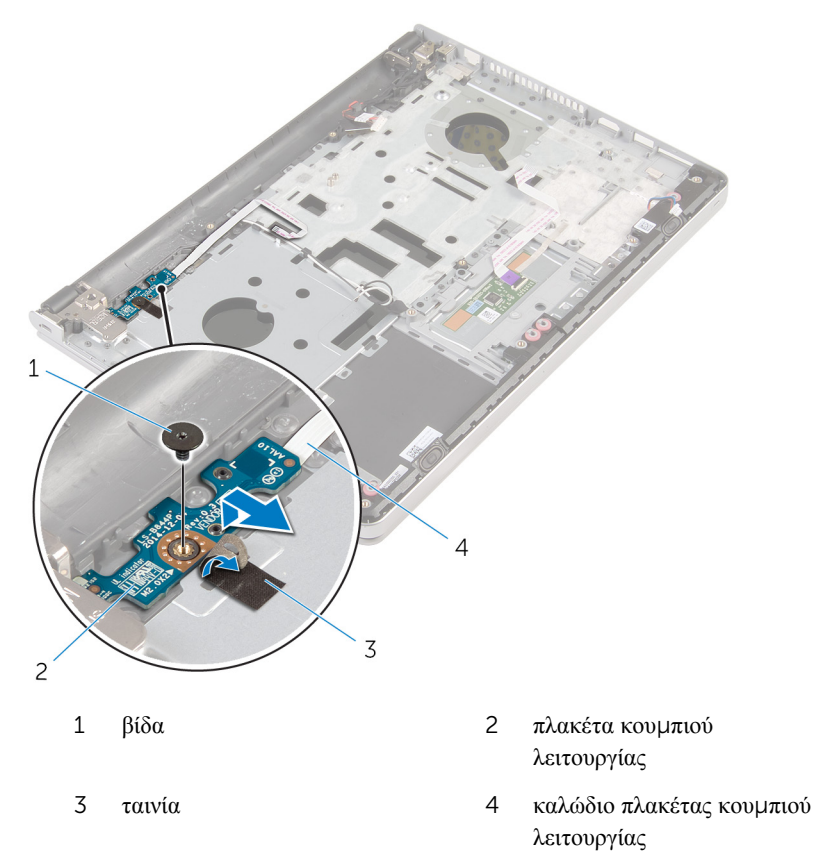

### **Επανατοποθέτηση της πλακέτας του κου**μ**πιού λειτουργίας**

**ΠΡΟΕΙΔΟΠΟΙΗΣΗ**: **Προτού εκτελέσετε οποιαδήποτε εργασία στο**  ∧ **εσωτερικό του υπολογιστή σας**, **διαβάστε τις πληροφορίες που παραλάβατε**  μ**αζί του και αφορούν για θέ**μ**ατα ασφάλειας και ακολουθήστε τα βή**μ**ατα που περιγράφει η ενότητα Πριν από την εκτέλεση εργασιών στο [εσωτερικό](#page-9-0) του [υπολογιστή](#page-9-0) σας**. **Μετά την εκτέλεση εργασιών στο εσωτερικό του υπολογιστή σας**, **ακολουθήστε τις οδηγίες που αναφέρει η ενότητα Μετά την [εκτέλεση](#page-12-0)  εργασιών στο εσωτερικό του [υπολογιστή](#page-12-0) σας**. **Για περισσότερες άριστες πρακτικές σε θέ**μ**ατα ασφάλειας**, **ανατρέξτε στην αρχική σελίδα του ιστοτόπου για τη συ**μμ**όρφωση προς τις κανονιστικές διατάξεις στη διεύθυνση** dell.com/regulatory\_compliance.

#### **Διαδικασία**

- 1 Ευθυγραμμίστε την οπή για τη βίδα στην πλακέτα του κουμπιού λειτουργίας με την αντίστοιχη οπή στη διάταξη του στηρίγματος παλάμης.
- 2 Κολλήστε την ταινία στην πλακέτα του κουμπιού λειτουργίας.
- 3 Επανατοποθετήστε τη βίδα που συγκρατεί την πλακέτα κουμπιού λειτουργίας στη διάταξη του στηρίγματος παλάμης.

- 1 Επανατοποθετήστε την [πλακέτα](#page-63-0) συστήματος.
- 2 Επανατοποθετήστε την [πλακέτα](#page-57-0) I/O.
- 3 Επανατοποθετήστε τη διάταξη της [ψύκτρας](#page-53-0).
- 4 Επανατοποθετήστε τη βάση του [υπολογιστή](#page-46-0).
- 5 Επανατοποθετήστε το [πληκτρολόγιο](#page-23-0).
- 6 Επανατοποθετήστε την κάρτα ασύρματης [επικοινωνίας](#page-40-0).
- 7 Ακολουθήστε τη διαδικασία από το βήμα 5 έως το βήμα 7 που περιγράφονται στην ενότητα «[Επανατοποθέτηση](#page-33-0) του σκληρού δίσκου».
- 8 Επανατοποθετήστε τις μ[ονάδες](#page-36-0) μνήμης.
- 9 Επανατοποθετήστε τη μονάδα [οπτικού](#page-19-0) δίσκου.
- 10 Επανατοποθετήστε το κάλυμμα της [βάσης](#page-26-0).
- 11 Επανατοποθετήστε την μ[παταρία](#page-15-0).
# <span id="page-72-0"></span>**Αφαίρεση των ηχείων**

**ΠΡΟΕΙΔΟΠΟΙΗΣΗ**: **Προτού εκτελέσετε οποιαδήποτε εργασία στο εσωτερικό του υπολογιστή σας**, **διαβάστε τις πληροφορίες που παραλάβατε**  μ**αζί του και αφορούν για θέ**μ**ατα ασφάλειας και ακολουθήστε τα βή**μ**ατα που περιγράφει η ενότητα Πριν από την εκτέλεση εργασιών στο [εσωτερικό](#page-9-0) του [υπολογιστή](#page-9-0) σας**. **Μετά την εκτέλεση εργασιών στο εσωτερικό του υπολογιστή σας**, **ακολουθήστε τις οδηγίες που αναφέρει η ενότητα Μετά την [εκτέλεση](#page-12-0)  εργασιών στο εσωτερικό του [υπολογιστή](#page-12-0) σας**. **Για περισσότερες άριστες πρακτικές σε θέ**μ**ατα ασφάλειας**, **ανατρέξτε στην αρχική σελίδα του ιστοτόπου για τη συ**μμ**όρφωση προς τις κανονιστικές διατάξεις στη διεύθυνση** dell.com/regulatory\_compliance.

## **Προαπαιτού**μ**ενες ενέργειες**

- 1 Αφαιρέστε την μ[παταρία](#page-13-0).
- 2 Αφαιρέστε το κάλυμμα της [βάσης](#page-24-0).
- 3 Αφαιρέστε τη μονάδα [οπτικού](#page-16-0) δίσκου.
- 4 Ακολουθήστε τη διαδικασία από το βήμα 1 έως το βήμα 3 που περιγράφονται στην ενότητα «[Αφαίρεση](#page-30-0) του σκληρού δίσκου».
- 5 Αφαιρέστε την κάρτα ασύρματης [επικοινωνίας](#page-38-0).
- 6 Αφαιρέστε το [πληκτρολόγιο](#page-20-0).
- 7 Αφαιρέστε τη βάση του [υπολογιστή](#page-41-0).

## **Διαδικασία**

1 Αποσυνδέστε το καλώδιο των ηχείων από την πλακέτα συστήματος.

Σηκώστε τα ηχεία μαζί με το καλώδιό τους και αφαιρέστε τα από τη διάταξη του στηρίγματος παλάμης.

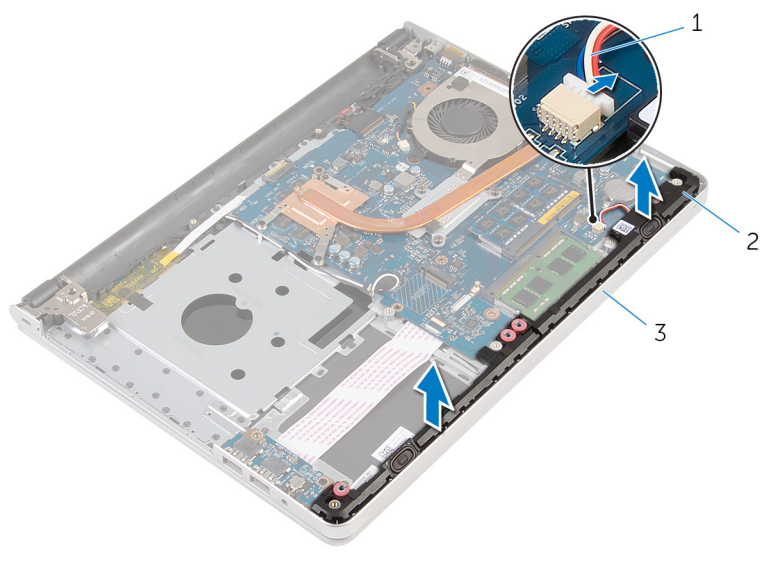

- καλώδιο ηχείων 2 ηχεία (2)
- διάταξη στηρίγματος παλάμης

# <span id="page-74-0"></span>**Επανατοποθέτηση των ηχείων**

**ΠΡΟΕΙΔΟΠΟΙΗΣΗ**: **Προτού εκτελέσετε οποιαδήποτε εργασία στο εσωτερικό του υπολογιστή σας**, **διαβάστε τις πληροφορίες που παραλάβατε**  μ**αζί του και αφορούν για θέ**μ**ατα ασφάλειας και ακολουθήστε τα βή**μ**ατα που περιγράφει η ενότητα Πριν από την εκτέλεση εργασιών στο [εσωτερικό](#page-9-0) του [υπολογιστή](#page-9-0) σας**. **Μετά την εκτέλεση εργασιών στο εσωτερικό του υπολογιστή σας**, **ακολουθήστε τις οδηγίες που αναφέρει η ενότητα Μετά την [εκτέλεση](#page-12-0)  εργασιών στο εσωτερικό του [υπολογιστή](#page-12-0) σας**. **Για περισσότερες άριστες πρακτικές σε θέ**μ**ατα ασφάλειας**, **ανατρέξτε στην αρχική σελίδα του ιστοτόπου για τη συ**μμ**όρφωση προς τις κανονιστικές διατάξεις στη διεύθυνση** dell.com/regulatory\_compliance.

## **Διαδικασία**

- 1 Χρησιμοποιώντας τα σημεία ευθυγράμμισης ευθυγραμμίστε τα ηχεία και τοποθετήστε τα πάνω στη διάταξη του στηρίγματος παλάμης.
- 2 Συνδέστε το καλώδιο των ηχείων στην πλακέτα συστήματος.

- 1 Επανατοποθετήστε τη βάση του [υπολογιστή](#page-46-0).
- 2 Επανατοποθετήστε το [πληκτρολόγιο](#page-23-0).
- 3 Επανατοποθετήστε την κάρτα ασύρματης [επικοινωνίας](#page-40-0).
- 4 Ακολουθήστε τη διαδικασία από το βήμα 5 έως το βήμα 7 που περιγράφονται στην ενότητα «[Επανατοποθέτηση](#page-33-0) του σκληρού δίσκου».
- 5 Επανατοποθετήστε τη μονάδα [οπτικού](#page-19-0) δίσκου.
- 6 Επανατοποθετήστε το κάλυμμα της [βάσης](#page-26-0).
- 7 Επανατοποθετήστε την μ[παταρία](#page-15-0).

## <span id="page-75-0"></span>**Αφαίρεση της διάταξης της οθόνης**

**ΠΡΟΕΙΔΟΠΟΙΗΣΗ**: **Προτού εκτελέσετε οποιαδήποτε εργασία στο**  ∧ **εσωτερικό του υπολογιστή σας**, **διαβάστε τις πληροφορίες που παραλάβατε**  μ**αζί του και αφορούν για θέ**μ**ατα ασφάλειας και ακολουθήστε τα βή**μ**ατα που περιγράφει η ενότητα Πριν από την εκτέλεση εργασιών στο [εσωτερικό](#page-9-0) του [υπολογιστή](#page-9-0) σας**. **Μετά την εκτέλεση εργασιών στο εσωτερικό του υπολογιστή σας**, **ακολουθήστε τις οδηγίες που αναφέρει η ενότητα Μετά την [εκτέλεση](#page-12-0)  εργασιών στο εσωτερικό του [υπολογιστή](#page-12-0) σας**. **Για περισσότερες άριστες πρακτικές σε θέ**μ**ατα ασφάλειας**, **ανατρέξτε στην αρχική σελίδα του ιστοτόπου για τη συ**μμ**όρφωση προς τις κανονιστικές διατάξεις στη διεύθυνση** dell.com/regulatory\_compliance.

## **Προαπαιτού**μ**ενες ενέργειες**

- 1 Αφαιρέστε την μ[παταρία](#page-13-0).
- 2 Αφαιρέστε το κάλυμμα της [βάσης](#page-24-0).
- 3 Αφαιρέστε τη μονάδα [οπτικού](#page-16-0) δίσκου.
- 4 Αφαιρέστε τις μ[ονάδες](#page-34-0) μνήμης.
- 5 Ακολουθήστε τη διαδικασία από το βήμα 1 έως το βήμα 3 που περιγράφονται στην ενότητα «[Αφαίρεση](#page-30-0) του σκληρού δίσκου».
- 6 Αφαιρέστε την κάρτα ασύρματης [επικοινωνίας](#page-38-0).
- 7 Αφαιρέστε το [πληκτρολόγιο](#page-20-0).
- 8 Αφαιρέστε τη βάση του [υπολογιστή](#page-41-0).
- 9 Αφαιρέστε τη διάταξη της [ψύκτρας](#page-51-0).
- 10 Αφαιρέστε την [πλακέτα](#page-55-0) Ι/Ο.
- 11 Αφαιρέστε την [πλακέτα](#page-58-0) συστήματος.

## **Διαδικασία**

1 Σημειώστε τη διαδρομή των καλωδίων της κεραίας και αφαιρέστε τα από τους οδηγούς της διαδρομής τους επάνω στη διάταξη του στηρίγματος παλάμης.

Σημειώστε τη διαδρομή του καλωδίου της οθόνης και αφαιρέστε το από τους οδηγούς της διαδρομής του πάνω στη διάταξη του στηρίγματος παλάμης.

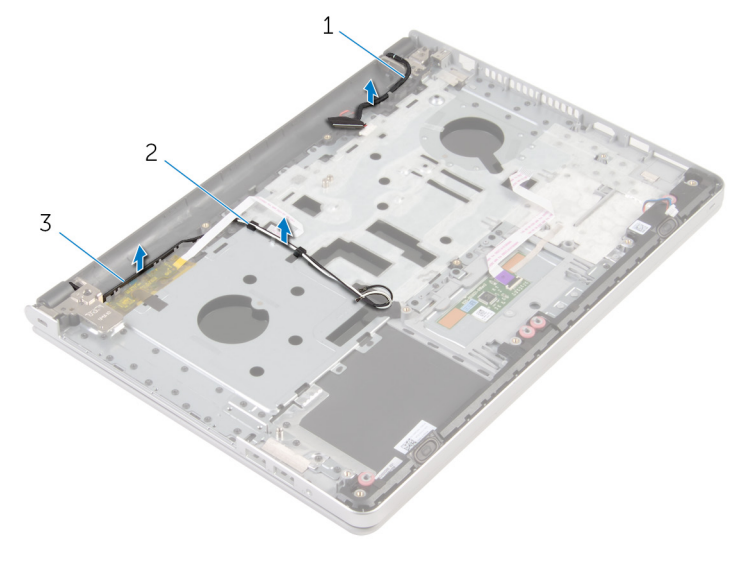

- καλώδιο οθόνης 2 οδηγοί διαδρομής
- καλώδια κεραίας (2)
- Γυρίστε ανάποδα τον υπολογιστή και ανοίξτε την οθόνη με κλίση 90 μοιρών.
- Γυρίστε ανάποδα τον υπολογιστή και τοποθετήστε τον στην άκρη του τραπεζιού έτσι ώστε να μπορείτε να αποκτήσετε πρόσβαση στις βίδες στους μεντεσέδες της οθόνης.
- Αφαιρέστε τις βίδες που συγκρατούν τους μεντεσέδες της οθόνης στη διάταξη του στηρίγματος παλάμης.

Σηκώστε προσεκτικά τη διάταξη της οθόνης από τη διάταξη του στηρίγματος παλάμης.

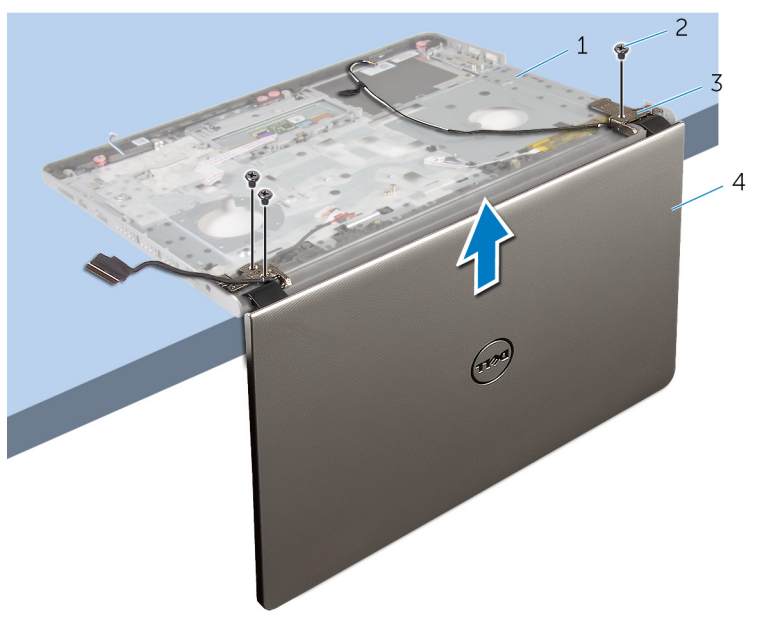

- βάση υπολογιστή 2 βίδες (3)
	-
- μεντεσέδες οθόνης (2) 4 διάταξη οθόνης
	-

Τοποθετήστε τη διάταξη της οθόνης επάνω σε καθαρή επίπεδη επιφάνεια.

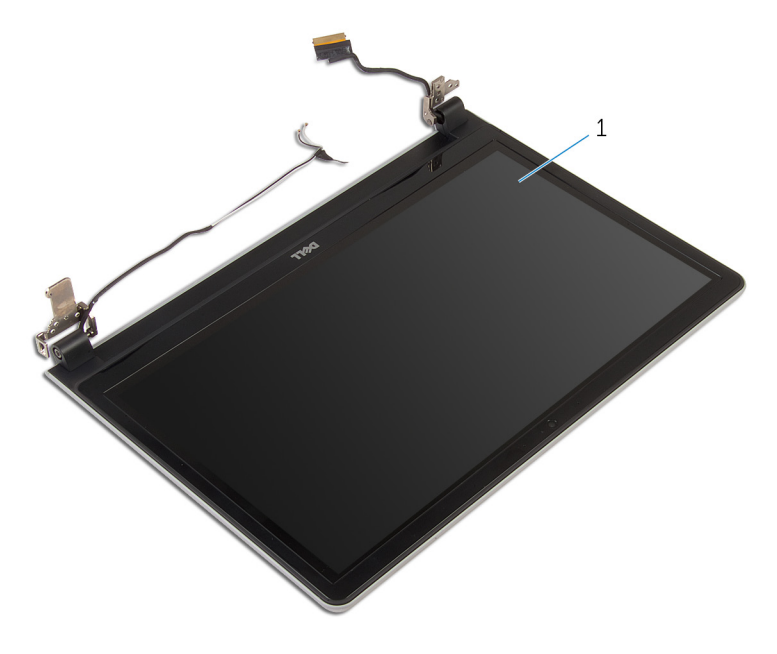

διάταξη οθόνης

## <span id="page-79-0"></span>**Επανατοποθέτηση της διάταξης της οθόνης**

∧ **ΠΡΟΕΙΔΟΠΟΙΗΣΗ**: **Προτού εκτελέσετε οποιαδήποτε εργασία στο εσωτερικό του υπολογιστή σας**, **διαβάστε τις πληροφορίες που παραλάβατε**  μ**αζί του και αφορούν για θέ**μ**ατα ασφάλειας και ακολουθήστε τα βή**μ**ατα που περιγράφει η ενότητα Πριν από την εκτέλεση εργασιών στο [εσωτερικό](#page-9-0) του [υπολογιστή](#page-9-0) σας**. **Μετά την εκτέλεση εργασιών στο εσωτερικό του υπολογιστή σας**, **ακολουθήστε τις οδηγίες που αναφέρει η ενότητα Μετά την [εκτέλεση](#page-12-0)  εργασιών στο εσωτερικό του [υπολογιστή](#page-12-0) σας**. **Για περισσότερες άριστες πρακτικές σε θέ**μ**ατα ασφάλειας**, **ανατρέξτε στην αρχική σελίδα του ιστοτόπου για τη συ**μμ**όρφωση προς τις κανονιστικές διατάξεις στη διεύθυνση** dell.com/regulatory\_compliance.

## **Διαδικασία**

- 1 Τοποθετήστε το στήριγμα παλάμης στην άκρη του τραπεζιού με τα ηχεία στραμμένα μακριά από την άκρη.
- 2 Ευθυγραμμίστε τις οπές για τις βίδες στη διάταξη του στηρίγματος παλάμης με τις αντίστοιχες οπές στους μεντεσέδες της οθόνης.
- 3 Επανατοποθετήστε τις βίδες που συγκρατούν τους μεντεσέδες της οθόνης στη διάταξη του στηρίγματος παλάμης.
- 4 Περάστε τα καλώδια της κάμερας και της κεραίας στη διαδρομή τους μέσα από τους οδηγούς της επάνω στη διάταξη του στηρίγματος παλάμης.
- 5 Περάστε στη διαδρομή του το καλώδιο της οθόνης μέσα από τους οδηγούς της διαδρομής του πάνω στη διάταξη του στηρίγματος παλάμης.

- 1 Επανατοποθετήστε την [πλακέτα](#page-63-0) συστήματος.
- 2 Επανατοποθετήστε την [πλακέτα](#page-57-0) I/O.
- 3 Επανατοποθετήστε τη διάταξη της [ψύκτρας](#page-53-0).
- 4 Επανατοποθετήστε τη βάση του [υπολογιστή](#page-46-0).
- 5 Επανατοποθετήστε το [πληκτρολόγιο](#page-23-0).
- 6 Επανατοποθετήστε την κάρτα ασύρματης [επικοινωνίας](#page-40-0).
- 7 Ακολουθήστε τη διαδικασία από το βήμα 5 έως το βήμα 7 που περιγράφονται στην ενότητα «[Επανατοποθέτηση](#page-33-0) του σκληρού δίσκου».
- Επανατοποθετήστε τις μ[ονάδες](#page-36-0) μνήμης.
- Επανατοποθετήστε τη μονάδα [οπτικού](#page-19-0) δίσκου.
- Επανατοποθετήστε το κάλυμμα της [βάσης](#page-26-0).
- Επανατοποθετήστε την μ[παταρία](#page-15-0).

## **Αφαίρεση της διάταξης του στηρίγ**μ**ατος παλά**μ**ης**

∧ **ΠΡΟΕΙΔΟΠΟΙΗΣΗ**: **Προτού εκτελέσετε οποιαδήποτε εργασία στο εσωτερικό του υπολογιστή σας**, **διαβάστε τις πληροφορίες που παραλάβατε**  μ**αζί του και αφορούν για θέ**μ**ατα ασφάλειας και ακολουθήστε τα βή**μ**ατα που περιγράφει η ενότητα Πριν από την εκτέλεση εργασιών στο [εσωτερικό](#page-9-0) του [υπολογιστή](#page-9-0) σας**. **Μετά την εκτέλεση εργασιών στο εσωτερικό του υπολογιστή σας**, **ακολουθήστε τις οδηγίες που αναφέρει η ενότητα Μετά την [εκτέλεση](#page-12-0)  εργασιών στο εσωτερικό του [υπολογιστή](#page-12-0) σας**. **Για περισσότερες άριστες πρακτικές σε θέ**μ**ατα ασφάλειας**, **ανατρέξτε στην αρχική σελίδα του ιστοτόπου για τη συ**μμ**όρφωση προς τις κανονιστικές διατάξεις στη διεύθυνση** dell.com/regulatory\_compliance.

## **Προαπαιτού**μ**ενες ενέργειες**

- 1 Αφαιρέστε την μ[παταρία](#page-13-0).
- 2 Αφαιρέστε το κάλυμμα της [βάσης](#page-24-0).
- 3 Αφαιρέστε τη μονάδα [οπτικού](#page-16-0) δίσκου.
- 4 Αφαιρέστε τις μ[ονάδες](#page-34-0) μνήμης.
- 5 Ακολουθήστε τη διαδικασία από το βήμα 1 έως το βήμα 3 που περιγράφονται στην ενότητα «[Αφαίρεση](#page-30-0) του σκληρού δίσκου».
- 6 Αφαιρέστε την κάρτα ασύρματης [επικοινωνίας](#page-38-0).
- 7 Αφαιρέστε το [πληκτρολόγιο](#page-20-0).
- 8 Αφαιρέστε τη βάση του [υπολογιστή](#page-41-0).
- 9 Αφαιρέστε τα [ηχεία](#page-72-0).
- 10 Αφαιρέστε τη διάταξη της [ψύκτρας](#page-51-0).
- 11 Αφαιρέστε την [πλακέτα](#page-55-0) I/O.
- 12 Αφαιρέστε την [πλακέτα](#page-58-0) συστήματος.
- 13 Αφαιρέστε τη θύρα του [προσαρ](#page-65-0)μογέα ισχύος.
- 14 Αφαιρέστε την πλακέτα του κουμπιού [λειτουργίας](#page-69-0).
- 15 Αφαιρέστε τη [διάταξη](#page-75-0) της οθόνης.

## **Διαδικασία**

Αφού εκτελέσετε τα βήματα που περιλαμβάνονται στις προαπαιτούμενες ενέργειες, μένει η διάταξη του στηρίγματος παλάμης.

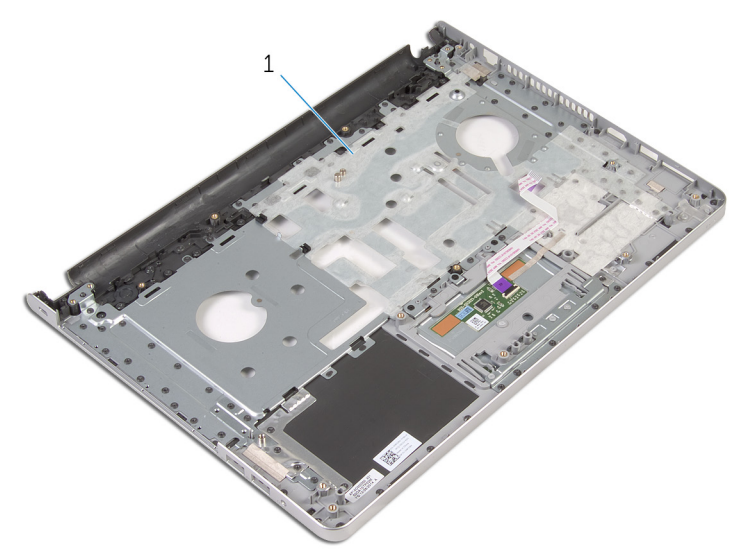

1 διάταξη στηρίγματος παλάμης

## **Επανατοποθέτηση της διάταξης του στηρίγ**μ**ατος παλά**μ**ης**

**ΠΡΟΕΙΔΟΠΟΙΗΣΗ**: **Προτού εκτελέσετε οποιαδήποτε εργασία στο**  Λ. **εσωτερικό του υπολογιστή σας**, **διαβάστε τις πληροφορίες που παραλάβατε**  μ**αζί του και αφορούν για θέ**μ**ατα ασφάλειας και ακολουθήστε τα βή**μ**ατα που περιγράφει η ενότητα Πριν από την εκτέλεση εργασιών στο [εσωτερικό](#page-9-0) του [υπολογιστή](#page-9-0) σας**. **Μετά την εκτέλεση εργασιών στο εσωτερικό του υπολογιστή σας**, **ακολουθήστε τις οδηγίες που αναφέρει η ενότητα Μετά την [εκτέλεση](#page-12-0)  εργασιών στο εσωτερικό του [υπολογιστή](#page-12-0) σας**. **Για περισσότερες άριστες πρακτικές σε θέ**μ**ατα ασφάλειας**, **ανατρέξτε στην αρχική σελίδα του ιστοτόπου για τη συ**μμ**όρφωση προς τις κανονιστικές διατάξεις στη διεύθυνση** dell.com/regulatory\_compliance.

## **Διαδικασία**

Τοποθετήστε τη διάταξη του στηρίγματος παλάμης επάνω σε καθαρή και επίπεδη επιφάνεια.

- 1 Επανατοποθετήστε τη [διάταξη](#page-79-0) της οθόνης.
- 2 Επανατοποθετήστε την πλακέτα του κουμπιού [λειτουργίας](#page-71-0).
- 3 Επανατοποθετήστε τη θύρα του [προσαρ](#page-67-0)μογέα ισχύος.
- 4 Επανατοποθετήστε την [πλακέτα](#page-63-0) συστήματος.
- 5 Επανατοποθετήστε την [πλακέτα](#page-57-0) I/O.
- 6 Επανατοποθετήστε τη διάταξη της [ψύκτρας](#page-53-0).
- 7 Επανατοποθετήστε τα [ηχεία](#page-74-0).
- 8 Επανατοποθετήστε τη βάση του [υπολογιστή](#page-46-0).
- 9 Επανατοποθετήστε το [πληκτρολόγιο](#page-23-0).
- 10 Επανατοποθετήστε την κάρτα ασύρματης [επικοινωνίας](#page-40-0).
- 11 Ακολουθήστε τη διαδικασία από το βήμα 5 έως το βήμα 7 που περιγράφονται στην ενότητα «[Επανατοποθέτηση](#page-33-0) του σκληρού δίσκου».
- 12 Επανατοποθετήστε τις μ[ονάδες](#page-36-0) μνήμης.
- 13 Επανατοποθετήστε τη μονάδα [οπτικού](#page-19-0) δίσκου.
- 14 Επανατοποθετήστε το κάλυμμα της [βάσης](#page-26-0).

Επανατοποθετήστε την μ[παταρία](#page-15-0).

## <span id="page-85-0"></span>**Αφαίρεση της στεφάνης συγκράτησης της οθόνης**

**ΠΡΟΕΙΔΟΠΟΙΗΣΗ**: **Προτού εκτελέσετε οποιαδήποτε εργασία στο εσωτερικό του υπολογιστή σας**, **διαβάστε τις πληροφορίες που παραλάβατε**  μ**αζί του και αφορούν για θέ**μ**ατα ασφάλειας και ακολουθήστε τα βή**μ**ατα που περιγράφει η ενότητα Πριν από την εκτέλεση εργασιών στο [εσωτερικό](#page-9-0) του [υπολογιστή](#page-9-0) σας**. **Μετά την εκτέλεση εργασιών στο εσωτερικό του υπολογιστή σας**, **ακολουθήστε τις οδηγίες που αναφέρει η ενότητα Μετά την [εκτέλεση](#page-12-0)  εργασιών στο εσωτερικό του [υπολογιστή](#page-12-0) σας**. **Για περισσότερες άριστες πρακτικές σε θέ**μ**ατα ασφάλειας**, **ανατρέξτε στην αρχική σελίδα του ιστοτόπου για τη συ**μμ**όρφωση προς τις κανονιστικές διατάξεις στη διεύθυνση** dell.com/regulatory\_compliance.

## **Προαπαιτού**μ**ενες ενέργειες**

Ø

**ΣΗΜΕΙΩΣΗ**: Οι οδηγίες αυτές ισχύουν μόνο για φορητούς υπολογιστές με οθόνη που δεν διαθέτει οθόνη αφής.

- 1 Αφαιρέστε την μ[παταρία](#page-13-0).
- 2 Αφαιρέστε το κάλυμμα της [βάσης](#page-24-0).
- 3 Αφαιρέστε τη μονάδα [οπτικού](#page-16-0) δίσκου.
- 4 Αφαιρέστε τις μ[ονάδες](#page-34-0) μνήμης.
- 5 Ακολουθήστε τη διαδικασία από το βήμα 1 έως το βήμα 3 που περιγράφονται στην ενότητα «[Αφαίρεση](#page-30-0) του σκληρού δίσκου».
- 6 Αφαιρέστε την κάρτα ασύρματης [επικοινωνίας](#page-38-0).
- 7 Αφαιρέστε το [πληκτρολόγιο](#page-20-0).
- 8 Αφαιρέστε τη βάση του [υπολογιστή](#page-41-0).
- 9 Αφαιρέστε τη διάταξη της [ψύκτρας](#page-51-0).
- 10 Αφαιρέστε την [πλακέτα](#page-55-0) I/O.
- 11 Αφαιρέστε την [πλακέτα](#page-58-0) συστήματος.
- 12 Αφαιρέστε τη [διάταξη](#page-75-0) της οθόνης.

## **Διαδικασία**

1 Με τα δάκτυλά σας ξεσφηνώστε απαλά τα εσωτερικά άκρα της στεφάνης συγκράτησης της οθόνης.

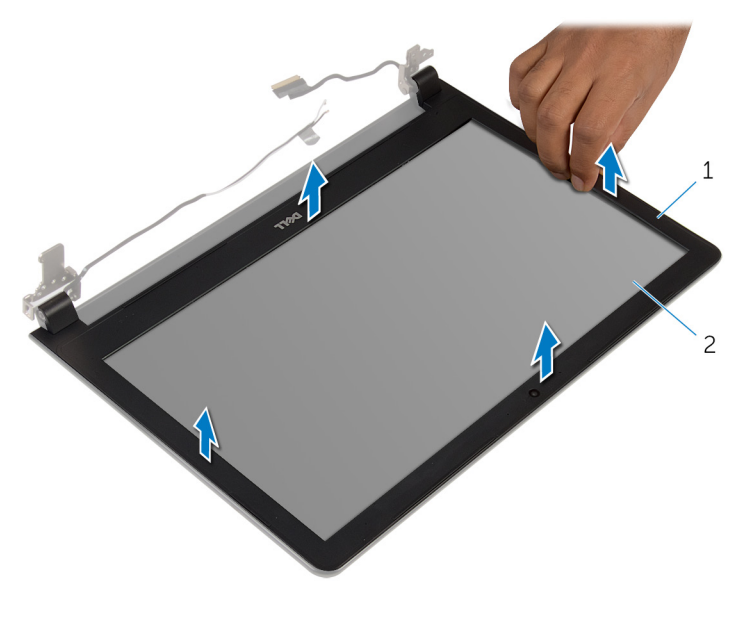

1 στεφάνη συγκράτησης οθόνης 2 πλαίσιο οθόνης

2 Σηκώστε τη στεφάνη συγκράτησης της οθόνης και αφαιρέστε την από τη διάταξη της οθόνης.

## <span id="page-87-0"></span>**Επανατοποθέτηση της στεφάνης συγκράτησης της οθόνης**

**ΠΡΟΕΙΔΟΠΟΙΗΣΗ**: **Προτού εκτελέσετε οποιαδήποτε εργασία στο εσωτερικό του υπολογιστή σας**, **διαβάστε τις πληροφορίες που παραλάβατε**  μ**αζί του και αφορούν για θέ**μ**ατα ασφάλειας και ακολουθήστε τα βή**μ**ατα που περιγράφει η ενότητα Πριν από την εκτέλεση εργασιών στο [εσωτερικό](#page-9-0) του [υπολογιστή](#page-9-0) σας**. **Μετά την εκτέλεση εργασιών στο εσωτερικό του υπολογιστή σας**, **ακολουθήστε τις οδηγίες που αναφέρει η ενότητα Μετά την [εκτέλεση](#page-12-0)  εργασιών στο εσωτερικό του [υπολογιστή](#page-12-0) σας**. **Για περισσότερες άριστες πρακτικές σε θέ**μ**ατα ασφάλειας**, **ανατρέξτε στην αρχική σελίδα του ιστοτόπου για τη συ**μμ**όρφωση προς τις κανονιστικές διατάξεις στη διεύθυνση** dell.com/regulatory\_compliance.

## **Διαδικασία**

Ευθυγραμμίστε τη στεφάνη συγκράτησης της οθόνης με το κάλυμμα της πίσω πλευράς της και κουμπώστε απαλά τη στεφάνη στη σωστή θέση.

- 1 Επανατοποθετήστε τη [διάταξη](#page-79-0) της οθόνης.
- 2 Επανατοποθετήστε την [πλακέτα](#page-63-0) συστήματος.
- 3 Επανατοποθετήστε την [πλακέτα](#page-57-0) I/O.
- 4 Επανατοποθετήστε τη διάταξη της [ψύκτρας](#page-53-0).
- 5 Επανατοποθετήστε τη βάση του [υπολογιστή](#page-46-0).
- 6 Επανατοποθετήστε το [πληκτρολόγιο](#page-23-0).
- 7 Επανατοποθετήστε την κάρτα ασύρματης [επικοινωνίας](#page-40-0).
- 8 Ακολουθήστε τη διαδικασία από το βήμα 5 έως το βήμα 7 που περιγράφονται στην ενότητα «[Επανατοποθέτηση](#page-33-0) του σκληρού δίσκου».
- 9 Επανατοποθετήστε τις μ[ονάδες](#page-36-0) μνήμης.
- 10 Επανατοποθετήστε τη μονάδα [οπτικού](#page-19-0) δίσκου.
- 11 Επανατοποθετήστε το κάλυμμα της [βάσης](#page-26-0).
- 12 Επανατοποθετήστε την *μ[παταρία](#page-15-0)*.

# <span id="page-88-0"></span>**Αφαίρεση της κά**μ**ερας**

**ΠΡΟΕΙΔΟΠΟΙΗΣΗ**: **Προτού εκτελέσετε οποιαδήποτε εργασία στο εσωτερικό του υπολογιστή σας**, **διαβάστε τις πληροφορίες που παραλάβατε**  μ**αζί του και αφορούν για θέ**μ**ατα ασφάλειας και ακολουθήστε τα βή**μ**ατα που περιγράφει η ενότητα Πριν από την εκτέλεση εργασιών στο [εσωτερικό](#page-9-0) του [υπολογιστή](#page-9-0) σας**. **Μετά την εκτέλεση εργασιών στο εσωτερικό του υπολογιστή σας**, **ακολουθήστε τις οδηγίες που αναφέρει η ενότητα Μετά την [εκτέλεση](#page-12-0)  εργασιών στο εσωτερικό του [υπολογιστή](#page-12-0) σας**. **Για περισσότερες άριστες πρακτικές σε θέ**μ**ατα ασφάλειας**, **ανατρέξτε στην αρχική σελίδα του ιστοτόπου για τη συ**μμ**όρφωση προς τις κανονιστικές διατάξεις στη διεύθυνση** dell.com/regulatory\_compliance.

## **Προαπαιτού**μ**ενες ενέργειες**

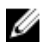

**ΣΗΜΕΙΩΣΗ**: Οι οδηγίες αυτές ισχύουν μόνο για φορητούς υπολογιστές με οθόνη που δεν διαθέτει οθόνη αφής.

- 1 Αφαιρέστε την μ[παταρία](#page-13-0).
- 2 Αφαιρέστε το κάλυμμα της [βάσης](#page-24-0).
- 3 Αφαιρέστε τη μονάδα [οπτικού](#page-16-0) δίσκου.
- 4 Αφαιρέστε τις μ[ονάδες](#page-34-0) μνήμης.
- 5 Ακολουθήστε τη διαδικασία από το βήμα 1 έως το βήμα 3 που περιγράφονται στην ενότητα «[Αφαίρεση](#page-30-0) του σκληρού δίσκου».
- 6 Αφαιρέστε την κάρτα ασύρματης [επικοινωνίας](#page-38-0).
- 7 Αφαιρέστε το [πληκτρολόγιο](#page-20-0).
- 8 Αφαιρέστε τη βάση του [υπολογιστή](#page-41-0).
- 9 Αφαιρέστε τη διάταξη της [ψύκτρας](#page-51-0).
- 10 Αφαιρέστε την [πλακέτα](#page-55-0) I/O.
- 11 Αφαιρέστε την [πλακέτα](#page-58-0) συστήματος.
- 12 Αφαιρέστε τη [διάταξη](#page-75-0) της οθόνης.
- 13 Αφαιρέστε τη στεφάνη [συγκράτησης](#page-85-0) της οθόνης.

### **Διαδικασία**

1 Αποσυνδέστε από την κάμερα το καλώδιό της.

Χρησιμοποιώντας πλαστική σφήνα ξεσφηνώστε απαλά την κάμερα και αφαιρέστε την από το κάλυμμα της πίσω πλευράς της οθόνης.

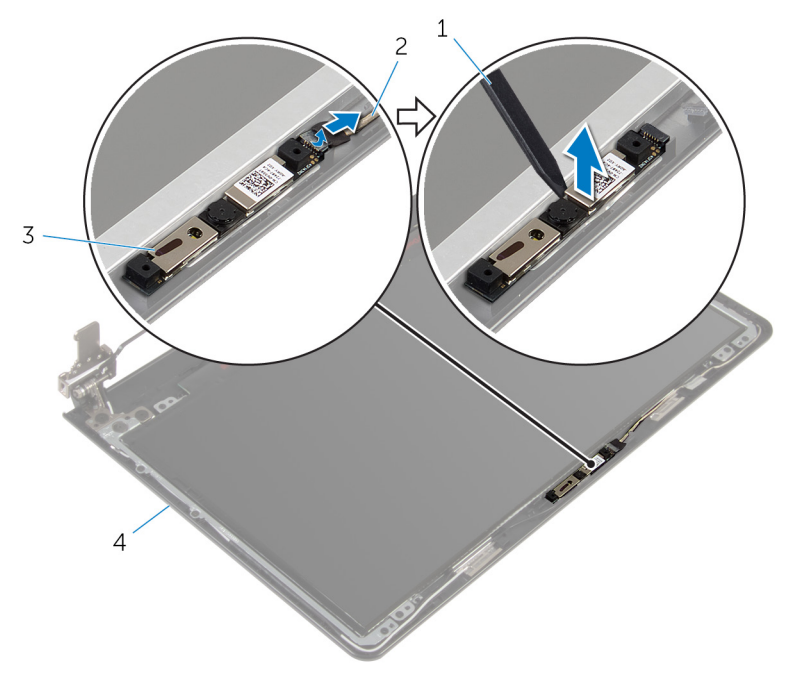

- 
- 
- πλαστική σφήνα 2 καλώδιο κάμερας
- κάμερα 4 κάλυμμα πίσω πλευράς οθόνης

# <span id="page-90-0"></span>**Επανατοποθέτηση της κά**μ**ερας**

**ΠΡΟΕΙΔΟΠΟΙΗΣΗ**: **Προτού εκτελέσετε οποιαδήποτε εργασία στο εσωτερικό του υπολογιστή σας**, **διαβάστε τις πληροφορίες που παραλάβατε**  μ**αζί του και αφορούν για θέ**μ**ατα ασφάλειας και ακολουθήστε τα βή**μ**ατα που περιγράφει η ενότητα Πριν από την εκτέλεση εργασιών στο [εσωτερικό](#page-9-0) του [υπολογιστή](#page-9-0) σας**. **Μετά την εκτέλεση εργασιών στο εσωτερικό του υπολογιστή σας**, **ακολουθήστε τις οδηγίες που αναφέρει η ενότητα Μετά την [εκτέλεση](#page-12-0)  εργασιών στο εσωτερικό του [υπολογιστή](#page-12-0) σας**. **Για περισσότερες άριστες πρακτικές σε θέ**μ**ατα ασφάλειας**, **ανατρέξτε στην αρχική σελίδα του ιστοτόπου για τη συ**μμ**όρφωση προς τις κανονιστικές διατάξεις στη διεύθυνση** dell.com/regulatory\_compliance.

## **Διαδικασία**

- 1 Ευθυγραμμίστε την κάμερα με την υποδοχή στο κάλυμμα της πίσω πλευράς της οθόνης και κουμπώστε την κάμερα στη σωστή θέση.
- 2 Συνδέστε στην κάμερα το καλώδιό της.

- 1 Επανατοποθετήστε τη στεφάνη [συγκράτησης](#page-87-0) της οθόνης.
- 2 Επανατοποθετήστε τη [διάταξη](#page-79-0) της οθόνης.
- 3 Επανατοποθετήστε την [πλακέτα](#page-63-0) συστήματος.
- 4 Επανατοποθετήστε την [πλακέτα](#page-57-0) I/O.
- 5 Επανατοποθετήστε τη διάταξη της [ψύκτρας](#page-53-0).
- 6 Επανατοποθετήστε τη βάση του [υπολογιστή](#page-46-0).
- 7 Επανατοποθετήστε το [πληκτρολόγιο](#page-23-0).
- 8 Επανατοποθετήστε την κάρτα ασύρματης [επικοινωνίας](#page-40-0).
- 9 Ακολουθήστε τη διαδικασία από το βήμα 5 έως το βήμα 7 που περιγράφονται στην ενότητα «[Επανατοποθέτηση](#page-33-0) του σκληρού δίσκου».
- 10 Επανατοποθετήστε τις μ[ονάδες](#page-36-0) μνήμης.
- 11 Επανατοποθετήστε τη μονάδα [οπτικού](#page-19-0) δίσκου.
- 12 Επανατοποθετήστε το κάλυμμα της [βάσης](#page-26-0).
- 13 Επανατοποθετήστε την μ[παταρία](#page-15-0).

## <span id="page-91-0"></span>**Αφαίρεση του πλαισίου της οθόνης**

**ΠΡΟΕΙΔΟΠΟΙΗΣΗ**: **Προτού εκτελέσετε οποιαδήποτε εργασία στο**  ∧ **εσωτερικό του υπολογιστή σας**, **διαβάστε τις πληροφορίες που παραλάβατε**  μ**αζί του και αφορούν για θέ**μ**ατα ασφάλειας και ακολουθήστε τα βή**μ**ατα που περιγράφει η ενότητα Πριν από την εκτέλεση εργασιών στο [εσωτερικό](#page-9-0) του [υπολογιστή](#page-9-0) σας**. **Μετά την εκτέλεση εργασιών στο εσωτερικό του υπολογιστή σας**, **ακολουθήστε τις οδηγίες που αναφέρει η ενότητα Μετά την [εκτέλεση](#page-12-0)  εργασιών στο εσωτερικό του [υπολογιστή](#page-12-0) σας**. **Για περισσότερες άριστες πρακτικές σε θέ**μ**ατα ασφάλειας**, **ανατρέξτε στην αρχική σελίδα του ιστοτόπου για τη συ**μμ**όρφωση προς τις κανονιστικές διατάξεις στη διεύθυνση** dell.com/regulatory\_compliance.

## **Προαπαιτού**μ**ενες ενέργειες**

Ø

**ΣΗΜΕΙΩΣΗ**: Οι οδηγίες αυτές ισχύουν μόνο για φορητούς υπολογιστές με οθόνη που δεν διαθέτει οθόνη αφής.

- 1 Αφαιρέστε την μ[παταρία](#page-13-0).
- 2 Αφαιρέστε το κάλυμμα της [βάσης](#page-24-0).
- 3 Αφαιρέστε τη μονάδα [οπτικού](#page-16-0) δίσκου.
- 4 Αφαιρέστε τις μ[ονάδες](#page-34-0) μνήμης.
- 5 Ακολουθήστε τη διαδικασία από το βήμα 1 έως το βήμα 3 που περιγράφονται στην ενότητα «[Αφαίρεση](#page-30-0) του σκληρού δίσκου».
- 6 Αφαιρέστε την κάρτα ασύρματης [επικοινωνίας](#page-38-0).
- 7 Αφαιρέστε το [πληκτρολόγιο](#page-20-0).
- 8 Αφαιρέστε τη βάση του [υπολογιστή](#page-41-0).
- 9 Αφαιρέστε τη διάταξη της [ψύκτρας](#page-51-0).
- 10 Αφαιρέστε την [πλακέτα](#page-55-0) I/O.
- 11 Αφαιρέστε την [πλακέτα](#page-58-0) συστήματος.
- 12 Αφαιρέστε τη [διάταξη](#page-75-0) της οθόνης.
- 13 Αφαιρέστε τη στεφάνη [συγκράτησης](#page-85-0) της οθόνης.

## **Διαδικασία**

- Αφαιρέστε τις βίδες που συγκρατούν το πλαίσιο της οθόνης στο κάλυμμα της πίσω πλευράς της.
- Γυρίστε ανάποδα το πλαίσιο της οθόνης.

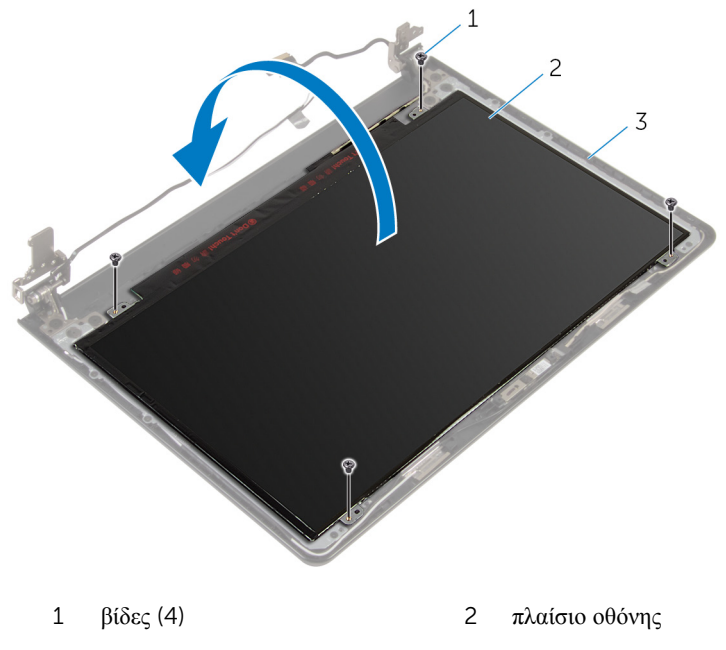

κάλυμμα πίσω πλευράς οθόνης

- Ξεκολλήστε την ταινία που συγκρατεί το καλώδιο της οθόνης στο πλαίσιό της.
- Σηκώστε το μάνταλο και αποσυνδέστε το καλώδιο της οθόνης από το πλαίσιό της.

Σηκώστε το πλαίσιο της οθόνης και αφαιρέστε το από το κάλυμμα της πίσω πλευράς της.

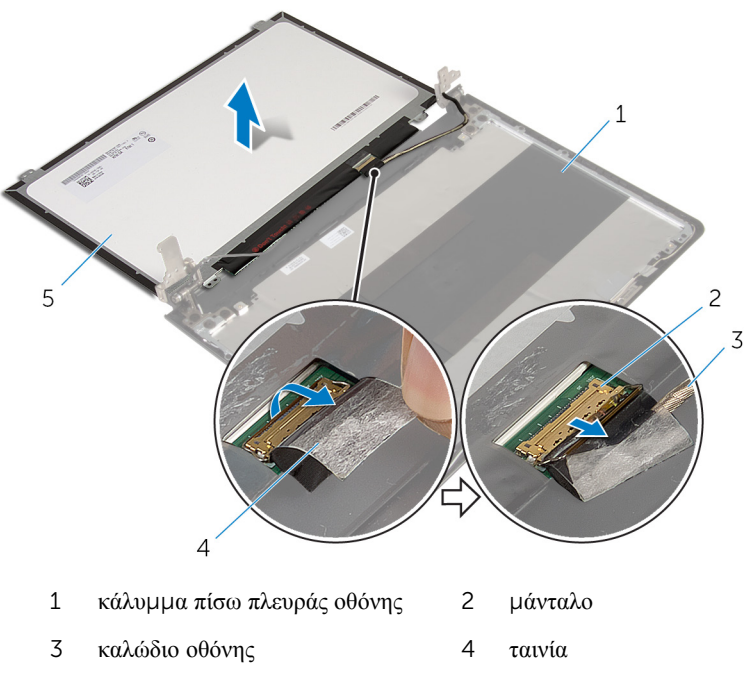

πλαίσιο οθόνης

## <span id="page-94-0"></span>**Επανατοποθέτηση του πλαισίου της οθόνης**

∧ **ΠΡΟΕΙΔΟΠΟΙΗΣΗ**: **Προτού εκτελέσετε οποιαδήποτε εργασία στο εσωτερικό του υπολογιστή σας**, **διαβάστε τις πληροφορίες που παραλάβατε**  μ**αζί του και αφορούν για θέ**μ**ατα ασφάλειας και ακολουθήστε τα βή**μ**ατα που περιγράφει η ενότητα Πριν από την εκτέλεση εργασιών στο [εσωτερικό](#page-9-0) του [υπολογιστή](#page-9-0) σας**. **Μετά την εκτέλεση εργασιών στο εσωτερικό του υπολογιστή σας**, **ακολουθήστε τις οδηγίες που αναφέρει η ενότητα Μετά την [εκτέλεση](#page-12-0)  εργασιών στο εσωτερικό του [υπολογιστή](#page-12-0) σας**. **Για περισσότερες άριστες πρακτικές σε θέ**μ**ατα ασφάλειας**, **ανατρέξτε στην αρχική σελίδα του ιστοτόπου για τη συ**μμ**όρφωση προς τις κανονιστικές διατάξεις στη διεύθυνση** dell.com/regulatory\_compliance.

## **Διαδικασία**

- 1 Περάστε συρτά το καλώδιο της οθόνης μέσα στον σύνδεσμό του στο πλαίσιό της και πιέστε προς τα κάτω το μάνταλο για να στερεώσετε το καλώδιο.
- 2 Κολλήστε την ταινία που συγκρατεί το καλώδιο της οθόνης στο πλαίσιό της.
- 3 Γυρίστε ανάποδα το πλαίσιο της οθόνης και τοποθετήστε το πάνω στο κάλυμμα της πίσω πλευράς της.
- 4 Ευθυγραμμίστε τις οπές για τις βίδες στο πλαίσιο της οθόνης με τις αντίστοιχες οπές στο κάλυμμα της πίσω πλευράς της.
- 5 Επανατοποθετήστε τις βίδες που συγκρατούν το πλαίσιο της οθόνης στο κάλυμμα της πίσω πλευράς της.

- 1 Επανατοποθετήστε τη στεφάνη [συγκράτησης](#page-87-0) της οθόνης.
- 2 Επανατοποθετήστε τη [διάταξη](#page-79-0) της οθόνης.
- 3 Επανατοποθετήστε την [πλακέτα](#page-63-0) συστήματος.
- 4 Επανατοποθετήστε την [πλακέτα](#page-57-0) I/O.
- 5 Επανατοποθετήστε τη διάταξη της [ψύκτρας](#page-53-0).
- 6 Επανατοποθετήστε τη βάση του [υπολογιστή](#page-46-0).
- 7 Επανατοποθετήστε το [πληκτρολόγιο](#page-23-0).
- 8 Επανατοποθετήστε την κάρτα ασύρματης [επικοινωνίας](#page-40-0).
- Ακολουθήστε τη διαδικασία από το βήμα 5 έως το βήμα 7 που περιγράφονται στην ενότητα «[Επανατοποθέτηση](#page-33-0) του σκληρού δίσκου».
- 10 Επανατοποθετήστε τις μ[ονάδες](#page-36-0) μνήμης.
- Επανατοποθετήστε τη μονάδα [οπτικού](#page-19-0) δίσκου.
- Επανατοποθετήστε το κάλυμμα της [βάσης](#page-26-0).
- Επανατοποθετήστε την μ[παταρία](#page-15-0).

## **Αφαίρεση των** μ**εντεσέδων της οθόνης**

**ΠΡΟΕΙΔΟΠΟΙΗΣΗ**: **Προτού εκτελέσετε οποιαδήποτε εργασία στο**  ∧ **εσωτερικό του υπολογιστή σας**, **διαβάστε τις πληροφορίες που παραλάβατε**  μ**αζί του και αφορούν για θέ**μ**ατα ασφάλειας και ακολουθήστε τα βή**μ**ατα που περιγράφει η ενότητα Πριν από την εκτέλεση εργασιών στο [εσωτερικό](#page-9-0) του [υπολογιστή](#page-9-0) σας**. **Μετά την εκτέλεση εργασιών στο εσωτερικό του υπολογιστή σας**, **ακολουθήστε τις οδηγίες που αναφέρει η ενότητα Μετά την [εκτέλεση](#page-12-0)  εργασιών στο εσωτερικό του [υπολογιστή](#page-12-0) σας**. **Για περισσότερες άριστες πρακτικές σε θέ**μ**ατα ασφάλειας**, **ανατρέξτε στην αρχική σελίδα του ιστοτόπου για τη συ**μμ**όρφωση προς τις κανονιστικές διατάξεις στη διεύθυνση** dell.com/regulatory\_compliance.

## **Προαπαιτού**μ**ενες ενέργειες**

Ø

**ΣΗΜΕΙΩΣΗ**: Οι οδηγίες αυτές ισχύουν μόνο για φορητούς υπολογιστές με οθόνη που δεν διαθέτει οθόνη αφής.

- 1 Αφαιρέστε την μ[παταρία](#page-13-0).
- 2 Αφαιρέστε το κάλυμμα της [βάσης](#page-24-0).
- 3 Αφαιρέστε τη μονάδα [οπτικού](#page-16-0) δίσκου.
- 4 Αφαιρέστε τις μ[ονάδες](#page-34-0) μνήμης.
- 5 Ακολουθήστε τη διαδικασία από το βήμα 1 έως το βήμα 3 που περιγράφονται στην ενότητα «[Αφαίρεση](#page-30-0) του σκληρού δίσκου».
- 6 Αφαιρέστε την κάρτα ασύρματης [επικοινωνίας](#page-38-0).
- 7 Αφαιρέστε το [πληκτρολόγιο](#page-20-0).
- 8 Αφαιρέστε τη βάση του [υπολογιστή](#page-41-0).
- 9 Αφαιρέστε τη διάταξη της [ψύκτρας](#page-51-0).
- 10 Αφαιρέστε την [πλακέτα](#page-55-0) I/O.
- 11 Αφαιρέστε την [πλακέτα](#page-58-0) συστήματος.
- 12 Αφαιρέστε τη [διάταξη](#page-75-0) της οθόνης.
- 13 Αφαιρέστε τη στεφάνη [συγκράτησης](#page-85-0) της οθόνης.
- 14 Αφαιρέστε το [πλαίσιο](#page-91-0) της οθόνης.

## **Διαδικασία**

- Αφαιρέστε τις βίδες που συγκρατούν τους μεντεσέδες της οθόνης στο κάλυμμα της πίσω πλευράς της.
- Σηκώστε προσεκτικά τους μεντεσέδες της οθόνης και αφαιρέστε τους από το κάλυμμα της πίσω πλευράς της.

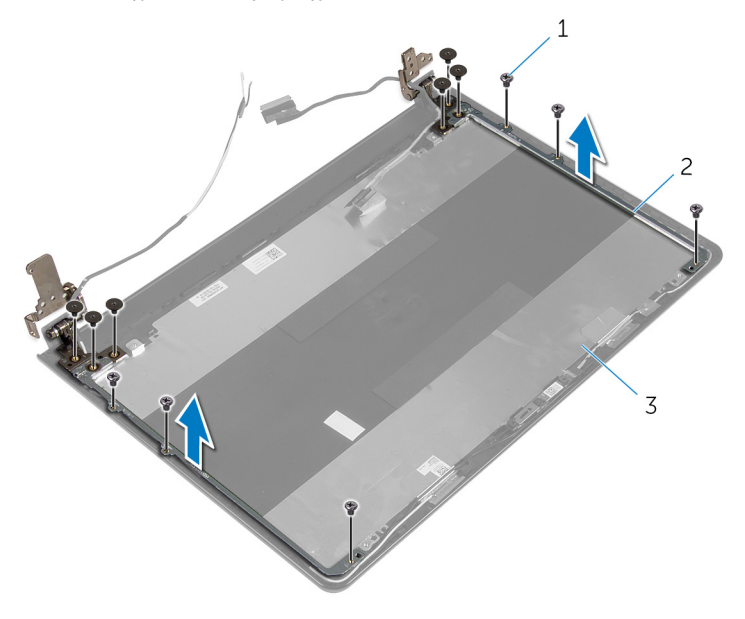

- βίδες (12) 2 μεντεσέδες οθόνης (2)
- κάλυμμα πίσω πλευράς οθόνης

## <span id="page-98-0"></span>**Επανατοποθέτηση των**  μ**εντεσέδων της οθόνης**

∧. **ΠΡΟΕΙΔΟΠΟΙΗΣΗ**: **Προτού εκτελέσετε οποιαδήποτε εργασία στο εσωτερικό του υπολογιστή σας**, **διαβάστε τις πληροφορίες που παραλάβατε**  μ**αζί του και αφορούν για θέ**μ**ατα ασφάλειας και ακολουθήστε τα βή**μ**ατα που περιγράφει η ενότητα Πριν από την εκτέλεση εργασιών στο [εσωτερικό](#page-9-0) του [υπολογιστή](#page-9-0) σας**. **Μετά την εκτέλεση εργασιών στο εσωτερικό του υπολογιστή σας**, **ακολουθήστε τις οδηγίες που αναφέρει η ενότητα Μετά την [εκτέλεση](#page-12-0)  εργασιών στο εσωτερικό του [υπολογιστή](#page-12-0) σας**. **Για περισσότερες άριστες πρακτικές σε θέ**μ**ατα ασφάλειας**, **ανατρέξτε στην αρχική σελίδα του ιστοτόπου για τη συ**μμ**όρφωση προς τις κανονιστικές διατάξεις στη διεύθυνση** dell.com/regulatory\_compliance.

## **Διαδικασία**

- 1 Ευθυγραμμίστε τις οπές για τις βίδες στους μεντεσέδες της οθόνης με τις αντίστοιχες οπές στο κάλυμμα της πίσω πλευράς της.
- 2 Επανατοποθετήστε τις βίδες που συγκρατούν τους μεντεσέδες της οθόνης στο κάλυμμα της πίσω πλευράς της.

- 1 Επανατοποθετήστε το [πλαίσιο](#page-94-0) της οθόνης.
- 2 Επανατοποθετήστε τη στεφάνη [συγκράτησης](#page-87-0) της οθόνης.
- 3 Επανατοποθετήστε τη [διάταξη](#page-79-0) της οθόνης.
- 4 Επανατοποθετήστε την [πλακέτα](#page-63-0) συστήματος.
- 5 Επανατοποθετήστε την [πλακέτα](#page-57-0) I/O.
- 6 Επανατοποθετήστε τη διάταξη της [ψύκτρας](#page-53-0).
- 7 Επανατοποθετήστε τη βάση του [υπολογιστή](#page-46-0).
- 8 Επανατοποθετήστε το [πληκτρολόγιο](#page-23-0).
- 9 Επανατοποθετήστε την κάρτα ασύρματης [επικοινωνίας](#page-40-0).
- 10 Ακολουθήστε τη διαδικασία από το βήμα 5 έως το βήμα 7 που περιγράφονται στην ενότητα «[Επανατοποθέτηση](#page-33-0) του σκληρού δίσκου».
- 11 Επανατοποθετήστε τις μ[ονάδες](#page-36-0) μνήμης.
- 12 Επανατοποθετήστε τη μονάδα [οπτικού](#page-19-0) δίσκου.
- Επανατοποθετήστε το κάλυμμα της [βάσης](#page-26-0).
- Επανατοποθετήστε την μ[παταρία](#page-15-0).

## <span id="page-100-0"></span>**Αφαίρεση του καλωδίου της οθόνης**

**ΠΡΟΕΙΔΟΠΟΙΗΣΗ**: **Προτού εκτελέσετε οποιαδήποτε εργασία στο**  ∧ **εσωτερικό του υπολογιστή σας**, **διαβάστε τις πληροφορίες που παραλάβατε**  μ**αζί του και αφορούν για θέ**μ**ατα ασφάλειας και ακολουθήστε τα βή**μ**ατα που περιγράφει η ενότητα Πριν από την εκτέλεση εργασιών στο [εσωτερικό](#page-9-0) του [υπολογιστή](#page-9-0) σας**. **Μετά την εκτέλεση εργασιών στο εσωτερικό του υπολογιστή σας**, **ακολουθήστε τις οδηγίες που αναφέρει η ενότητα Μετά την [εκτέλεση](#page-12-0)  εργασιών στο εσωτερικό του [υπολογιστή](#page-12-0) σας**. **Για περισσότερες άριστες πρακτικές σε θέ**μ**ατα ασφάλειας**, **ανατρέξτε στην αρχική σελίδα του ιστοτόπου για τη συ**μμ**όρφωση προς τις κανονιστικές διατάξεις στη διεύθυνση** dell.com/regulatory\_compliance.

## **Προαπαιτού**μ**ενες ενέργειες**

Ø

**ΣΗΜΕΙΩΣΗ**: Οι οδηγίες αυτές ισχύουν μόνο για φορητούς υπολογιστές με οθόνη που δεν διαθέτει οθόνη αφής.

- 1 Αφαιρέστε την μ[παταρία](#page-13-0).
- 2 Αφαιρέστε το κάλυμμα της [βάσης](#page-24-0).
- 3 Αφαιρέστε τη μονάδα [οπτικού](#page-16-0) δίσκου.
- 4 Αφαιρέστε τις μ[ονάδες](#page-34-0) μνήμης.
- 5 Ακολουθήστε τη διαδικασία από το βήμα 1 έως το βήμα 3 που περιγράφονται στην ενότητα «[Αφαίρεση](#page-30-0) του σκληρού δίσκου».
- 6 Αφαιρέστε την κάρτα ασύρματης [επικοινωνίας](#page-38-0).
- 7 Αφαιρέστε το [πληκτρολόγιο](#page-20-0).
- 8 Αφαιρέστε τη βάση του [υπολογιστή](#page-41-0).
- 9 Αφαιρέστε τη διάταξη της [ψύκτρας](#page-51-0).
- 10 Αφαιρέστε την [πλακέτα](#page-55-0) I/O.
- 11 Αφαιρέστε την [πλακέτα](#page-58-0) συστήματος.
- 12 Αφαιρέστε τη [διάταξη](#page-75-0) της οθόνης.
- 13 Αφαιρέστε τη στεφάνη [συγκράτησης](#page-85-0) της οθόνης.
- 14 Αφαιρέστε το [πλαίσιο](#page-91-0) της οθόνης.

## **Διαδικασία**

- 1 Ξεκολλήστε την ταινία που συγκρατεί το καλώδιο της κάμερας στο κάλυμμα της πίσω πλευράς της οθόνης.
- 2 Αποσυνδέστε από την κάμερα το καλώδιό της.
- 3 Σημειώστε τη διαδρομή του καλωδίου της οθόνης και αφαιρέστε το από τους οδηγούς της διαδρομής του πάνω στο κάλυμμα της πίσω πλευράς της οθόνης.
- 4 Σημειώστε τη διαδρομή του καλωδίου της κάμερας και αφαιρέστε το από το κάλυμμα της πίσω πλευράς της οθόνης.

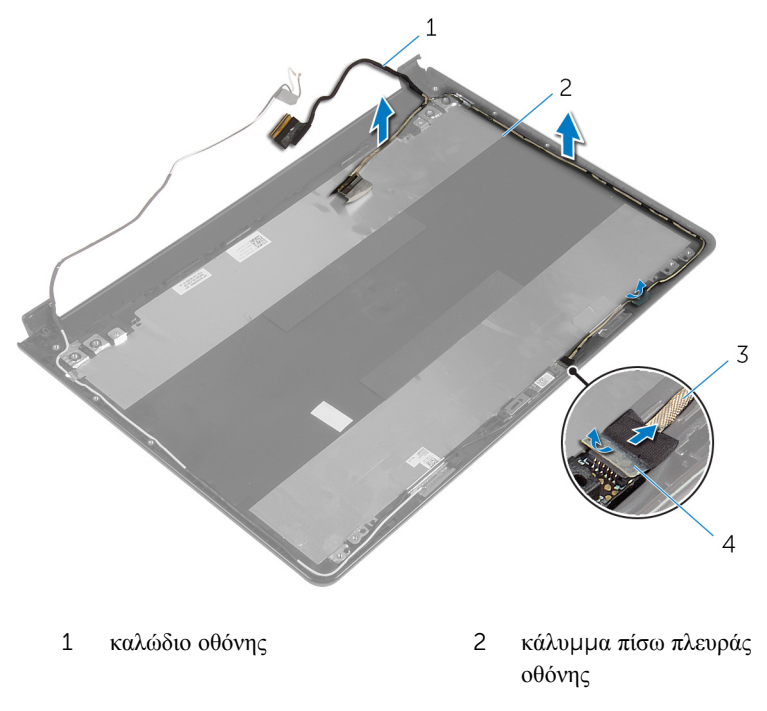

3 καλώδιο κάμερας 4 ταινία

## <span id="page-102-0"></span>**Επανατοποθέτηση του καλωδίου της οθόνης**

**ΠΡΟΕΙΔΟΠΟΙΗΣΗ**: **Προτού εκτελέσετε οποιαδήποτε εργασία στο**  ∧ **εσωτερικό του υπολογιστή σας**, **διαβάστε τις πληροφορίες που παραλάβατε**  μ**αζί του και αφορούν για θέ**μ**ατα ασφάλειας και ακολουθήστε τα βή**μ**ατα που περιγράφει η ενότητα Πριν από την εκτέλεση εργασιών στο [εσωτερικό](#page-9-0) του [υπολογιστή](#page-9-0) σας**. **Μετά την εκτέλεση εργασιών στο εσωτερικό του υπολογιστή σας**, **ακολουθήστε τις οδηγίες που αναφέρει η ενότητα Μετά την [εκτέλεση](#page-12-0)  εργασιών στο εσωτερικό του [υπολογιστή](#page-12-0) σας**. **Για περισσότερες άριστες πρακτικές σε θέ**μ**ατα ασφάλειας**, **ανατρέξτε στην αρχική σελίδα του ιστοτόπου για τη συ**μμ**όρφωση προς τις κανονιστικές διατάξεις στη διεύθυνση** dell.com/regulatory\_compliance.

## **Διαδικασία**

- 1 Περάστε το καλώδιο της οθόνης στη διαδρομή του μέσα από τους οδηγούς της του πάνω στο κάλυμμα της πίσω πλευράς της οθόνης.
- 2 Συνδέστε στην κάμερα το καλώδιό της.
- 3 Κολλήστε την ταινία που συγκρατεί το καλώδιο της κάμερας στο κάλυμμα της πίσω πλευράς της οθόνης.

- 1 Επανατοποθετήστε τους μ[εντεσέδες](#page-98-0) της οθόνης.
- 2 Επανατοποθετήστε το [πλαίσιο](#page-94-0) της οθόνης.
- 3 Επανατοποθετήστε τη στεφάνη [συγκράτησης](#page-87-0) της οθόνης.
- 4 Επανατοποθετήστε τη [διάταξη](#page-79-0) της οθόνης.
- 5 Επανατοποθετήστε την [πλακέτα](#page-63-0) συστήματος.
- 6 Επανατοποθετήστε την [πλακέτα](#page-57-0) I/O.
- 7 Επανατοποθετήστε τη διάταξη της [ψύκτρας](#page-53-0).
- 8 Επανατοποθετήστε τη βάση του [υπολογιστή](#page-46-0).
- 9 Επανατοποθετήστε το [πληκτρολόγιο](#page-23-0).
- 10 Επανατοποθετήστε την κάρτα ασύρματης [επικοινωνίας](#page-40-0).
- 11 Ακολουθήστε τη διαδικασία από το βήμα 5 έως το βήμα 7 που περιγράφονται στην ενότητα «[Επανατοποθέτηση](#page-33-0) του σκληρού δίσκου».
- 12 Επανατοποθετήστε τις μ[ονάδες](#page-36-0) μνήμης.
- Επανατοποθετήστε τη μονάδα [οπτικού](#page-19-0) δίσκου.
- Επανατοποθετήστε το κάλυμμα της [βάσης](#page-26-0).
- Επανατοποθετήστε την μ[παταρία](#page-15-0).

## **Αφαίρεση του καλύ**μμ**ατος της πίσω πλευράς της οθόνης και της διάταξης της κεραίας**

**ΠΡΟΕΙΔΟΠΟΙΗΣΗ**: **Προτού εκτελέσετε οποιαδήποτε εργασία στο**  ∧ **εσωτερικό του υπολογιστή σας**, **διαβάστε τις πληροφορίες που παραλάβατε**  μ**αζί του και αφορούν για θέ**μ**ατα ασφάλειας και ακολουθήστε τα βή**μ**ατα που περιγράφει η ενότητα Πριν από την εκτέλεση εργασιών στο [εσωτερικό](#page-9-0) του [υπολογιστή](#page-9-0) σας**. **Μετά την εκτέλεση εργασιών στο εσωτερικό του υπολογιστή σας**, **ακολουθήστε τις οδηγίες που αναφέρει η ενότητα Μετά την [εκτέλεση](#page-12-0)  εργασιών στο εσωτερικό του [υπολογιστή](#page-12-0) σας**. **Για περισσότερες άριστες πρακτικές σε θέ**μ**ατα ασφάλειας**, **ανατρέξτε στην αρχική σελίδα του ιστοτόπου για τη συ**μμ**όρφωση προς τις κανονιστικές διατάξεις στη διεύθυνση** dell.com/regulatory\_compliance.

### **Προαπαιτού**μ**ενες ενέργειες**

Ø **ΣΗΜΕΙΩΣΗ**: Οι οδηγίες αυτές ισχύουν μόνο για φορητούς υπολογιστές με οθόνη που δεν διαθέτει οθόνη αφής.

- 1 Αφαιρέστε την μ[παταρία](#page-13-0).
- 2 Αφαιρέστε το κάλυμμα της [βάσης](#page-24-0).
- 3 Αφαιρέστε τη μονάδα [οπτικού](#page-16-0) δίσκου.
- 4 Αφαιρέστε τις μ[ονάδες](#page-34-0) μνήμης.
- 5 Ακολουθήστε τη διαδικασία από το βήμα 1 έως το βήμα 3 που περιγράφονται στην ενότητα «[Αφαίρεση](#page-30-0) του σκληρού δίσκου».
- 6 Αφαιρέστε την κάρτα ασύρματης [επικοινωνίας](#page-38-0).
- 7 Αφαιρέστε το [πληκτρολόγιο](#page-20-0).
- 8 Αφαιρέστε τη βάση του [υπολογιστή](#page-41-0).
- 9 Αφαιρέστε τη διάταξη της [ψύκτρας](#page-51-0).
- 10 Αφαιρέστε την [πλακέτα](#page-55-0) I/O.
- 11 Αφαιρέστε την [πλακέτα](#page-58-0) συστήματος.
- 12 Αφαιρέστε τη [διάταξη](#page-75-0) της οθόνης.
- 13 Αφαιρέστε τη στεφάνη [συγκράτησης](#page-85-0) της οθόνης.
- 14 Αφαιρέστε την κάμ[ερα](#page-88-0).
- 15 Αφαιρέστε το [πλαίσιο](#page-91-0) της οθόνης.

16 Αφαιρέστε το [καλώδιο](#page-100-0) της οθόνης.

## **Διαδικασία**

Αφού εκτελέσετε τα βήματα που μνημονεύονται στις προαπαιτούμενες ενέργειες, μένει η διάταξη του καλύμματος της πίσω πλευράς της οθόνης και της κεραίας.

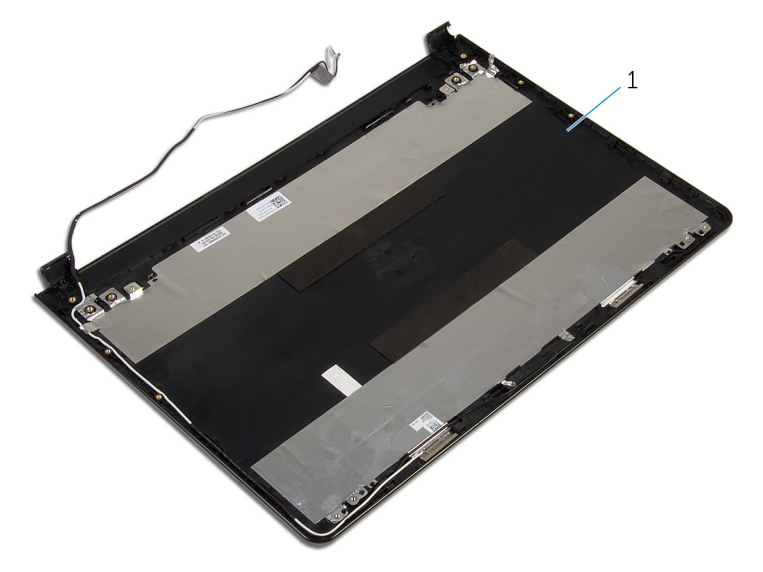

1 διάταξη καλύμματος πίσω πλευράς οθόνης και κεραίας.

## **Επανατοποθέτηση του καλύ**μμ**ατος της πίσω πλευράς της οθόνης και της διάταξης της κεραίας**

∧ **ΠΡΟΕΙΔΟΠΟΙΗΣΗ**: **Προτού εκτελέσετε οποιαδήποτε εργασία στο εσωτερικό του υπολογιστή σας**, **διαβάστε τις πληροφορίες που παραλάβατε**  μ**αζί του και αφορούν για θέ**μ**ατα ασφάλειας και ακολουθήστε τα βή**μ**ατα που περιγράφει η ενότητα Πριν από την εκτέλεση εργασιών στο [εσωτερικό](#page-9-0) του [υπολογιστή](#page-9-0) σας**. **Μετά την εκτέλεση εργασιών στο εσωτερικό του υπολογιστή σας**, **ακολουθήστε τις οδηγίες που αναφέρει η ενότητα Μετά την [εκτέλεση](#page-12-0)  εργασιών στο εσωτερικό του [υπολογιστή](#page-12-0) σας**. **Για περισσότερες άριστες πρακτικές σε θέ**μ**ατα ασφάλειας**, **ανατρέξτε στην αρχική σελίδα του ιστοτόπου για τη συ**μμ**όρφωση προς τις κανονιστικές διατάξεις στη διεύθυνση** dell.com/regulatory\_compliance.

### **Διαδικασία**

Τοποθετήστε τη διάταξη του καλύμματος της πίσω πλευράς της οθόνης και της κεραίας επάνω σε καθαρή επίπεδη επιφάνεια.

- 1 Επανατοποθετήστε το [καλώδιο](#page-102-0) της οθόνης.
- 2 Επανατοποθετήστε τους μ[εντεσέδες](#page-98-0) της οθόνης.
- 3 Επανατοποθετήστε το [πλαίσιο](#page-94-0) της οθόνης.
- 4 Επανατοποθετήστε την κάμ[ερα](#page-90-0).
- 5 Επανατοποθετήστε τη στεφάνη [συγκράτησης](#page-87-0) της οθόνης.
- 6 Επανατοποθετήστε τη [διάταξη](#page-79-0) της οθόνης.
- 7 Επανατοποθετήστε την [πλακέτα](#page-63-0) συστήματος.
- 8 Επανατοποθετήστε την [πλακέτα](#page-57-0) I/O.
- 9 Επανατοποθετήστε τη διάταξη της [ψύκτρας](#page-53-0).
- 10 Επανατοποθετήστε τη βάση του [υπολογιστή](#page-46-0).
- 11 Επανατοποθετήστε το [πληκτρολόγιο](#page-23-0).
- Επανατοποθετήστε την κάρτα ασύρματης [επικοινωνίας](#page-40-0).
- Ακολουθήστε τη διαδικασία από το βήμα 5 έως το βήμα 7 που περιγράφονται στην ενότητα «[Επανατοποθέτηση](#page-33-0) του σκληρού δίσκου».
- 14 Επανατοποθετήστε τις μ[ονάδες](#page-36-0) μνήμης.
- Επανατοποθετήστε τη μονάδα [οπτικού](#page-19-0) δίσκου.
- Επανατοποθετήστε το κάλυμμα της [βάσης](#page-26-0).
- 17 Επανατοποθετήστε την μ[παταρία](#page-15-0).
## **Αναβάθ**μ**ιση του** BIOS

Όταν υπάρχει διαθέσιμη ενημερωμένη έκδοση ή όταν αντικαταστήσετε την πλακέτα συστήματος, μπορεί να χρειαστεί να αναβαθμίσετε (ενημερώσετε) το BIOS. Για την αναβάθμιση του BIOS:

- 1 Θέστε τον υπολογιστή σε λειτουργία.
- 2 Μεταβείτε στον ιστότοπο dell.com/support.
- 3 Κάντε κλικ στην επιλογή Product Support (Υποστήριξη προϊόντων), πληκτρολογήστε την ετικέτα εξυπηρέτησης του φορητού υπολογιστή σας και κάντε κλικ στην επιλονή **Submit** (Υποβολή).

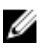

**ΣΗΜΕΙΩΣΗ**: Αν δεν έχετε την ετικέτα εξυπηρέτησης, χρησιμοποιήστε τη δυνατότητα αυτόματης ανίχνευσης ή περιηγηθείτε στα μοντέλα για να βρείτε το μοντέλο του υπολογιστή σας.

- 4 Κάντε κλικ στην επιλογή Drivers & downloads (Προγράμματα οδήγησης & στοιχεία λήψης).
- 5 Μετακινηθείτε με κύλιση προς τα κάτω στην οθόνη και επιλέξτε τη δυνατότητα BIOS από την αναπτυσσόμενη λίστα Category (Κατηγορία).

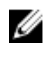

**ΣΗΜΕΙΩΣΗ**: Στην αναπτυσσόμενη λίστα Change OS (Αλλαγή λειτουργικού συστήματος) επιλέξτε το λειτουργικό σύστημα που είναι εγκατεστημένο στον υπολογιστή σας.

- 6 Αναπτύξτε την επιλογή BIOS για να δείτε τα διαθέσιμα αρχεία BIOS.
- 7 Κάντε κλικ στην επιλογή **Download File** (Λήψη αργείου) για λήψη της πιο πρόσφατα ενημερωμένης έκδοσης του BIOS για τον υπολογιστή σας.
- 8 Αποθηκεύστε το αρχείο και, μόλις ολοκληρωθεί η λήψη, πλοηγηθείτε στον φάκελο όπου αποθηκεύσατε το αρχείο της ενημερωμένης έκδοσης του BIOS.
- 9 Κάντε διπλό κλικ στο εικονίδιο του αρχείου της ενημερωμένης έκδοσης του BIOS και ακολουθήστε τις οδηγίες που παρουσιάζονται στην οθόνη.

## **Λήψη βοήθειας και επικοινωνία**  μ**ε την** Dell

## **Πόροι αυτοβοήθειας**

Μπορείτε να βρείτε πληροφορίες και βοήθεια για τα προϊόντα και τις υπηρεσίες της Dell χρησιμοποιώντας τους εξής διαδικτυακούς πόρους αυτοβοήθειας:

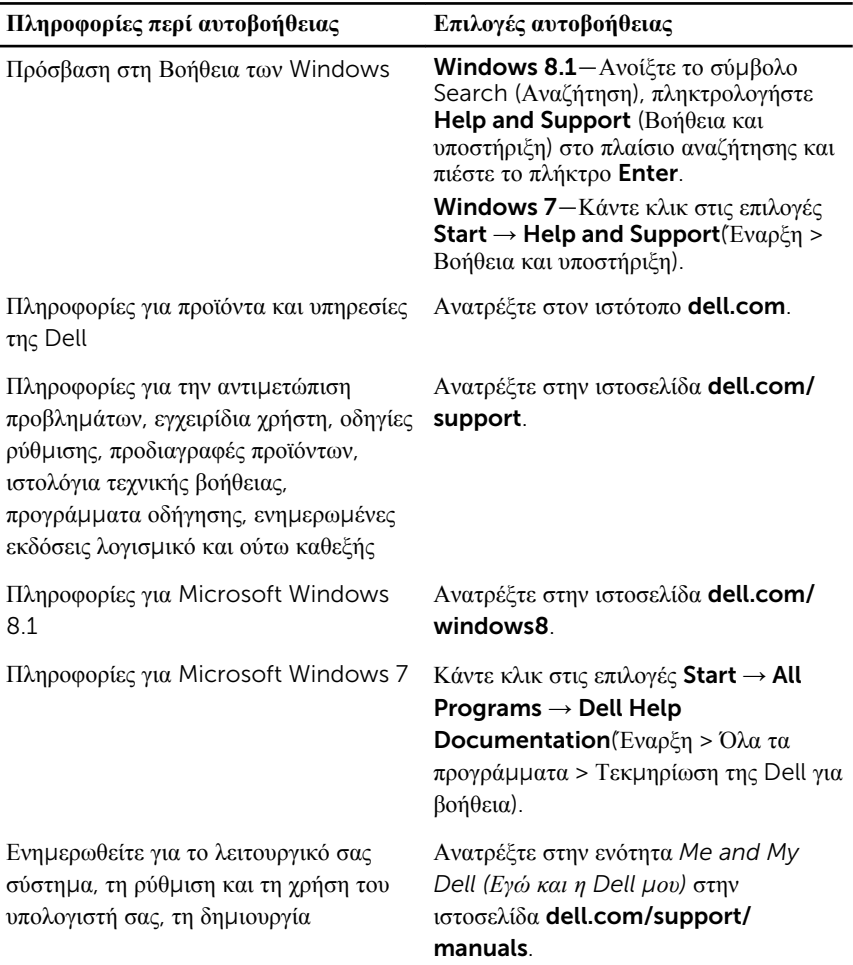

αντιγράφων ασφαλείας, τα διαγνωστικά και ούτω καθεξής.

## **Επικοινωνία** μ**ε την** Dell

Αν θέλετε να επικοινωνήσετε με την Dell για θέματα πωλήσεων, τεχνικής υποστήριξης ή εξυπηρέτησης πελατών, ανατρέξτε στην ιστοσελίδα dell.com/contactdell.

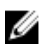

**ΣΗΜΕΙΩΣΗ**: Η διαθεσιμότητα ποικίλλει ανά χώρα και προϊόν και ορισμένες υπηρεσίες ενδέχεται να μην είναι διαθέσιμες στη χώρα σας.

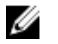

**ΣΗΜΕΙΩΣΗ**: Αν δεν έχετε ενεργή σύνδεση στο Ίντερνετ, μπορείτε να βρείτε τα στοιχεία επικοινωνίας στο τιμολόγιο αγοράς, στο δελτίο αποστολής, στον λογαριασμό σας ή στον κατάλογο προϊόντων της Dell.